# 'Sapienza' Università di Roma Facoltà di Architettura 'Ludovico Quaroni' AA 2016 - 2017 Corso di Laurea in Scienze dell'Architettura

# Dispense del corso di Fondamenti e applicazioni della geometria descrittiva

Riccardo Migliari<sup>∗</sup>

7 gennaio 2017

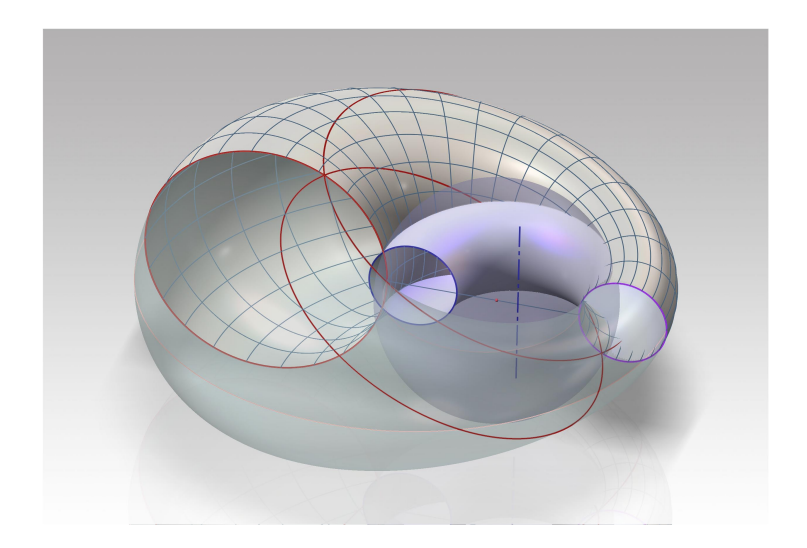

<sup>∗</sup>Professore ordinario di Fondamenti e applicazioni della geometria descrittiva

## Premessa

I brevi appunti che seguono hanno lo scopo di integrare e chiarire gli argomenti, sia teorici che tecnici, che hanno creato difficoltà nel corso delle lezioni e delle esercitazioni.

## 1 Il teorema di Dandelin

## 1.1 Come si riconosce una sezione conica

Se si taglia uno cono con un piano si ottengono tre possibili risultati:

- una curva chiusa chiamata *ellisse* (e);
- una curva aperta chiamata *parabola* (p);
- una curva aperta chiamata *iperbole* (h).

Come sappiamo, queste curve sono anche chiamate *sezioni coniche* o, semplicemente, *coniche*. Per distinguere queste tre curve si procede come segue (Fig. 6):

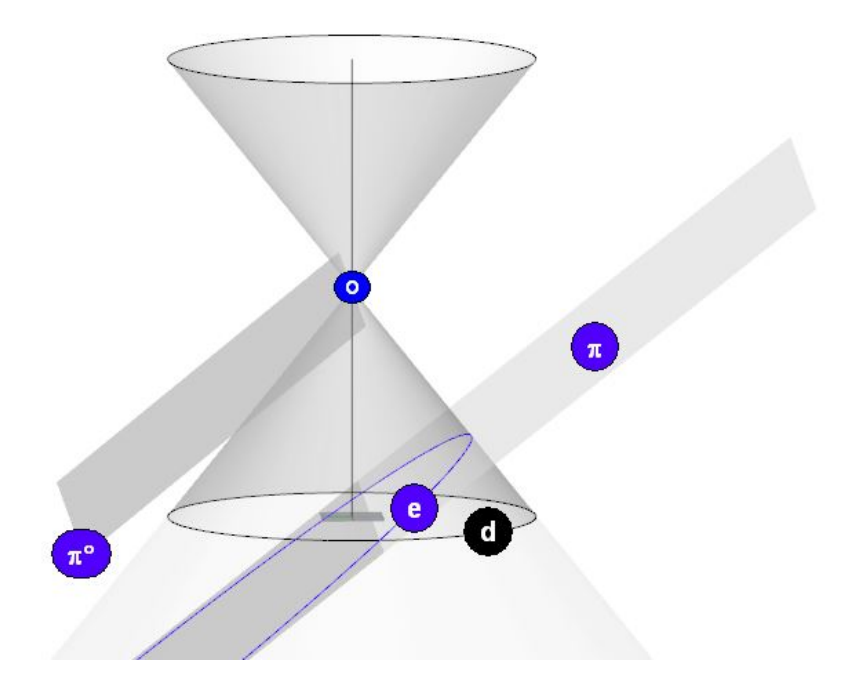

Figura 1:

- si costruisce un piano  $\pi \circ$  parallelo al piano di sezione  $\pi$  passante per il vertice del cono O;
- si osserva il comportamento di questo piano π◦ rispetto alla direttrice <sup>d</sup> del cono:
	- se il piano  $\pi \circ$  non ha punti in comune con la direttrice **d**, la curva di sezione è un'ellisse;
	- se il piano  $\pi \circ$  taglia la direttrice **d** in due punti distinti, la curva di sezione è un'iperbole;
	- se il piano  $\pi \circ \hat{e}$  tangente alla direttrice **d**, la curva di sezione è una parabola.

Per comprendere come e perché questa verifica funziona, immaginiamo che il punto **O** sia il centro di proiezione, che il piano  $\pi$  sia il quadro, che la direttrice d sia una circonferenza vista da O, che la conica sia la prospettiva di d e che il piano  $\pi \circ$  sia il piano anteriore. Se la circonferenza ha due punti in comune con il piano anteriore, due punti della conica hanno la prospettiva all'infinito e la curva è un'iperbole; se la circonferenza ha un solo punto in comune con il piano anteriore, un solo punto della conica è all'infinito e la curva è una parabola; se la circonferenza non ha alcun punto in comune con il piano anteriore, la conica non ha alcun punto all'infinito e la curva è un'ellisse.

Ora costruiremo una struttura geometrica che ci aiuterà a capire alcune notevoli proprietà di queste curve. Questa costruzione è stata concepita da Germinal Pierre Dandelin (1794-1847), matematico belga. Possiamo leggere la sua memoria originale a questo indirizzo:

[http://www.digizeitschriften.de/dms/toc/?PID=PPN129323640\\_0002](http://www.digizeitschriften.de/dms/toc/?PID=PPN129323640_0002)

## 1.2 Il caso della ellisse

Costruiamo un cono di rivoluzione, in altre parole un cono circolare retto, e tagliamolo con un piano in modo da ottenere un'ellisse e.

Inseriamo nel cono due sfere Σ1 e Σ2 in modo che entrambe siano tangenti al cono e al piano di sezione.

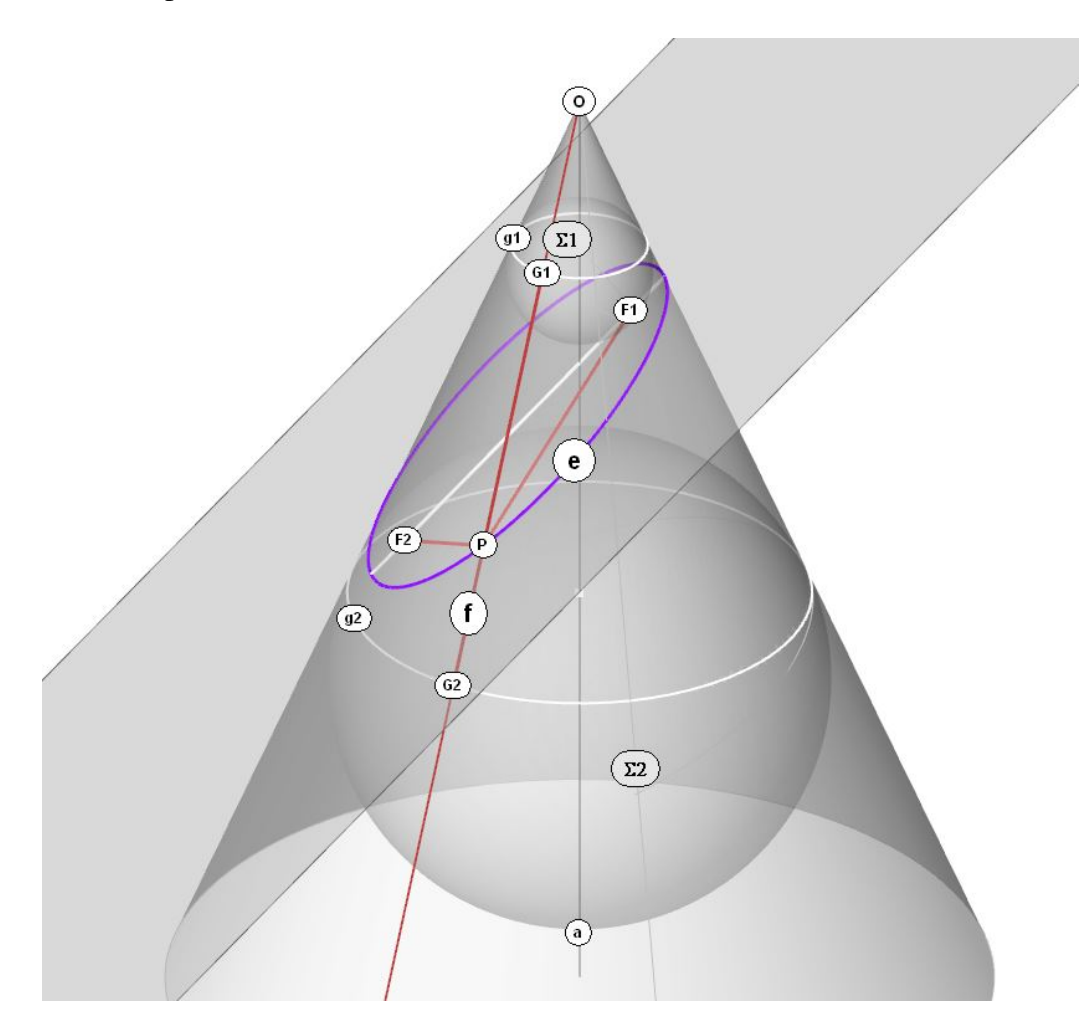

Figura 2:

Stabiliamo che:

- sia e l'ellisse che il cono e il piano hanno in comune;
- sia a l'asse del cono;
- sia Σ1 la sfera superiore;

- sia F1 il punto di contatto tra la sfera  $\Sigma$ 1 e il cono;
- sia g1 il cerchio generato dal contatto tra la sfera superiore e il cono;
- sia Σ2 la sfera inferiore;
- sia F2 il punto di contatto tra la sfera  $\Sigma$ 2 e il cono;
- sia g2 il cerchio generato dal contatto tra la sfera inferiore e il cono.

Osserviamo che g1 e g2 giacciono in piani perpendicolari all'asse del cono e che hanno i loro centri sul suddetto asse.

Consideriamo ora una qualsiasi generatrice f del cono e i punti G1, G2 e P che essa ha in comune, rispettivamente, con g1, g2 ed e.

Osserviamo ora quanto segue:

- la distanza (G1G2) è indipendente dalla scelta della generatrice f a causa della simmetria della costruzione; pertanto la distanza (G1G2) è costante, quale che sia la scelta della generatrice f;
- il segmento (G1G2) è composto dai due segmenti allineati e contigui (PG1) e (PG2) sicché (G1G2) = (PG1) + (PG2);
- i segmenti (PF1) e (PG1) sono eguali e così i segmenti (PF2) e (PG2) perché:
	- i segmenti (PF1) e (PG1) appartengono alle tangenti condotte dal punto P alla sfera  $\Sigma$ 1, in particolare F1 e G1 sono i punti di contatto; similmente per (PF2) e (PG2). Per dimostrare questa eguaglianza osserva che il piano (PG1F1) taglia la sfera Σ1 secondo una circonferenza e se si conducono due tangenti a un cerchio da un punto esterno i due segmenti così generati sono eguali, come dimostra Euclide (III,8).

In conclusione:

- (G1G2) = k (costante), perciò
- $(PG1) + (PG2) = k$ , ma
- $(PG1) = (PF1)$
- $(PG2) = (PF2)$ , e dunque
- $(PF1) + (PF2) = k$ .

I punti F1 e F2 sono detti *fuochi* dell'ellisse. La proprietà che il teorema di Dandelin mette in evidenza si esprime dicendo che: *l'ellisse è il luogo geometrico dei punti del piano la somma delle cui distanze da due punti fissi, detti fuochi, è costante*.

#### 1.2.1 Proprietà dell'ellisse - I

Consideriamo la retta (F1F2), che è l'*asse maggiore* della ellisse e.

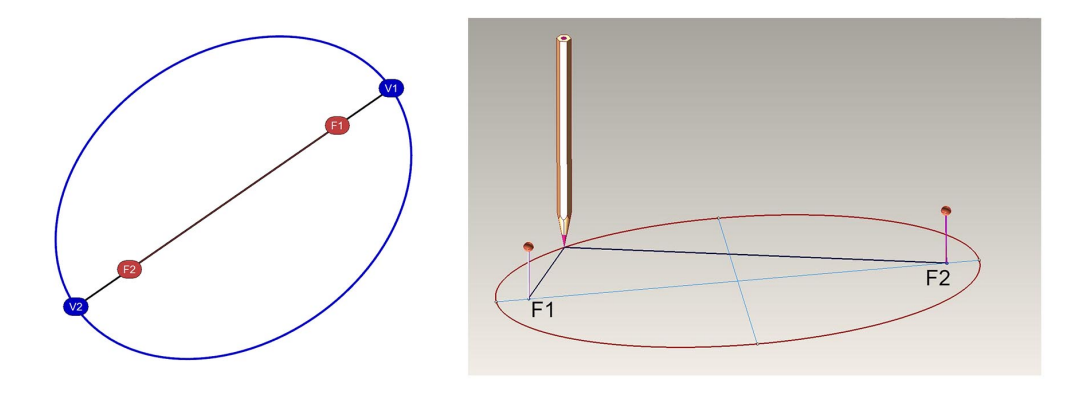

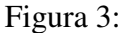

L'asse maggiore incontra la curva in due punti V1 e V2 che sono i *vertici* dell'ellisse. Consideriamo uno di questi vertici, ad esempio V1. La somma delle distanze di questo vertice dai fuochi è eguale a k, come sappiamo e come per qualsiasi altro punto della curva.

Ciò significa che:

- $(V1F1) + (V1F2) = k$ , ma
- $-$  (V1F2) = (V1F1) + (F1F2)
- $-V1F1 = (V2F2)$ , a causa della simmetria della curva, quindi
- $(V1F1) + (F1F2) + (V2F2) = k$ .

Ciò significa che la lunghezza dell'asse maggiore della ellisse è eguale a k. Da questa fondamentale proprietà deriva la nota costruzione pratica che segue.

#### 1.2.2 In pratica: tracciare un'ellisse

Dati due fuochi e la lunghezza dell'asse maggiore disegnare l'ellisse.

- 1. Si piantano due spilli nei fuochi.
- 2. Si fissa ai due spilli un filo inestensibile lungo quanto l'asse maggiore (ad esempio un sottile filo metallico).
- 3. si traccia l'ellisse mantenendo il filo sempre in tensione.

#### 1.2.3 Proprietà dell'ellisse - II

L'asse maggiore dell'ellisse è un *asse di simmetria ortogonale*. Ciò significa che, dato un qualsiasi punto P della curva, esiste un altro punto Q della curva che appartiene alla perpendicolare condotta da P all'asse e dista dall'asse medesimo quanto P.

Il punto medio C dell'asse (V1V2) è il *centro* dell'ellisse.

Ogni retta che taglia la curva ha con essa due punti in comune. Se questa retta passa attraverso il centro C è un *diametro*, altrimenti una *corda*.

Il diametro ortogonale all'asse maggiore è l'*asse minore* ed è, anch'esso, asse di simmetria ortogonale.

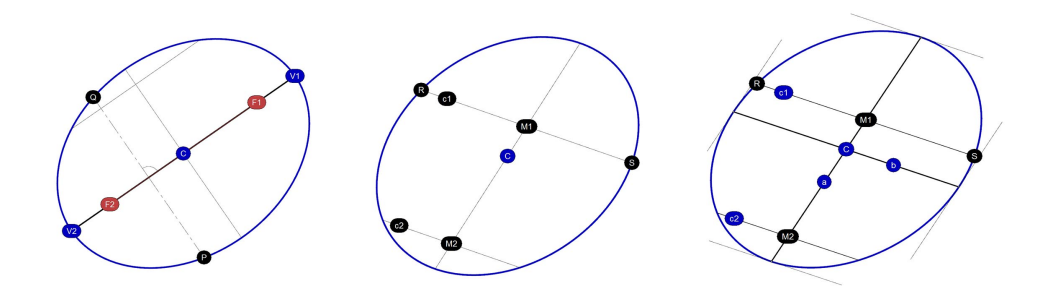

Figura 4:

Più in generale, qualsiasi diametro della ellisse è asse di simmetria obliqua. Ad esempio: disegniamo due corde parallele c1 e c2. Uniamo i punti medi M1 e M2 di queste due corde: la retta a (M1M2) passa per il centro C e perciò è un diametro della ellisse ed è asse di una simmetria obliqua che collega punti della curva come R e S.

Tracciamo ora il diametro b, parallelo alla corda (RS). Osserviamo che le tangenti alla curva negli estremi di questo diametro b sono parallele al diametro a (M1M2). Si può dimostrare questa proprietà utilizzando, ancora una volta, la costruzione di Dandelin.

Diametri come a e b, legati dalla suddetta relazione si dicono *coniugati*. Dunque formano coppie di diametri coniugati quei diametri i cui estremi ammettono tangenti alla curva che sono parallele all'altro diametro.

#### 1.2.4 In pratica: centro, assi e fuochi

Ci proponiamo di risolvere questo problema: data una qualsiasi ellisse, trovare, nell'ordine, (1) il centro della curva, (2) gli assi, (3) i vertici e (4) i fuochi.

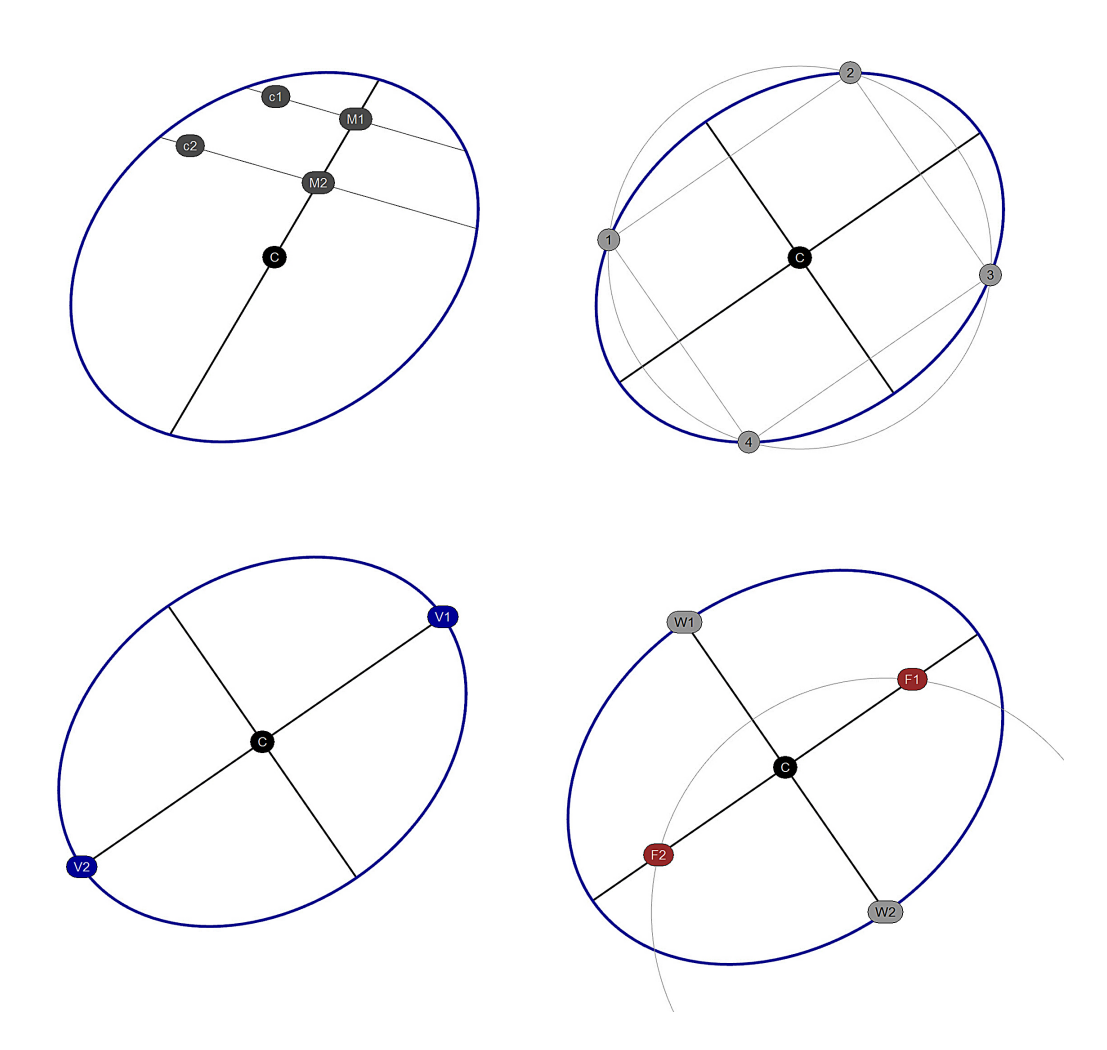

Figura 5:

- 1. Tracciamo due corde parallele c2 e c2. Disegniamo il diametro (M1M2) che passa per i punti medi di queste corde: il punto medio di questo diametro è il centro C della ellisse.
- 2. Tracciamo un cerchio qualsiasi di centro C, che tagli la curva. Questo cerchio ha i punti 1, 2, 3 e 4 in comune con l'ellisse. I segmenti (1-2) e (2-3) sono paralleli l'uno all'asse maggiore, l'altro al minore.
- 3. I punti V1 e V2 che la curva ha in comune con l'asse maggiore sono i vertici.
- 4. Siano W1 e W2 gli estremi dell'asse minore. Tracciamo la circonferenza f che ha centro in W1 (o in W2) e per raggio la lunghezza del semiasse

maggiore. Questo cerchio incontra l'asse maggiore in due punti F1 e F2 che sono i fuochi dell'ellisse.

## 1.2.5 Estensioni del teorema di Dandelin

Estendiamo il piano in cui giace il cerchio di contatto (g1) fino a tagliare il piano di sezione, in cui giace l'ellisse e, nella retta d1.

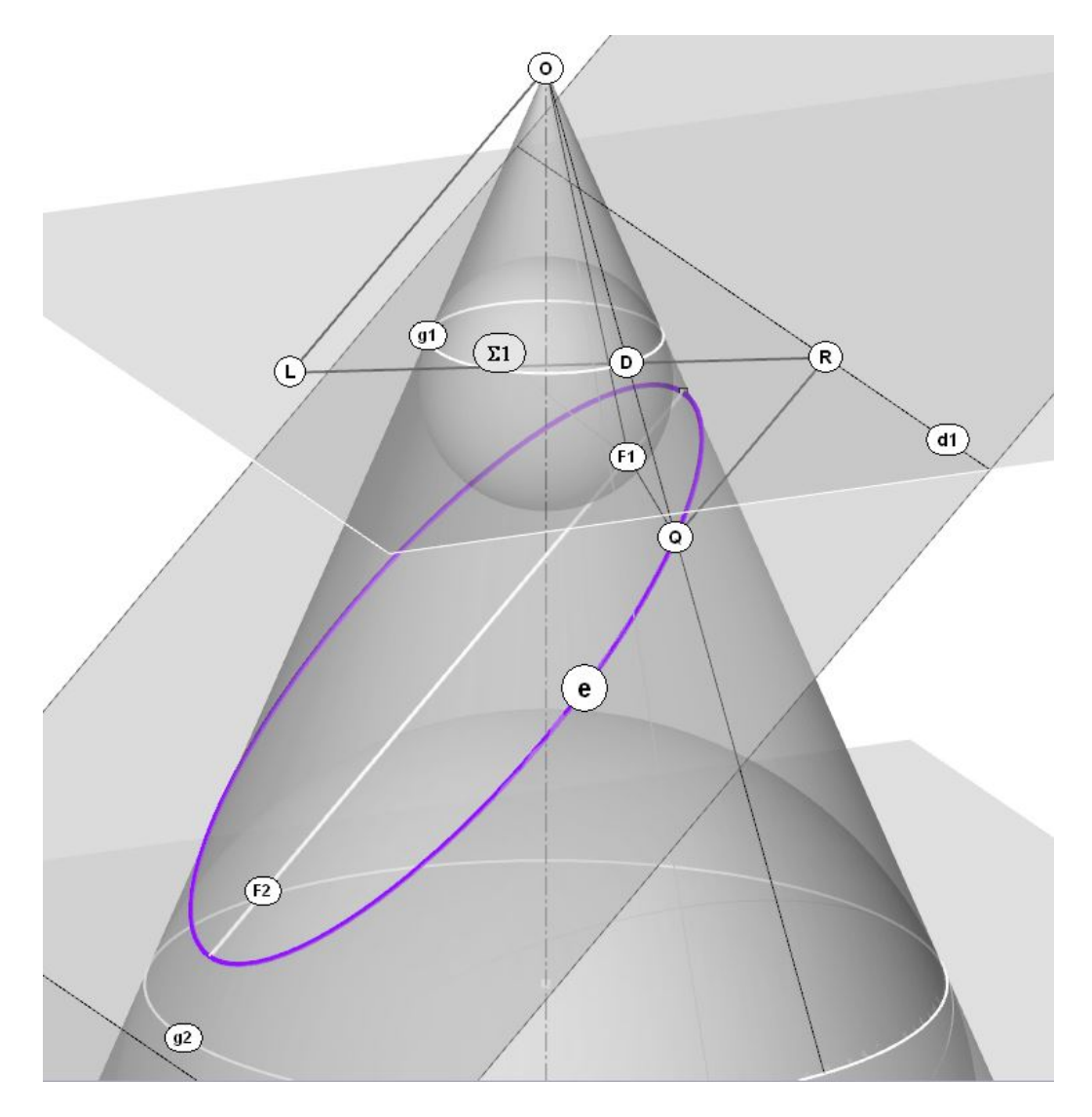

Figura 6:

Consideriamo una qualsiasi generatrice q del cono che incontra l'ellisse nel punto Q e il cerchio di contatto nel punto D.

Conduciamo da Q la perpendicolare alla retta d1 e sia R il punto comune, cioè il piede della suddetta perpendicolare. Il segmento (QR), perciò, misura la distanza di Q da d1.

Costruiamo la retta RD e conduciamo per O, vertice del cono, la parallela alla retta **RQ**, che incontrerà la retta **RD** nel punto  $\mathbf{L}^1.$  $\mathbf{L}^1.$  $\mathbf{L}^1.$ 

Osserviamo che:

- (QDR) e (ODL) sono triangoli simili;
- $-QF1 = (QD)$ , come precedentemente osservato; pertanto,
- $(OD)$  :  $(OL) = (QD)$  :  $(QR)$ ;
- $(OD) : (OL) = (OF1) : (OR).$

Ciò significa che il rapporto  $(QF1)$ :  $(QR)$  è costante come costante è il rapporto (OD) : (OL) perché la lunghezza del segmento (OD) non varia, quale che sia il punto Q staccato sulla ellisse e.

Questa proprietà dell'ellisse, che il teorema di Dandelin mette in evidenza, si esprime dicendo che *l'ellisse è il luogo geometrico dei punti del piano che hanno costante, e inferiore all'unità, il rapporto tra la distanza dal fuoco e la distanza da una retta, che viene detta direttrice*.

#### 1.2.6 Proprietà dell'ellisse - III)

Ogni ellisse ha due direttrici. Con riferimento al teorema di Dandelin, ogni direttrice è relativa a una delle due sfere inscritte nel cono e tangenti al piano di sezione.

Il valore della rapporto (QF1) : (QR) è sempre minore dell'unità; esso esprime la *eccentricità* della curva e le attribuisce il nome, dal momento che in greco 'Élleipsis' significa, appunto, 'mancanza'.

Più precisamente, il valore della eccentricità della ellisse è compreso tra 0, che l'eccentricità del cerchio, e 1, che è l'eccentricità della parabola.

Si noti che se conduciamo due rette tangenti all'ellisse, da un qualsiasi punto della direttrice, la retta che unisce i punti di contatto passa per il fuoco. Questa relazione tra il fuoco e la direttrice della ellisse è una *polarità*, nella quale il fuoco F1 è il *polo* e la direttrice d1 la *retta polare*.

Estendiamo la corda individuata dai punti di contatto: essa interseca la direttrice in un punto T. Ripetiamo le costruzioni suddette: troveremo che i punti di

<span id="page-9-0"></span><sup>&</sup>lt;sup>1</sup>Infatti la retta OL, essendo per costruzione parallela alla QR, individua con essa un piano e precisamente il piano che passa per il vertice O del cono e contiene altresì il punto Q e perciò anche il punto D, che sono collineari. Dunque (OL) e (RD) sono rette complanari e perciò incidenti in L.

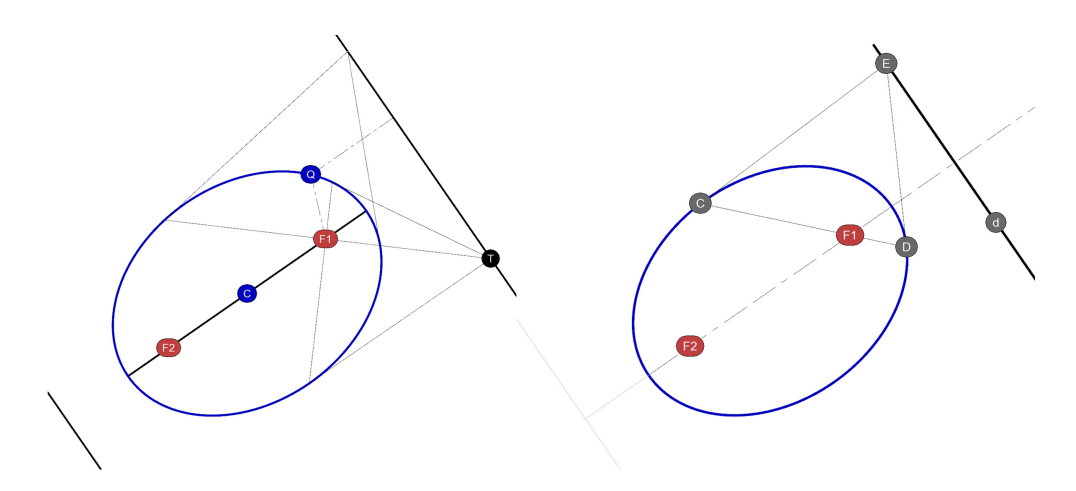

Figura 7:

contatto della nuova coppia di tangenti condotte da T all'ellisse individuano una retta che passa per il fuoco F1. Corde che godono di questa relazione si dicono *coniugate*.

#### 1.2.7 In pratica: le direttrici di una data ellisse

Ci proponiamo di risolvere il seguente problema: data una ellisse e, trovare le direttrici.

In primo luogo si costruisco i fuochi, come precedentemente illustrato. Si traccia poi una corda passante per uno dei fuochi, ad esempio F1. Questa corda taglia la curva nei punti C e D.

Si disegnano le tangenti all'ellisse nei suddetti punti C e D. Queste tangenti sono incidenti nel punto E.

Si disegna la direttrice d, passante per E e perpendicolare all'asse maggiore (F1F2).

L'altra direttrice si può costruire per simmetria.

## 1.3 Il caso dell'iperbole

Costruiamo un cono di rivoluzione completo, in altre parole un cono circolare retto completo delle due falde, e tagliamolo con un piano in modo da ottenere un'iperbole e.

Inseriamo nel cono due sfere Σ1 e Σ2 in modo che entrambe siano tangenti al cono e al piano di sezione.

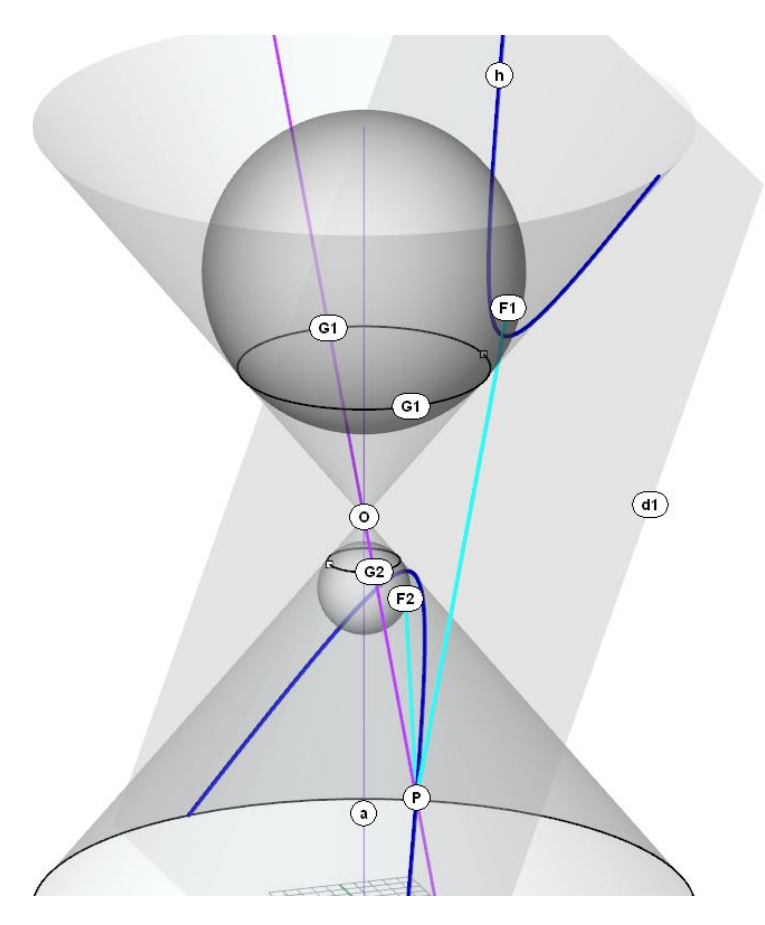

Figura 8:

Stabiliamo che:

- sia h l'iperbole che il cono e il piano hanno in comune;
- sia a l'asse del cono;
- sia Σ1 la sfera superiore;
- sia F1 il punto di contatto tra la sfera Σ1 e il piano di sezione;
- sia g1 il cerchio generato dal contatto tra la sfera superiore e il cono;
- sia Σ2 la sfera inferiore;
- sia F2 il punto di contatto tra la sfera  $\Sigma$ 2 e il piano di sezione;
- sia g2 il cerchio generato dal contatto tra la sfera inferiore e il cono.

Osserviamo che g1 e g2 giacciono in piani perpendicolari all'asse del cono e che hanno i loro centri sul suddetto asse.

Consideriamo ora una qualsiasi generatrice f del cono e i punti G1, G2 e P che essa ha in comune, rispettivamente, con g1, g2 ed h.

Osserviamo ora quanto segue:

- la distanza (G1G2) è indipendente dalla scelta della generatrice f a causa della simmetria della costruzione; pertanto la distanza (G1G2) è costante, quale che sia la scelta della generatrice f;
- il segmento (G1G2) è uguale alla differenza dei segmenti (PG1) e (PG2):  $(G1G2) = (PG1) - (PG2).$
- i segmenti (PF1) e (PG1) sono eguali e così i segmenti (PF2) e (PG2) perché:
	- i segmenti (PF1) e (PG1) appartengono alle tangenti condotte dal punto P alla sfera  $\Sigma$ 1, in particolare F1 e G1 sono i punti di contatto; similmente per (PF2) e (PG2). Per dimostrare questa eguaglianza osserva che il piano (PG1F1) taglia la sfera Σ1 secondo una circonferenza e se si conducono due tangenti a un cerchio da un punto esterno i due segmenti così generati sono eguali, come dimostra Euclide (III,8).

In conclusione:

- (G1G2) = k (costante), perciò
- $(PG1) (PG2) = k$ , ma
- $(PG1) = (PF1)$
- $-$  (PG2) = (PF2), e dunque
- $(PF1) (PF2) = k$ .

I punti F1 e F2 sono detti *fuochi* dell'iperbole. La proprietà che il teorema di Dandelin mette in evidenza si esprime dicendo che: *l'iperbole è il luogo geometrico dei punti del piano la di*ff*erenza delle cui distanze da due punti fissi, detti fuochi, è costante*.

#### 1.3.1 Proprietà dell'iperbole - I

Consideriamo la retta (F1F2), che è l'*asse trasverso* della iperbole h.

L'asse trasverso incontra la curva in due punti V1 e V2 che sono i *vertici* dell'iperbole.

L'asse trasverso dell'iperbole è un *asse di simmetria ortogonale*. Ciò significa che, dato un qualsiasi punto P della curva, esiste un altro punto Q della curva che appartiene alla perpendicolare condotta da P all'asse e dista dall'asse medesimo quanto P.

Il punto medio C dell'asse (V1V2) è il *centro* dell'iperbole.

Ogni retta che taglia la curva ha con essa due punti in comune. Se questa retta passa attraverso il centro C è un *diametro*, altrimenti una *corda*.

Il diametro ortogonale all'asse maggiore è l'*asse coniugato* ed è, anch'esso, asse di simmetria ortogonale.

Più in generale, qualsiasi diametro della iperbole è asse di simmetria obliqua. Ad esempio: disegniamo due corde parallele c1 e c2. Uniamo i punti medi M1 e M2 di queste due corde: la retta a (M1M2) passa per il centro C e perciò è un diametro della iperbole ed è asse di una simmetria obliqua che collega punti della curva come R e S.

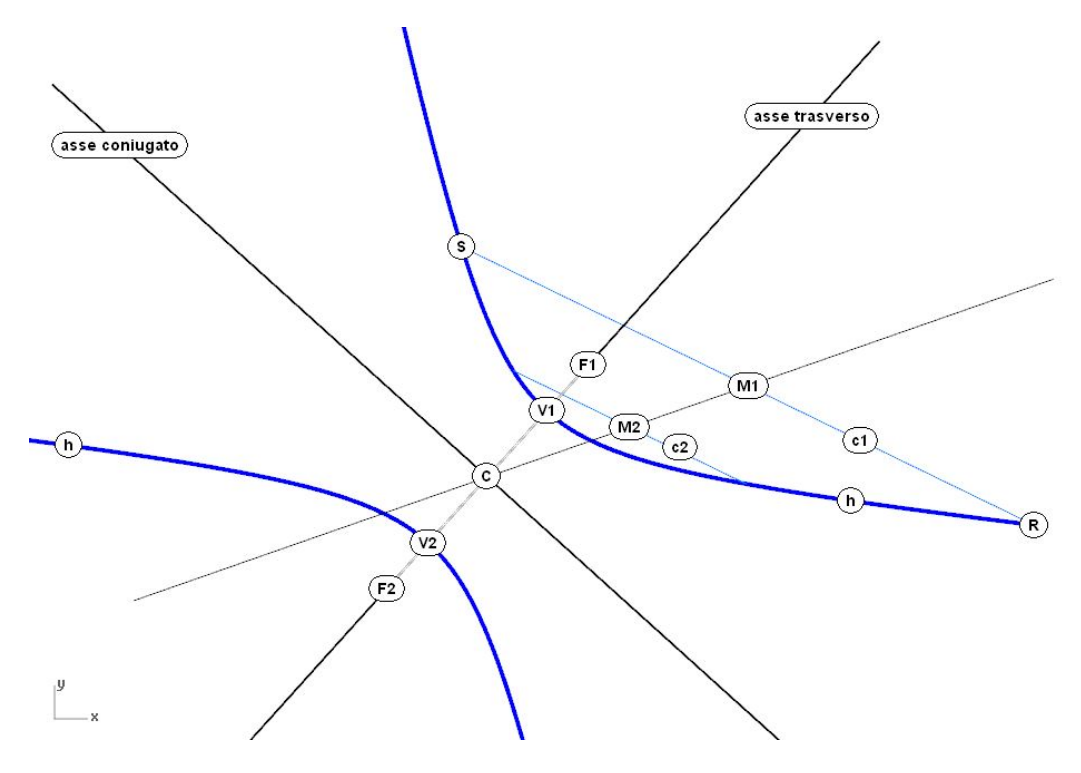

Figura 9:

#### 1.3.2 In pratica: centro, assi e fuochi

Ci proponiamo di risolvere questo problema: data una qualsiasi iperbole, trovare, nell'ordine, (1) il centro della curva, (2) gli assi, (3) i vertici e (4) i fuochi.

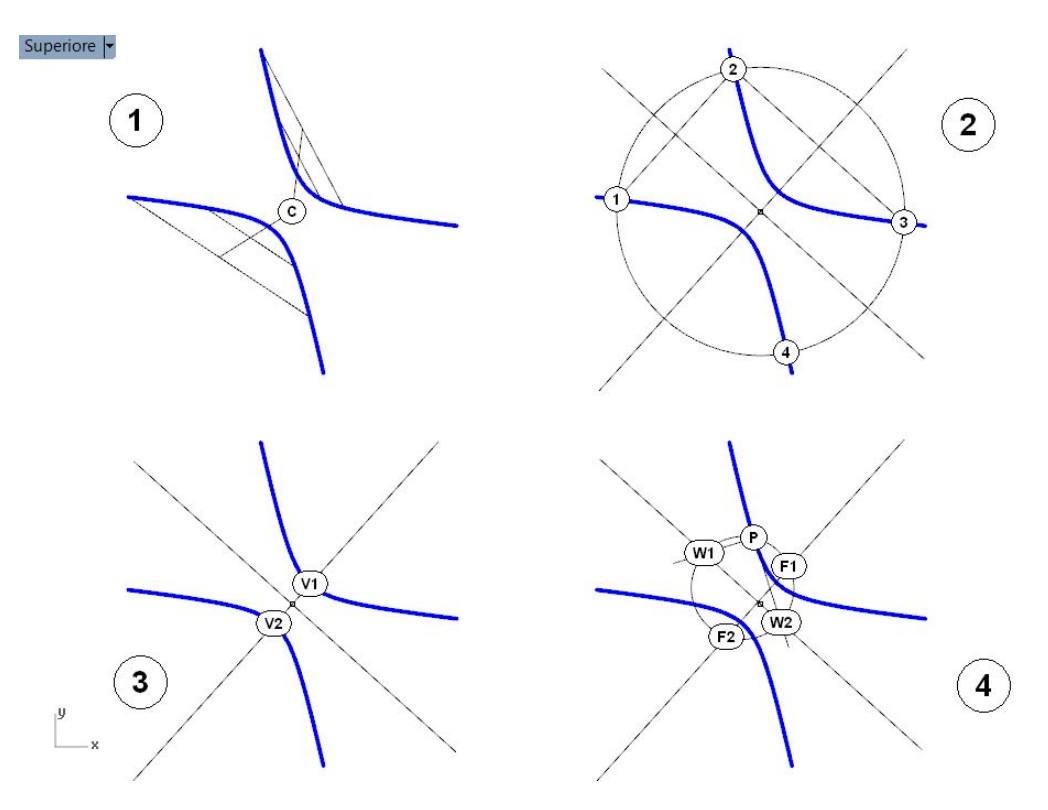

Figura 10:

- 1. Tracciamo due coppie di corde a due a due parallele c1 e c2, c3 e c4. Disegniamo i diametri (M1M2), (M3M4)che passano per i punti medi di queste corde: il punto in cui questi due diametri si incontrano è il centro C della iperbole.
- 2. Tracciamo un cerchio qualsiasi di centro C, che tagli la curva. Questo cerchio ha i punti 1, 2, 3 e 4 in comune con l'iperbole. I segmenti (1-2) e (2-3) sono paralleli l'uno all'asse trasverso, l'altro al coniugato.
- 3. I punti V1 e V2 che la curva ha in comune con l'asse trasverso sono i vertici.
- 4. Consideriamo ora un qualsiasi punto della curva e tracciamo la tangente e la normale alla curva in quel punto. Estendiamo poi queste due rette fino a incontrare l'asse coniugato nei punti W1 e W2. Tracciamo il cerchio che ha

(W1W2) per diametro. Questo cerchio taglia l'asse trasverso in due punti che sono i fuochi F1 e F2 dell'iperbole.

#### 1.3.3 Estensioni del teorema di Dandelin

Estendiamo il piano in cui giace il cerchio di contatto (g1) fino a tagliare il piano di sezione, in cui giace l'iperbole h, nella retta d1.

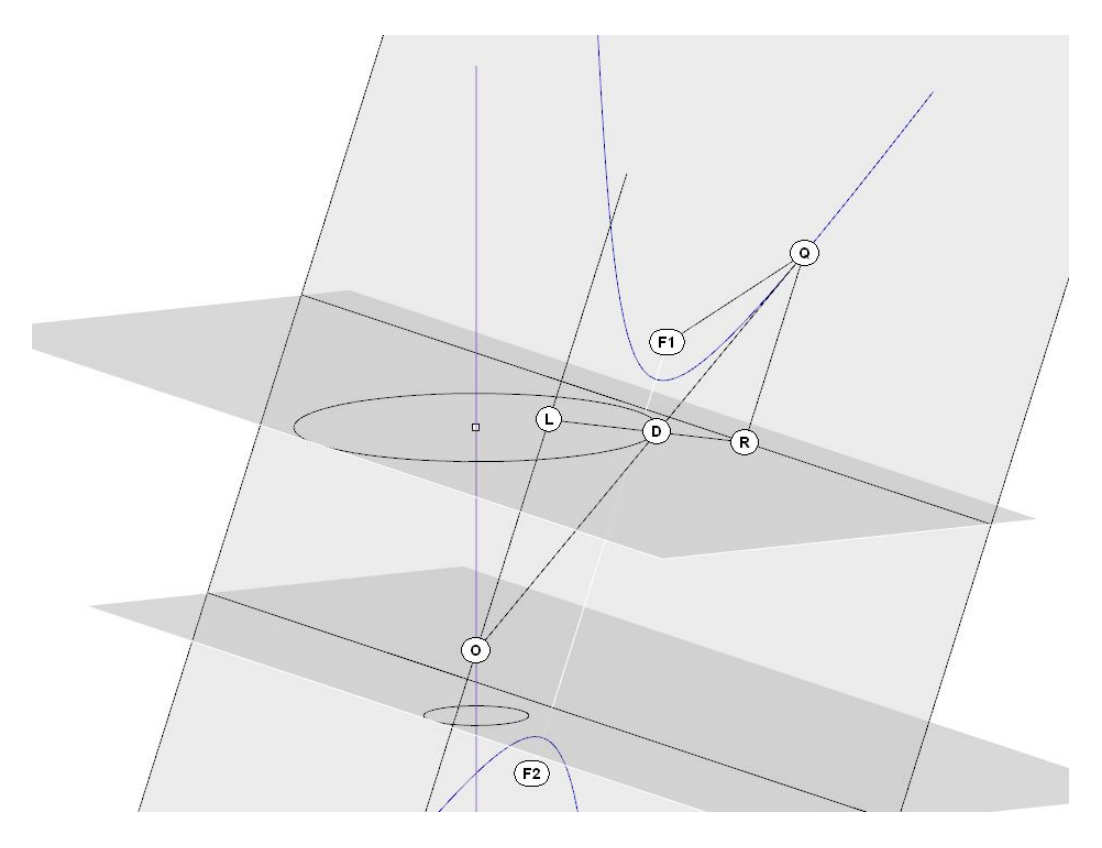

Figura 11:

Consideriamo una qualsiasi generatrice q del cono che incontra l'iperbole nel punto Q e il cerchio di contatto nel punto D.

Conduciamo da Q la perpendicolare alla retta d1 e sia R il punto comune, cioè il piede della suddetta perpendicolare. Il segmento (QR), perciò, misura la distanza di Q da d1.

Costruiamo la retta RD e conduciamo per O, vertice del cono, la parallela alla retta **RQ**, che incontrerà la retta **RD** nel punto  $\mathbf{L}^2$  $\mathbf{L}^2$ .

<span id="page-15-0"></span><sup>&</sup>lt;sup>2</sup>Infatti la retta **OL**, essendo per costruzione parallela alla **QR**, individua con essa un piano e precisamente il piano che passa per il vertice O del cono e contiene altresì il punto Q e perciò anche il punto D, che sono collineari. Dunque (OL) e (RD) sono rette complanari e perciò incidenti in

Osserviamo che:

- (QDR) e (ODL) sono triangoli simili;
- $-QF1 = (QD)$ , come precedentemente osservato; pertanto,
- $(OD) : (OL) = (OD) : (OR);$
- $(OD) : (OL) = (QF1) : (QR).$

Ciò significa che il rapporto (QF1) : (QR) è costante come costante è il rapporto (OD) : (OL) perché la lunghezza del segmento (OD) non varia, quale che sia il punto Q staccato sulla iperbole h.

Questa proprietà dell'iperbole, che il teorema di Dandelin mette in evidenza, si esprime dicendo che *l'iperbole è il luogo geometrico dei punti del piano che hanno costante, e maggiore dell'unità, il rapporto tra la distanza dal fuoco e la distanza da una retta, che viene detta direttrice*.

#### 1.3.4 Proprietà dell'iperbole - II)

Ogni iperbole ha due direttrici. Con riferimento al teorema di Dandelin, ogni direttrice è relativa a una delle due sfere inscritte nel cono e tangenti al piano di sezione.

Il valore del rapporto (QF1) : (QR) è sempre maggiore dell'unità; esso esprime la *eccentricità* della curva e le attribuisce il nome, dal momento che in greco 'uper' significa, appunto, 'oltre'.

Si noti che se conduciamo due rette tangenti all'iperbole, da un qualsiasi punto della direttrice, la retta che unisce i punti di contatto passa per il fuoco. Questa relazione tra il fuoco e la direttrice della ellisse è una *polarità*, nella quale il fuoco F1 è il *polo* e la direttrice d1 la *retta polare*.

#### 1.3.5 In pratica: le direttrici di una data iperbole

Ci proponiamo di risolvere il seguente problema: data una iperbole h, trovare le direttrici.

In primo luogo si costruisco i fuochi, come precedentemente illustrato. Si traccia poi una corda passante per uno dei fuochi, ad esempio F1. Questa corda taglia la curva nei punti C e D.

Si disegnano le tangenti all'iperbole nei suddetti punti C e D. Queste tangenti sono incidenti nel punto E.

Si disegna la direttrice d1, passante per E e perpendicolare all'asse trasverso (F1F2).

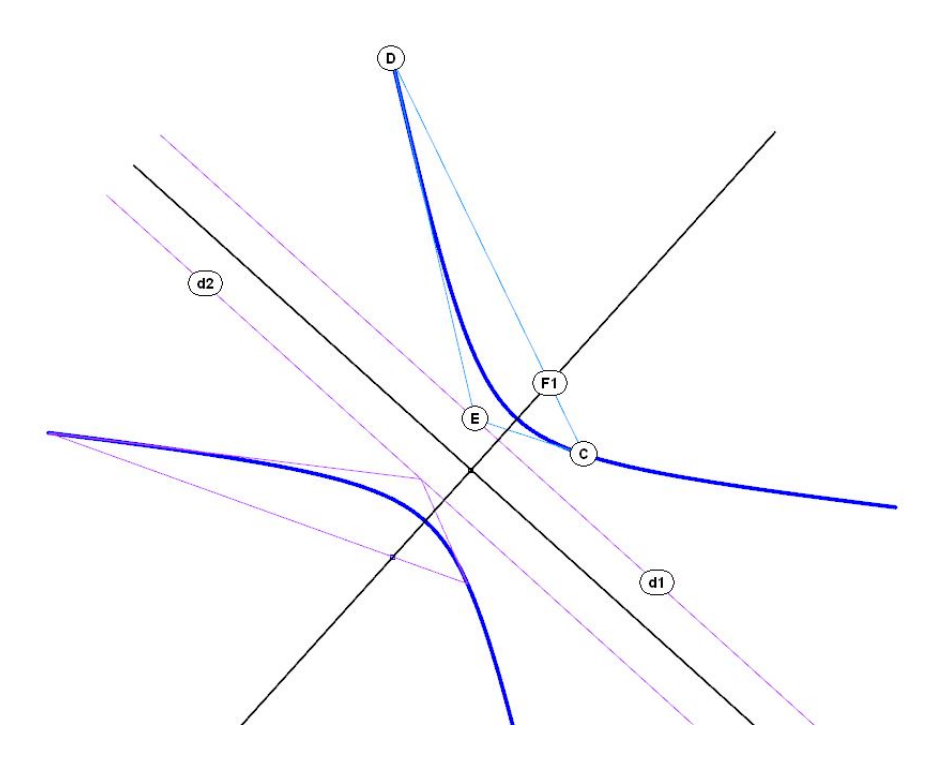

Figura 12: da sostituire

L'altra direttrice si può costruire per simmetria.

#### 1.3.6 In pratica: la costruzione degli asintoti dell'iperbole

Si costruisce il cerchio che ha centro (C) nel centro della curva e per diametro il segmento (F1F2).

Si costruiscono le tangenti alla curva nei vertici, che incontrano il cerchio di cui sopra in quattro punti. Questi punti sono i vertici di un rettangolo le cui diagonali sono gli asintoti della iperbole.

Si noti che la distanza dei vertici dal centro, e la misura dei semi-lati del rettangolo che sono tangenti alla curva nei vertici, sono i *coe*ffi*cienti* dell'iperbole. Ad esempio, se si misura la distanza (V1C) e la metà della lunghezza del lato del rettangolo tangente al vertice e si usano questi due valori come coefficienti A e B nel comando Curve/Iperbole/Centro, coefficiente, di Rhinoceros, si ottiene un'iperbole che si sovrappone a quella prima costruita.

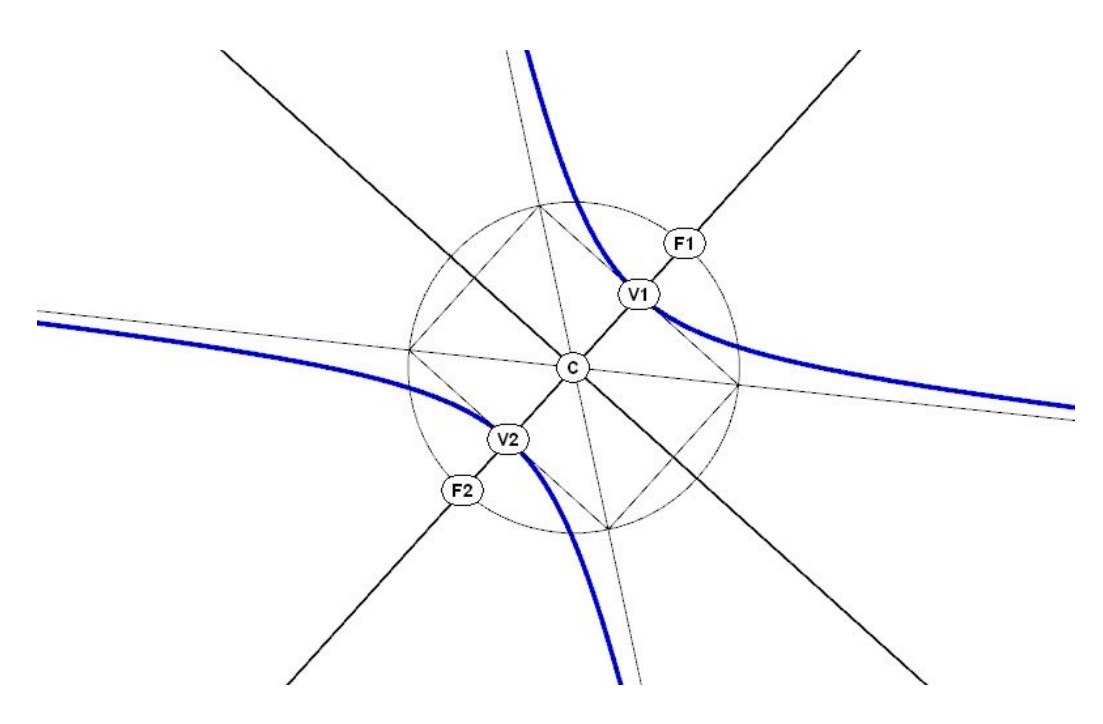

Figura 13:

## 1.4 Il caso della parabola

Costruiamo un cono di rivoluzione, in altre parole un cono circolare retto, e tagliamolo con un piano in modo da ottenere una parabola p. Per far ciò, basta assumere il piano di sezione parallelo ad una generatrice del cono, ad esempio (OL).

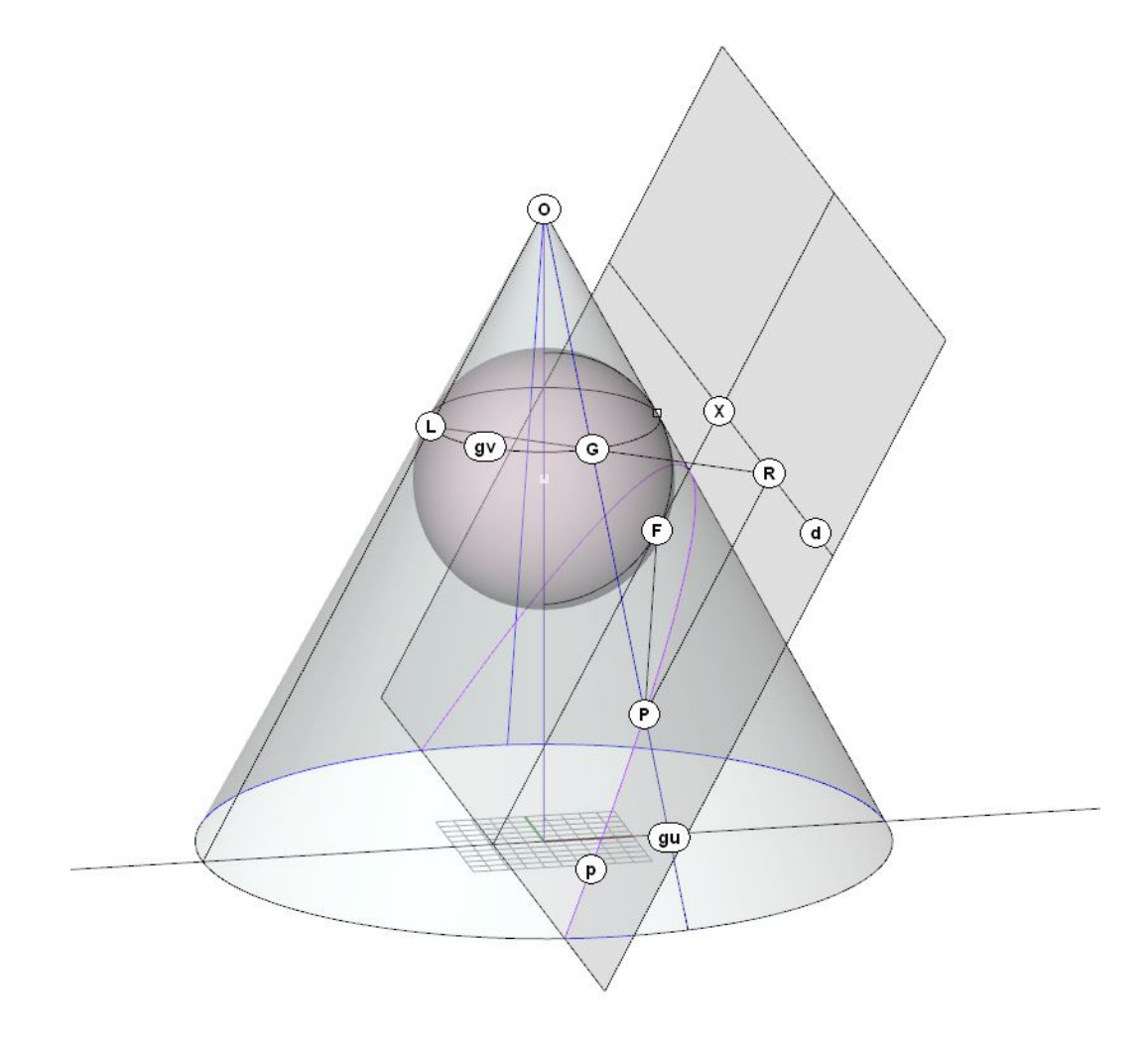

Figura 14:

Inseriamo nel cono una sfera Σ in modo che sia tangente al cono e al piano di sezione.

Stabiliamo che:

- sia O il vertice del cono;
- sia p la parabola che il cono e il piano hanno in comune;

- sia **F** il punto di contatto tra la sfera  $\Sigma$  e il cono;
- sia gv il cerchio generato dal contatto tra la sfera e il cono;
- sia d la retta intersezione con il piano di sezione del piano su cui giace gv; come già sappiamo questa retta è la direttrice della curva p.

Consideriamo ora una qualsiasi generatrice gu del cono e i punti G e P che essa ha in comune, rispettivamente, con gu e con p.

Dal punto P, conduciamo la perpendicolare alla retta d e sia R il punto comune, cioè il piede della suddetta perpendicolare. Il segmento (PR) misura, perciò, la distanza di P dalla retta d. Costruiamo ora, per il vertice O del cono, la parallela alla retta (PR). Questa retta incontra il cerchio di contatto gv nel punto  $\mathbf{L}^3$  $\mathbf{L}^3$ .

Osserviamo ora quanto segue:

- i triangoli ( $OLG$ ) e ( $PRG$ ) sono simili, avendo un lato in comune ( $OGP$ ) e due lati paralleli (OG) e (PR);
- perciò, essendo (OLG) isoscele, lo è anche (PRG); ciò significa che (PG)  $=$  (PR)
- i segmenti (PF) e (PG) sono eguali per le ragioni esposte esaminando i due casi precedenti;
- di conseguenza,  $(PF) = (PR)$ .

Il punto F è il fuoco della parabola. La proprietà che il teorema di Dandelin mette in evidenza si esprime dicendo che: *la parabola è il luogo geometrico dei punti del piano equidistanti da un punto, detto fuoco, e da una retta, detta direttrice*.

#### 1.4.1 Proprietà della parabola - I

Consideriamo la retta (FX), che è l'*asse* della parabola h, perpendicolare alla direttrice.

L'asse incontra la curva in un punto V che è il *vertice* della parabola.

L'asse è un *asse di simmetria ortogonale*. Ciò significa che, dato un qualsiasi punto P della curva, esiste un altro punto Q della curva che appartiene alla perpendicolare condotta da P all'asse e dista dall'asse medesimo quanto P.

La parabola non ha un centro. Conseguentemente, la parabola non ha diametri. Ogni retta che la taglia in due punti è una corda.

<span id="page-20-0"></span><sup>&</sup>lt;sup>3</sup>Infatti il piano di sezione è, per costruzione, parallelo a una generatrice del cono.

Se disegniamo due corde parallele c1 e c2 e uniamo i punti medi M1 e M2 di queste due corde otteniamo un segmento che ha la direzione dell'asse della parabola.

Ricordiamo infine una proprietà della parabola che ha notevoli applicazioni ottiche e meccaniche: la normale alla curva in un qualsiasi punto P è la bisettrice dell'angolo formato dalle corde che passano per quel punto e che, rispettivamente, hanno la direzione dell'asse o passano per il fuoco. Per questa ragione i raggi di luce incidenti un a superficie parabolica speculare si concentrano nel fuoco.

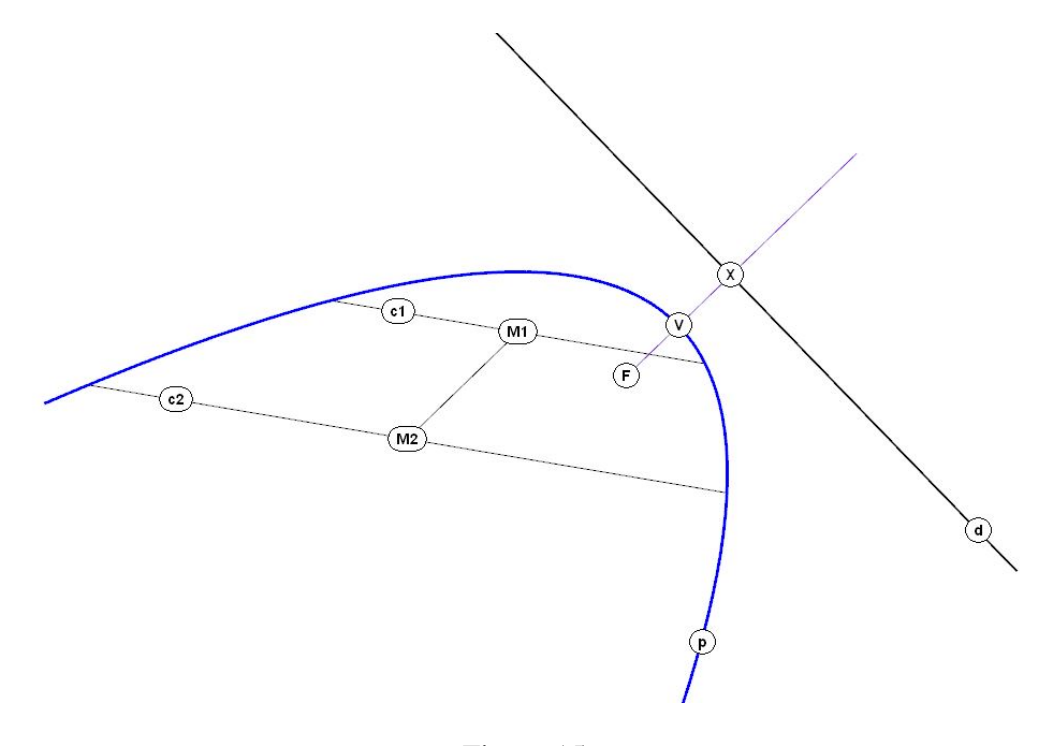

Figura 15:

## 1.4.2 In pratica: costruzione del vertice, dell'asse, del fuoco e della direttrice

Ci proponiamo di risolvere questo problema: data una qualsiasi parabola, trovare, nell'ordine, (1) il vertice della curva, (2) l'asse, (3) il fuoco e (4) la direttrice.

1. Si tracciano due corde parallele c1 e c2. Il segmento (M1M2) che unisce i punti di medi delle corde suddette ha la direzione dell'asse. Si conduce quindi la tangente alla curva perpendicolare al segmento (M1M2): il punto di contatto di questa tangente è il vertice V della parabola.

- 2. Si conduce per V la parallela al segmento (M1M2), che è l'asse della parabola.
- 3. Si costruisce la normale alla curva in un qualsiasi punto P e per quel punto si conduce una parallela p all'asse della parabola. La retta f, simmetrica di p rispetto alla normale, passa per il fuoco F. In alternativa, si costruiscono la normale n e la tangente t in un qualsiasi punto Q della curva. Queste due rette staccano sull'asse della parabola il segmento (NT). Il punto medio di questo segmento è il fuoco F della parabola.
- 4. La direttrice della parabola è la perpendicolare all'asse che dista dal vertice quanto il vertice dal fuoco.

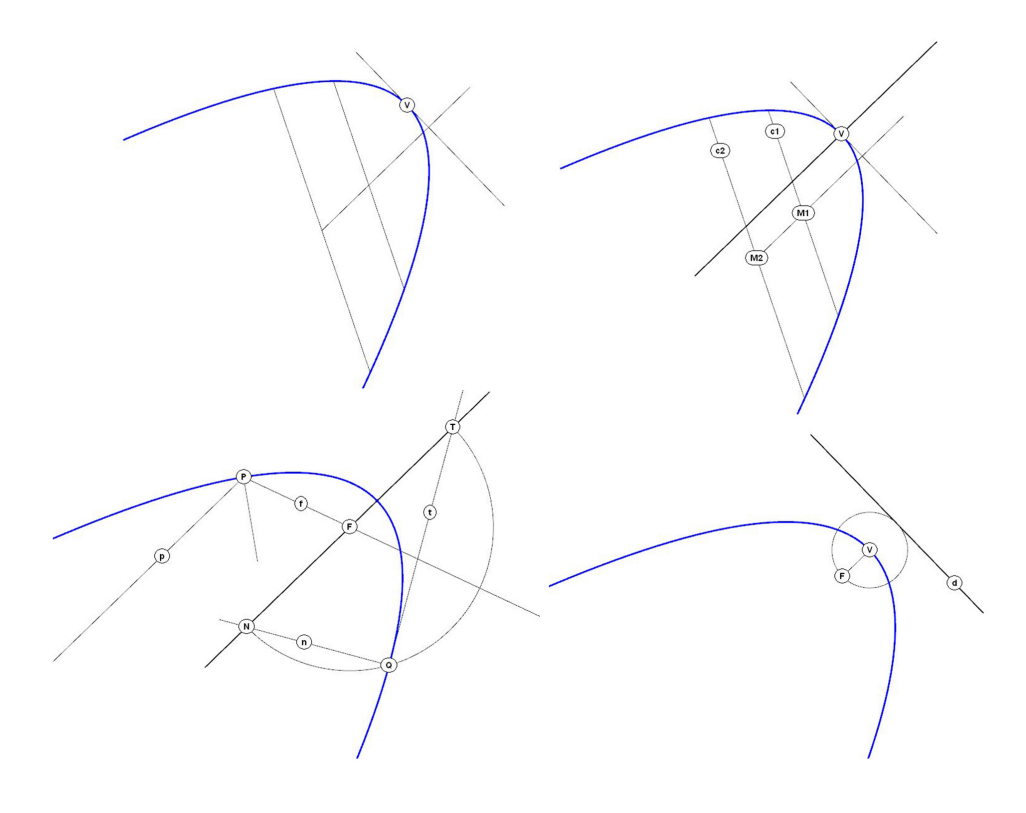

Figura 16:

## 2 Costruzione del modello di Dandelin

## 2.1 Costruzione del cono

Il modo più generale di generare un cono è la proiezione della *direttrice* d da un centro O, che diviene il *vertice* del cono. Se la direttrice è una conica (un'ellisse o un cerchio, una parabola, un'iperbole), il cono così generato è superficie di secondo ordine (altrimenti detta *superficie quadrica*). In un cono siffatto è sempre possibile trovare una sezione circolare e assumerla come direttrice: se l'asse del cono è obliquo rispetto al piano di questa sezione circolare, il cono si dice anche *obliquo*, altrimenti se l'asse del cono è perpendicolare al piano della direttrice, il cono si dice *circolare retto* o anche cono *rotondo*.

Un cono rotondo si può anche generare come superficie di rivoluzione, facendo compiere a una retta g che sia incidente a un'altra retta a in un punto O, un moto di rivoluzione per un intero angolo giro. La retta g è la generatrice del cono, la retta a è l'asse, il punto O è il vertice e una qualsiasi sezione perpendicolare all'asse è circolare e può essere assunta come direttrice.

Per generare il cono, dunque, procediamo come segue:

- 1. tracciamo una circonferenza sul piano (xy) Curve/Cerchio/Centro, raggio;
- 2. costruiamo l'asse del cono come retta perpendicolare al piano (xy) Curve/Linea/Verticale rispetto al PianoC;
- 3. stacchiamo sull'asse un punto O che sarà centro di proiezione e vertice del cono;
- 4. generiamo il cono per proiezione Superficie/Estrudi curva/Verso un punto.

### 2.2 Costruzione del piano di sezione e della ellisse

Per costruire il piano che taglierà il cono generando un'ellisse, procediamo come segue:

- 1. apriamo il layout che presenta quattro viste;
- 2. nella vista frontale tracciamo una retta p capace di incontrare le proiezioni di tutte le generatrici del cono;
- 3. sempre nella vista frontale generiamo il piano di sezione estrudendo la retta p da un lato e dall'altro, secondo la direzione perpendicolare alla vista stessa: l'ampiezza della estrusione può essere controllata nelle altre viste - Superfici/Estrudi curva/Lineare;
- 4. generiamo l'ellisse sezione e Curve/Curve da oggetti/intersezione.

#### 2.3 Costruzione delle sfere inscritte

Occorre, innanzitutto, staccare sulla superficie del cono le due generatrici w1 e w2 che passano per il vertici dell'ellisse e cioè per il punto più basso, W2, e per il punto più alto, W1, della curva, punti che appartengono alla retta p - Curve/Curve da oggetti/Estrai isocurve. Occorre selezionare l'opzione relativa al parametro (u o v secondo l'orientamento della superficie).

Le curve *isoparametriche*, dette anche *isovurve*, sono le direttrici e generatrici di qualsiasi superficie rappresentata da una equazione *NURBS*. Per approfondire questo concetto vedi la *Nota sulla rappresentazione parametrica delle curve e delle superfici*.

Si possono ora inscrivere nel cono le due sfere tangenti al piano di sezione: Solidi/Sfera/Tangente a curve. Le tre tangenti di ogni sfera sono le due generatrici w e la retta p.

## 2.4 Costruzione dei cerchi di contatto tra le sfere e il cono

I cerchi di contatto delle sfere con il cono sono direttrici del cono che passano per i punti che le sfere hanno in comune con le generatrici w; pertanto si possono costruire estraendo, dal cono, le relative curve isoparametriche - Curve/Curve da oggetti/Estrai isocurve. Occorre selezionare l'opzione relativa al parametro (u o v secondo l'orientamento della superficie).

Il completamento del modello non presenta problemi.

## 2.5 Nota sulla rappresentazione parametrica delle curve e delle superfici

Nel metodo della rappresentazione matematica, linee e superfici sono descritte per mezzo di equazioni parametriche chiamate *NURBS*. NURBS è acronimo di *Non Uniform Rational B-Spline*.

Tutti i punti di una linea sono individuati dal valore di un parametro U, che varia tra 0 e 1.

Tutti i punti di superficie sono individuati dal valore di due parametri, U e V, che variano tra 0 e 1. Conseguentemente una superficie NURBS ha sempre quattro bordi, cioè è sempre e soltanto quadrilatera. Se si deve costruire una superficie con meno o più di quattro lati, bisogna costruire una superficie quadrilatera e poi tagliarla con la forma desiderata. I bordi di questa ultima si dicono, appunto *bordi tagliati*.

La forma delle linee e delle superfici NURBS è controllata elasticamente dai *punti di controllo* (*control points*).

#### 2 COSTRUZIONE DEL MODELLO DI DANDELIN 26

Nelle linee, il primo e l'ultimo dei punti di controllo coincidono con gli estremi (*start point* e *end point*). Tutti gli altri punti di controllo sono invece esterni alla linea e la attraggono con una forza che dipende dal loro *peso*, espresso da un valore che varia tra 0 e 1.

Nelle superfici, salvo i casi particolari, quattro punti di controllo coincidono con gli estremi della superficie quadrilatera, mentre tutti gli altri sono esterni.

Si chiamano linee *isoparametriche* o anche *isocurve* le linee luogo di una superficie i cui punti hanno il medesimo parametro U o V. I bordi una superficie sono isoparametriche di parametro U=0, U=1, V=0, V=1. Le isoparametriche sono le generatrici e le direttrici di una superficie NURBS.

In teoria, il grado di una equazione NURBS può assumere valori da 1 a n. Nelle applicazioni, tuttavia, ricorrono i seguenti valori:

- grado 1 per le rette e le spezzate formate da segmenti di retta;
- grado 2 per le coniche (il cerchio, l'ellisse, la parabola, l'iperbole e i loro archi);
- il grado 3 per le cubiche che sono curve anche sghembe di forma libera;
- gradi più elevati si possono riscontrare in curve di particolare complessità.

Una linea NURBS è formata da più *tratti* o *archi*, detti anche *span*. I punti di saldatura tra un tratto e l'altro sono detti *nodi*.

Se si cambia il grado di una curva NURBS (Modifica/Cambia grado) a ciascun tratto viene sostituito un tratto del grado richiesto e cioè un segmento di retta, se il grado è 1, un arco di conica, se il grado è 2, e così via.

#### 2.5.1 Operazioni relative alla linee NURBS

Per costruire una linea di forma libera e cioè, che non sia un luogo geometrico (come una conica) o una composizione di archi luogo geometrico, si possono seguire due vie:

- si assegnano i punti di controllo e si modella la curva spostando i punti suddetti, aggiungendone altri o togliendoli - Curve/Forme libere/Punti di controllo;
- si selezionano i punti attraverso i quali la curva dovrà passare e si lascia al software il compito di stabilire la posizione e il numero dei punti di controllo, nonché gli altri parametri - Curve/Forme libere/Per interpolazione di punti.

#### 2 COSTRUZIONE DEL MODELLO DI DANDELIN 27

In generale si preferisce usare il primo metodo, perché l'interpolazione può portare ad un numero eccessivo di punti di controllo e a una espressione matematica complessa che rende più difficile il lavoro e genera superfici di scarsa qualità. Una curva e una superficie NURBS sono tanto più semplici (e belle a vedersi) quanto minore è il numero di punti di controllo e il numero dei nodi. Se non si riesce a descrivere una curva con semplicità, è meglio dividerla in più curve che saranno poi poste in continuità tra loro - Curve/Modifica curve/Combina.

La continuità tra curve è contraddistinta dai valori **G0, G1, G2, G3** ...:

- continuità G0 è semplice contiguità, ovvero *continuità di posizione*; ciò significa che le curve hanno un estremo in comune, ma non la tangente;
- continuità G1 significa che le curve hanno la tangente in comune, nel punto in cui si saldano, e ammettono, in quel punto, la medesima derivata prima; si parla, allora, di *continuità di tangenza*;
- continuità G2 significa che le curve hanno, nel punto in cui si saldano, il medesimo cerchio osculatore e ammettono, in quel punto, la medesima curvatura e la medesima derivata seconda; si dice che hanno *continuità di curvatura*;
- ... e così via

Anche i tratti (*span*) di una curva possono avere tra loro diversi gradi di continuità, ma una curva di buona qualità dovrebbe essere composta da tratti in continuità di curvatura (G2).

#### 2.5.2 Procedure utili

- Analisi del cerchio osculatore Analizza/Cerchio di curvatura
- Analisi della curvatura di una linea Analizza/Curve/Attiva grafico di curvatura

## 3 La costruzione degli assi del cono quadrico

Le considerazioni che seguono sono tratte dagli studi di Marta Salvatore (2008- 2012). Ricordiamo che il *cono quadrico* è un cono, a due falde, che ha per generatrice una qualsiasi conica e per vertice un punto qualsiasi distinto dal piano della direttrice. Questo cono, come il cono di rivoluzione (o rotondo), possiede tre assi, x, y e z, che individuano tre piani di simmetria ortogonale: (xy), (xz) e (yz). Ciò significa che ciascuno di questi piani divide il cono in due parti speculari. I tre assi, come i piani da essi individuati, passano per il vertice O del cono. Due assi sono esterni al cono, e per noi saranno gli assi x e y, uno è interno e sarà l'asse z. Conseguentemente, due piani tagliano il cono in due metà speculari (xz) e (yz) e uno è esterno e separa le due falde del cono, pure speculari.

Consideriamo ora una sola delle due falde e immaginiamo che sia terminata dal vertice O, da una parte, e da una conica chiusa, dall'altro. Questa conica potrà essere dunque un cerchio, nel qual caso avremo un cono rotondo come caso particolare, oppure un'ellisse. In questa configurazione, il *baricentro*, o *centroide*, del solido così generato, appartiene all'asse z, com'è facile intuire pensando, appunto, alla simmetria della figura. Questa considerazione apre la via ad una facile costruzione che permette di individuare gli assi del cono. Questi i passi del procedimento:

- 1. Si costruisce una sfera  $\Sigma$  con centro nel vertice **O** del cono.
- 2. Si taglia la sfera con il cono, conservando la parte della sfera che chiude la superficie dalla parte opposta al vertice.
- 3. Si genera il solido.
- 4. Si calcola il baricentro o centroide C del solido.
- 5. La retta (OC) è l'asse z del cono.
- 6. Si seziona il cono con un qualsiasi piano perpendicolare all'asse z, ottenendo un'ellisse.
- 7. Gli assi dei questa ellisse sono paralleli agli assi x e y del cono, che dunque possono essere tracciati per il vertice O.

La costruzione degli assi di una data ellisse è stata illustrata nel paragrafo che tratta del teorema di Dandelin.

Qualora la direttrice del cono sia una parabola o un'iperbole, ci si riconduce al caso che abbiamo illustrato, nel modo che segue.

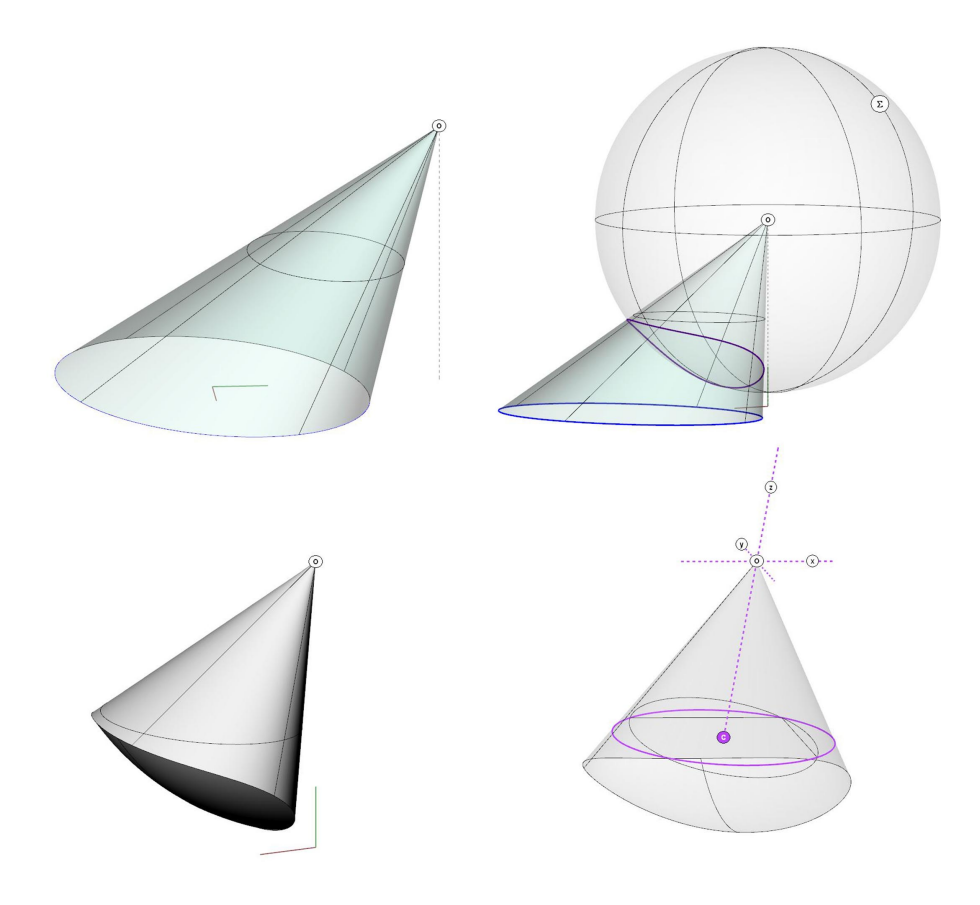

Figura 17:

## 3.1 Cono a direttrice parabolica

- 1. Si conduce per il vertice del cono una retta parallela all'asse della parabola, questa retta è una generatrice a del cono.
- 2. Si seziona il cono con un piano  $\alpha$  che abbia un punto proprio A in comune con la generatrice prima costruita.
- 3. Si staccano sulla superficie del cono quattro generatrici b, c, d e e, che incontreranno il piano  $\alpha$  nei quattro punti **B**, **C**, **D** ed **E**.
- 4. Si costruisce l'ellisse che passa per i cinque punti A, B, C, D ed E e la si assume come generatrice del cono quadrico.

Cinque punti individuano una conica. Purtroppo non sempre il software dispone di un comando capace di costruire una conica per cinque punti. Ma si può ricorrere a un artificio.

#### 3 LA COSTRUZIONE DEGLI ASSI DEL CONO QUADRICO 30

- Si costruisce l'intersezione del piano  $\alpha$  con il cono ottenendo così una parte della conica, che sappiamo essere un'ellisse, per costruzione (dal momento che il piano incontra tutte le generatrici del cono, anche quella parallela all'asse della parabola);
- si traccia infine l'ellisse: si noti che la curva così costruita passa per il punto A.

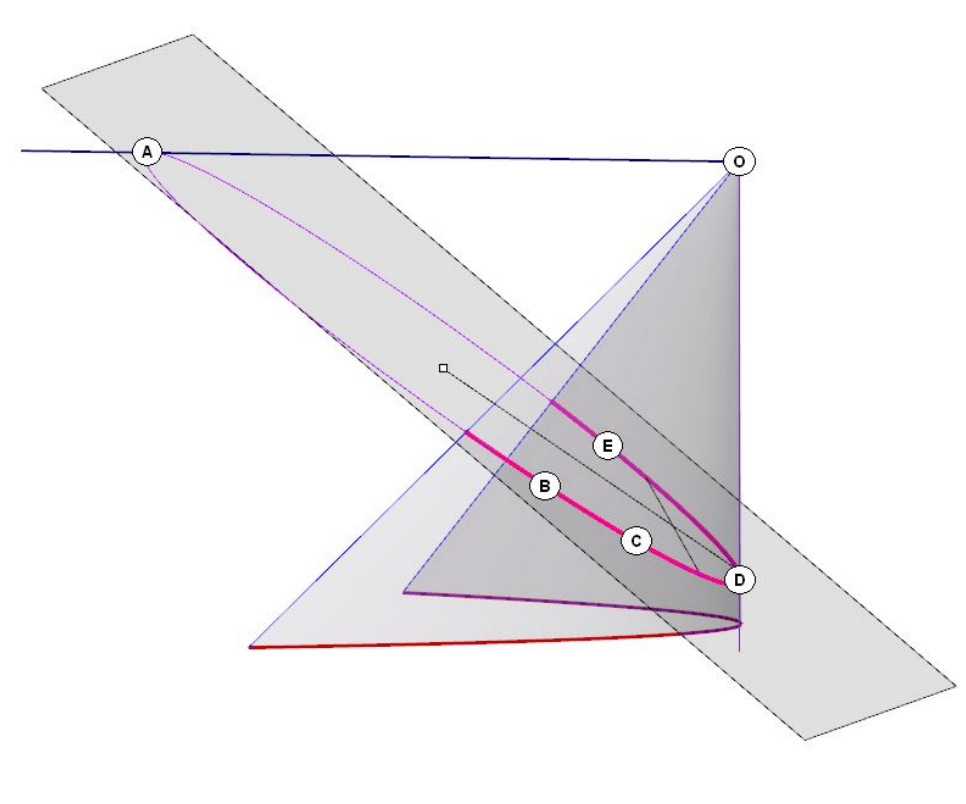

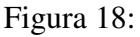

ÿ

### 3.1.1 Procedura per la costruzione di una ellisse, data una porzione della curva

Se la porzione della curva deriva da una operazione di sezione, il software non la riconosce come conica, ma come una generica curva parametrica NURBS (si leggano i Dettagli nelle Proprietà della curva). Si può allora procedere come segue:

- si costruiscono le due tangenti negli estremi del tratto di curva considerato (in Rhino: Curve/Linea/Tangente dalla curva - opzione Punto su curva);

### 3 LA COSTRUZIONE DEGLI ASSI DEL CONO QUADRICO 31

- si costruisce la conica che si sovrappone perfettamente alla curva considerata (sempre in Rhino: Curve/Conica - opzione Tangente, seleziona la curva e il primo estremo; poi, nuovamente, opzione Tangente, seleziona la curva e il secondo estremo; infine trascina l'ellisse fino a catturare un punto, Vicino, della curva);
- la curva così costruita è un *arco ellittico* (vedi i Dettagli, nelle Proprietà);
- di conseguenza il software è in grado di costruire i fuochi (Curve/Punti/Segna fuochi), che permettono di tracciare l'ellisse per intero.

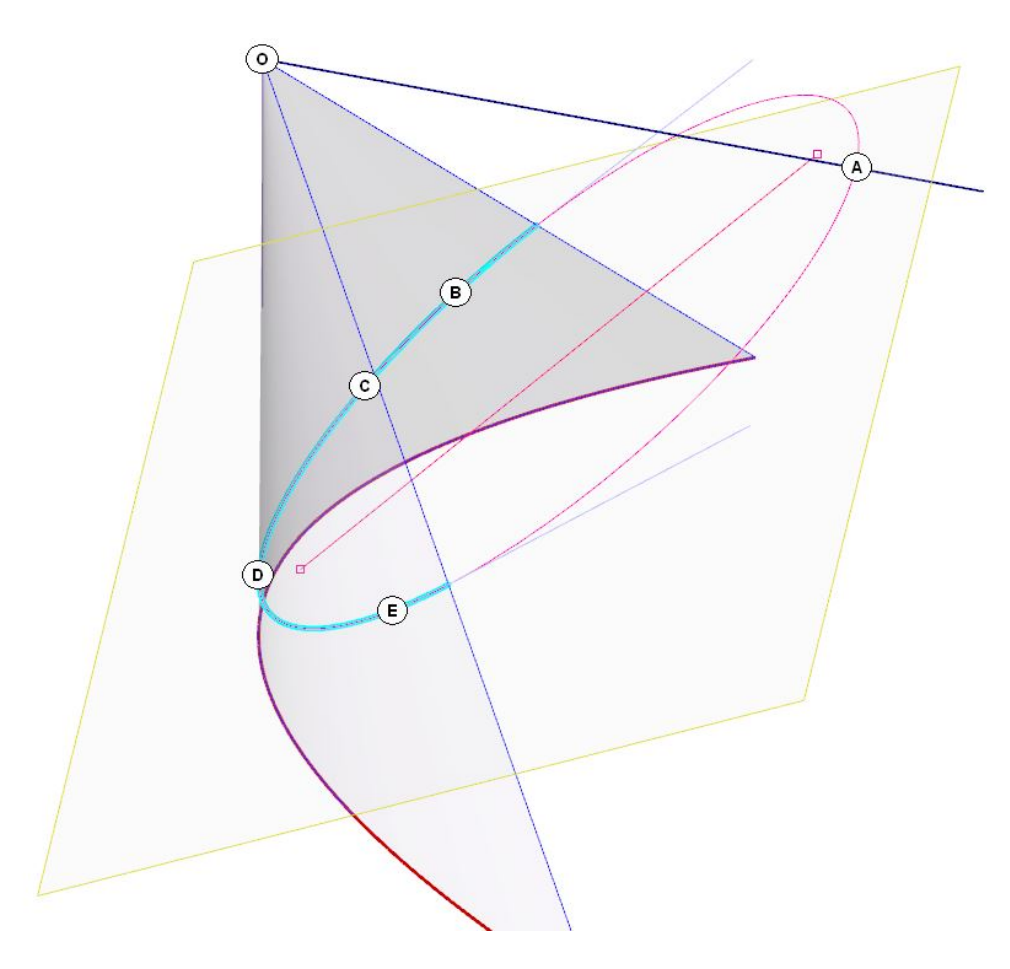

Figura 19:

## 3.2 Cono a direttrice iperbolica

- 1. Si conducono per il vertice del cono due rette parallele agli asintoti dell'iperbole, queste rette sono due generatrici a e b del cono;
- 2. si seziona il cono con un piano  $\alpha$  che abbia due punti propri **A** e **B** in comune con le generatrici prima costruite;
- 3. si staccano, sulla superficie del cono, tre generatrici c, d e e, che incontreranno il piano  $\alpha$  nei tre punti C, D ed E;
- 4. si costruisce la conica che passa per i cinque punti A, B, C, D ed E: se si tratta di una parabola, ci si riconduce al caso precedente; se si tratta di un'ellisse, la si assume come generatrice del cono quadrico.

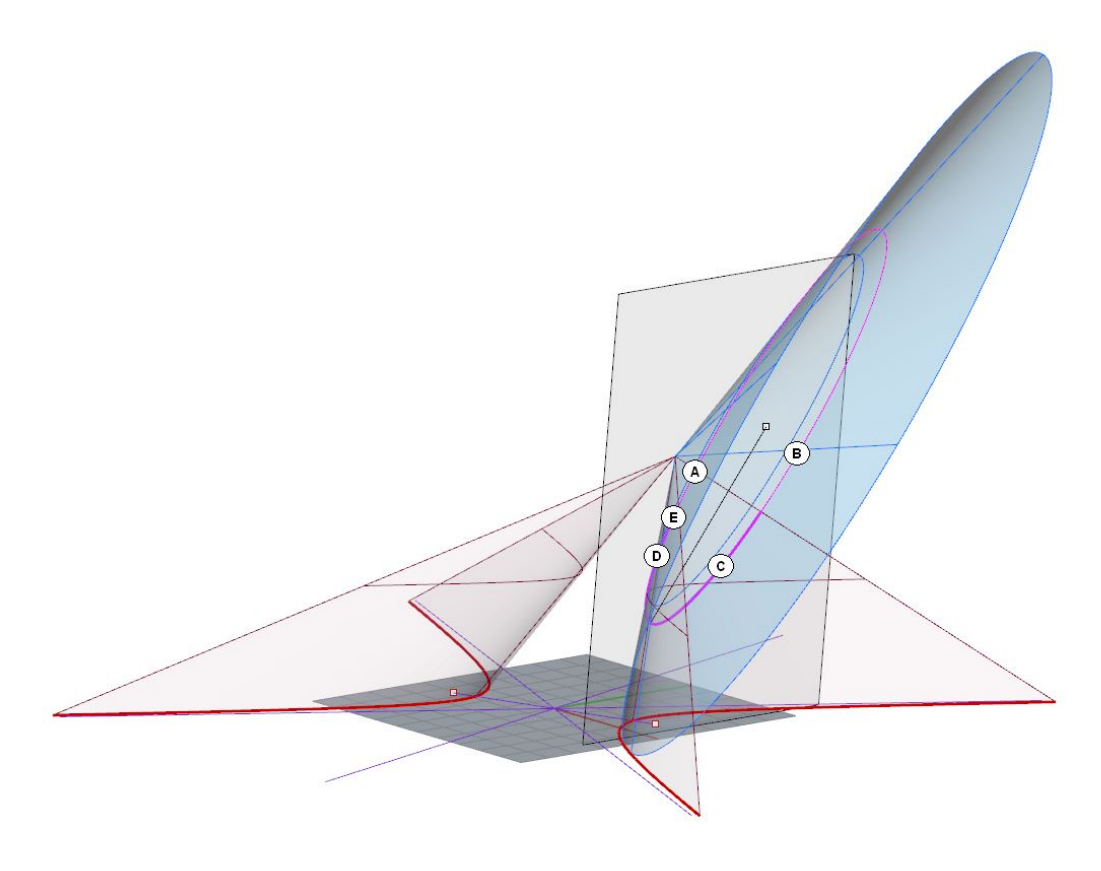

Figura 20:

## 3.3 Sezioni circolari del cono quadrico

Come si è visto, ogni cono quadrico può essere ricondotto alla configurazione di un cono che ha per direttrice un'ellisse perpendicolare all'asse z del cono. Se si costruisce una sfera che ha centro sull'asse ed è tangente al cono, questa lo tocca in due punti P e Q e lo interseca secondo due circonferenze che hanno in P e Q due punti in comune. I piani paralleli ai piani in cui giacciono le due circonferenze suddette, tagliano il cono secondo altrettante circonferenze.

## 4 Le superfici rigate

Le superfici *rigate* sono generate dal moto di una retta nello spazio. Il termine (*réglées*) si deve a Jean Pierre Nicolas Hachette (1822)<sup>[4](#page-33-0)</sup> e sta a significare che su una superficie siffatta si può sempre appoggiare una riga, in uno o più modi, per tutta la sua lunghezza. Il movimento della retta generatrice è guidato, in generale, da tre direttrici rette o curve, come dimostra Gaspard Monge in una memoria letta all'Accademia delle scienze nel 1771 e pubblicata nel 1780, ancor prima della nascita ufficiale della *Géométrie descriptive*.

Il teorema è dato nella forma esistenziale, il che significa nella forma di un problema di costruzione: '... date tre curve qualsiasi costruire la superficie generata dal movimento di una retta che le tocca simultaneamente'. La soluzione di questo problema,così come viene poi proposta sin dalle prime edizioni della *Géométrie descriptive* (1798) consiste nella costruzione di un cono:

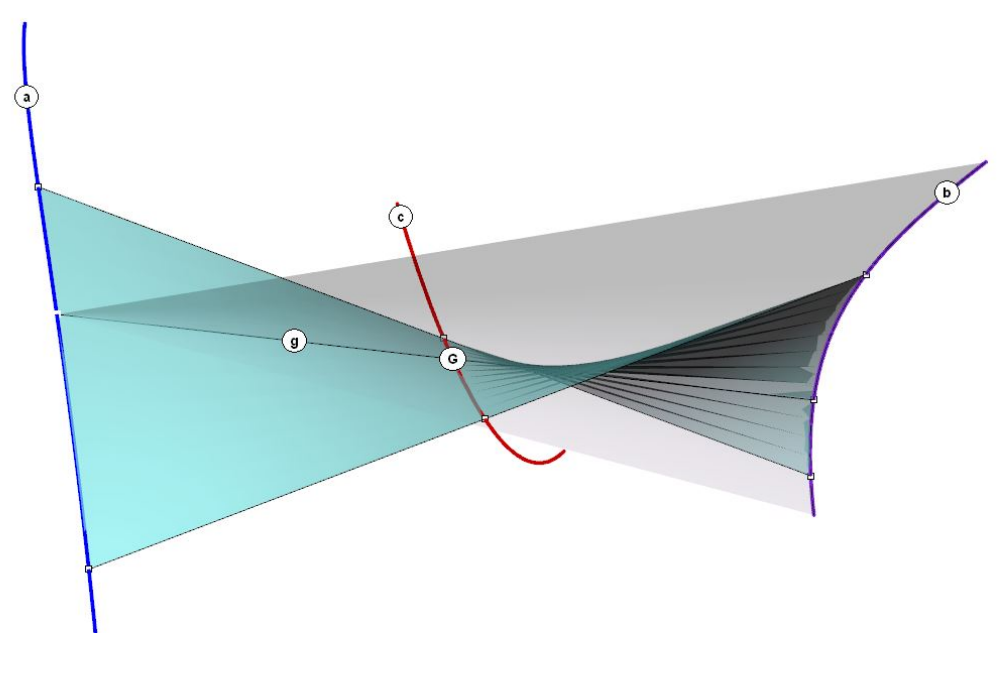

Figura 21:

- sono date, dunque, tre curve a, b e c nello spazio;
- si stacca un punto O sulla prima curva e lo si assume come vertice di un cono che ha la seconda curva come direttrice;

<span id="page-33-0"></span><sup>4</sup>*Nous étions convenus avec Monge de les appeler surfaces réglées; ce qui motive cette dénomination, c'est qu'on peut appliquer une règle sur les'droites de la surface, et s'assurer ainsi qu'elle est exécutée rigoureusement* pag. XIII.

- si determina il punto G in cui la terza curva interseca la superficie del cono suddetto;
- evidentemente, la generatrice g del cono che passa per il punto G soddisfa la condizione richiesta, toccando tutte e tre le curve;
- facendo variare il punto O si possono generare quante rette si vogliono della rigata.

Monge presenta questa costruzione come valida in ogni caso, ma, in realtà, esse soffre di eccezioni, perché può accadere che la terza curva non incontri affatto il cono generato dai punti della prima, assunti come vertici, e dalla seconda assunta come direttrice; tuttavia essa ha un notevole interesse applicativo, perché permette di generare, con un procedimento unico, le superfici rigate.

Nel seguito esamineremo alcuni esempi, facendo variare le direttrici assunte (rette, proprie o all'infinito, coniche e loro combinazioni). Ma si pensi, per cominciare, che anche un cono quadrico è una superficie rigata, generata dalle rette che si appoggiano a una conica e a due rette incidenti che giacciono in un piano distinto da quello in cui giace la conica.

## 4.1 L'iperboloide a una falda

Date tre rette sghembe, resta individuata una superficie detta *iperboloide ellittico a una falda* o, anche, *iperboloide iperbolico*. La costruzione completa di questa superficie, a partire da tre direttrici qualsivoglia è laboriosa e perciò non posso proporla nell'ambito di queste brevi lezioni<sup>[5](#page-34-0)</sup>. Prenderemo perciò in considerazione un caso particolare, peraltro frequentemente utilizzato in architettura, e cioè l'iperboloide a una falda rotondo, che può essere facilmente generato con un moto di rivoluzione.

Consideriamo, dunque, una retta a, asse di rivoluzione, e una retta d1, sghemba rispetto all'asse a, e generiamo la superficie che si ottiene imprimendo alla d1 il moto di rivoluzione intorno alla a. Ciò fatto, stacchiamo sulla superficie così ottenuta altre due rette  $d2$  e  $d3$ . Le tre rette così ottenute,  $d1$ ,  $d2$  e  $d3$ , sono le direttrici dell'iperboloide. Si tratta, ora, di costruire le generatrici.

Le generatrici si possono ottenere con il procedimento generale suggerito da Monge. Infatti, se si stacca un punto O sulla d1 e si costruisce il piano individuato da  $\bf{O}$  e dalla  $\bf{d2}$ , si troverà che la  $\bf{d3}$  incontra questo pianto in un punto  $\bf{P}$  e che la retta OP si appoggia simultaneamente alle tre direttrici, come richiesto dalla genesi delle rigate.

<span id="page-34-0"></span>Esiste, tuttavia, una procedura più spedita ed efficace.

<sup>5</sup>Si trova dettagliatamente descritta in: R. Migliari, *Geometria descrittiva*, Volume II - Tecniche e applicazioni, CittàStudi edizioni, De Agostini, Novara 2009 - pagg. 168-173

- Si stacca sulla direttrice d1 dell'iperboloide un punto Q qualsiasi e si costruisce il piano tangente alla superficie in quel punto.
- Questo piano tocca la superficie nel punto Q, ma la taglia altresì secondo due rette incidenti in Q: una di queste rette è la direttrice d1, l'altra è una generatrice g1.
- Le altre generatrici dell'iperboloide si possono ottenere applicando alla g1 il medesimo moto di rivoluzione che ha generato la superficie.

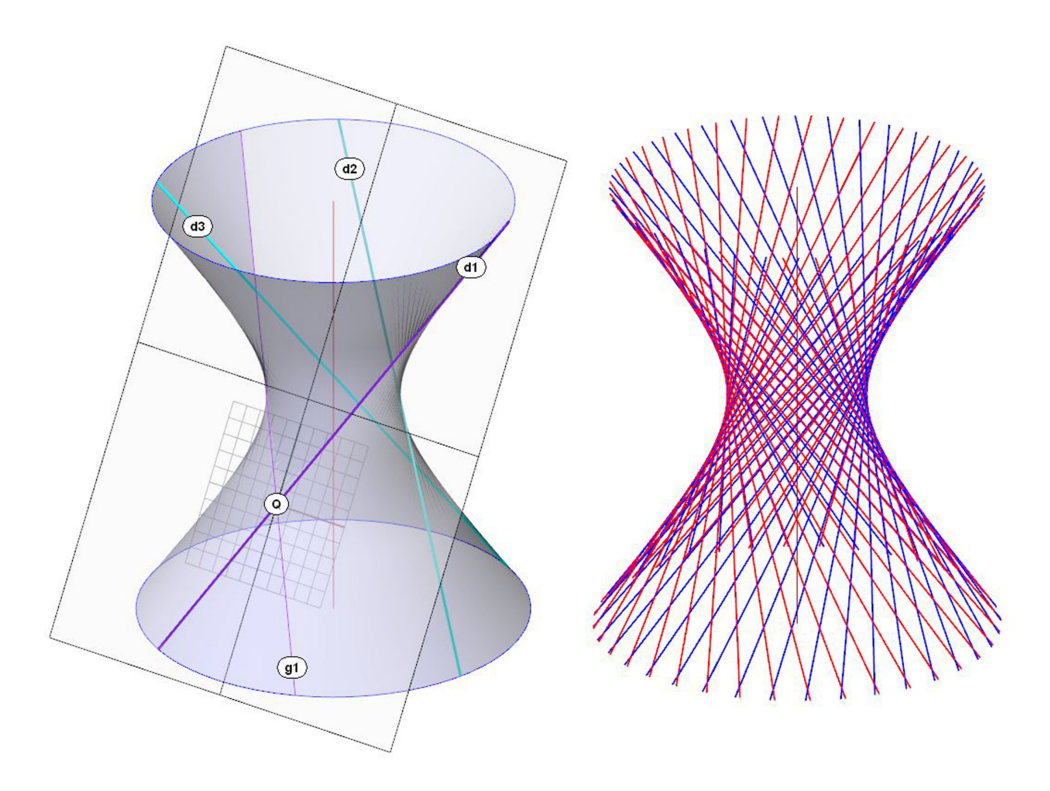

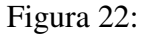

Si noti, dunque, che un qualsiasi piano tangente all'iperboloide a una falda (rotondo o ellittico), taglia la superficie secondo due rette che sono, rispettivamente, direttrice e generatrice della superficie. Si noti anche che i due ruoli si possono scambiare e che, perciò, esistono sulla superficie di un iperboloide due schiere o classi di generatrici/direttrici che si tagliano reciprocamente.

Si noti, ancora, che ogni generatrice incontra tutte le direttrici (comprendendo i punti all'infinito) e, viceversa, ogni direttrice incontra tutte le generatrici. Una vista parallela all'asse mette bene in luce questa sorprendente proprietà della figura.
### 4.1.1 Operativamente: la costruzione del piano tangente

Per costruire il piano tangente all'iperboloide, con Rhino, occorre procedere come segue:

- 1. Si genera l'iperboloide per rivoluzione e si aumenta il numero delle facce della *mesh* che il software costruisce ai fini della visualizzazione. Infatti Rhino utilizza questa mesh anche in varie altre operazioni e se non si ha questa accortezza si rischia di ottenere intersezioni incomplete (non così in altri software più accurati). Per aumentare il numero delle facce della *mesh* si può accedere alle Proprietà dell'oggetto, dopo averlo selezionato, per operare poi sul parametro Configura mesh/Regola, portando il valore della Suddivisione iniziale dei poligoni, ad esempio, da 16 a 256.
- 2. Si stacca il punto Q sulla direttrice d1 e si costruisce la normale alla superficie in quel punto.
- 3. Si dispone il piano di costruzione in modo che sia perpendicolare alla normale nel punto Q e, perciò, tangente alla superficie: Visualizza/Imposta pianoC/Perpendicolare a curva.
- 4. Si costruisce un piano e l'intersezione dello stesso con l'iperboloide, ottenendo così due rette: una coincide con la d1, l'altra è la generatrice g1.

### 4.1.2 Le sezioni piane dell'iperboloide

Qualsiasi sezione piana dell'iperboloide è, in generale, una conica. Per riconoscere la natura di queste sezioni e cioè, se siano curve chiuse (circonferenze, ellissi) o aperte (parabole, iperboli), procediamo come segue.

- Tagliamo la superficie con un piano passante per l'asse a: il risultato di questa sezione è un'iperbole che ha nell'asse a il suo diametro coniugato.
- Costruiamo gli asintoti di questa iperbole.
- Generiamo il cono di rivoluzione che ha uno degli asintoti come generatrice e per asse l'asse dell'iperboloide. Questo cono, prende il nome di *cono asintotico*.

Per distinguere la natura delle sezioni dell'iperboloide basta osservare la curva che il piano di sezione ha in comune con il cono asintotico: ad esempio, se questa curva è un'ellisse, allora anche l'iperboloide viene tagliato dal piano secondo un'ellisse, e così via.

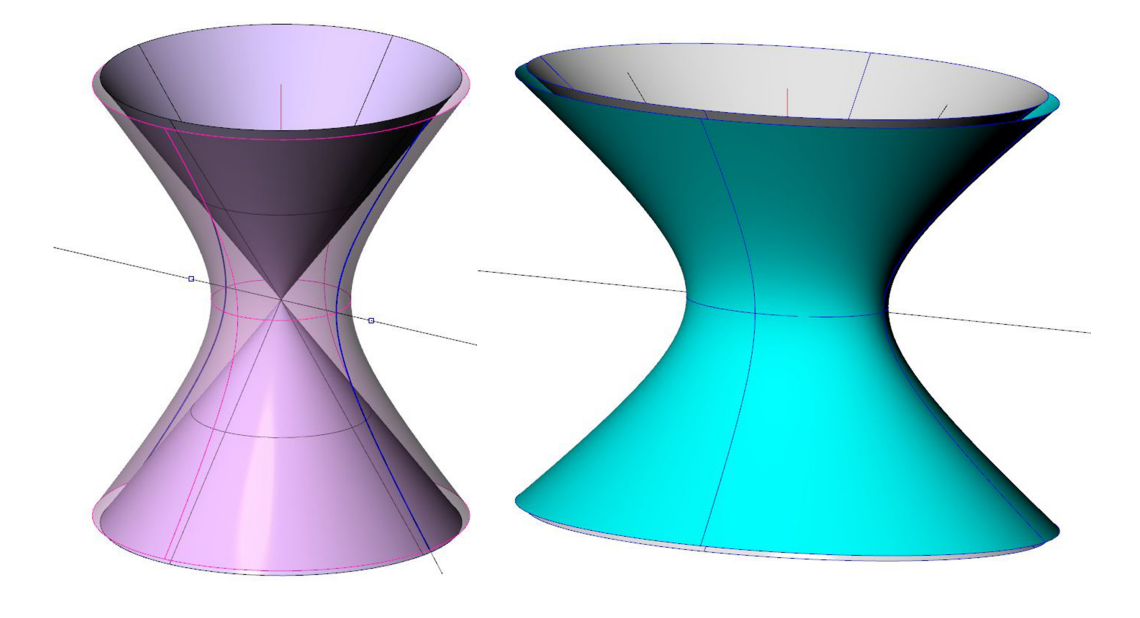

Figura 23:

### 4.1.3 L'iperboloide ellittico per dilatazione

Naturalmente l'iperboloide si può generare anche per moto di rivoluzione di un ramo di iperbole intorno al suo asse coniugato. Se invece si assume l'asse trasverso come asse di rivoluzione, si ottiene una superficie nota come *iperboloide a due falde*, che non è una superficie rigata.

Per ottenere l'iperboloide ellittico a una falda, si può sottoporre l'iperboloide rotondo, e il suo cono asintotico, a una dilatazione, ovvero a una trasformazione di scala non uniforme.

### 4.2 Il paraboloide iperbolico

Come abbiamo visto, un qualsiasi piano tangente alla superficie dell'iperboloide a una falda, lo taglia secondo due rette: una direttrice d e una generatrice g, che possono anche scambiare i loro ruoli. Immaginiamo ora di traslare queste due rette all'infinito<sup>[6](#page-38-0)</sup>): esse si trasformeranno in due giaciture **d** $\infty$  e **g** $\infty$ , e le generatrici dell'iperboloide, che prima erano tutte incidenti la direttrice d, saranno ora tutte parallele alla giacitura  $d$ ∞, ovvero a un qualsiasi piano che abbia quella giacitura. Analogamente, tutte le direttrici d, che prima erano tutte incidenti la generatrice g, saranno ora tutte parallele ai piani che hanno la giacitura g∞. Questa operazione trasforma l'iperboloide a una falda in un'altra superficie rigata, che prende il nome di *paraboloide iperbolico*.

Più semplicemente, possiamo dire che, date date tre rette sghembe, una delle quali all'infinito, e precisamente d1, d2 e d3∞, resta individuato un paraboloide iperbolico, superficie generata dalle rette che si appoggiano a d1 e d2 e sono parallele ai piani che hanno giacitura d3∞.

La costruzione del paraboloide iperbolico è particolarmente semplice: date due rette sghembe d1 e d2 o, meglio, due segmenti di rette sghembe anche di diversa lunghezza, si staccano sull'uno e sull'altro il medesimo numero di punti equidistanti. Ogni coppia formata da punti che appartengono alle due direttrici, ordinatamente presi, individua una generatrice g del paraboloide iperbolico. Tutte queste generatrici risultano parallele ai piani che hanno giacitura d3∞.

L'algoritmo *loft* dei software che utilizzano la matematica NURBS (in Rhino Superfici/Loft), costruisce, appunto, questo tipo di superficie rigata.

Vogliamo ora costruire la terza direttrice d3∞. Ovviamente è impossibile visualizzarla (tranne che come fuga di un piano, in prospettiva), ma si può costruire un piano qualsiasi che passa per d3∞, ovvero che ha quella giacitura. Per far ciò, procediamo come segue:

- consideriamo due generatrici g1 e g2 della superficie rigata, ad esempio i due bordi opposti;
- trasliamo in un punto qualsiasi P dello spazio una copia della retta g1;
- trasliamo una copia della retta retta g2 fino a incontrare la retta precedentemente costruita in P;

le due rette incidenti in P, rispettivamente parallele alla g1 e alla g2, individuano un piano che ha come giacitura la d3∞. Infatti, le due generatrici g1 e g2, es-

<span id="page-38-0"></span><sup>6</sup>Federico Fallavollita, *The Connection Between Projective Space and A*ffi*ne Space and the Solid Perspective Machine*, in ICGG 2016, International Conference on Geometry and Graphic, Beijing, China - 4-8 August 2016

#### 4 LE SUPERFICI RIGATE 40

sendo parallele, per costruzione, al piano come sopra costruito, toccano la retta impropria di quest'ultimo (la giacitura d3∞, appunto).

Ma, come abbiamo più volte osservato, i ruoli di direttrice e generatrice si possono scambiare nell'iperboloide a una falda, come nel paraboloide iperbolico, sicché è possibile ripetere la costruzione suddetta, assumendo la d1 e la d2 come generatrici, per individuare una giacitura g3∞, alla quale si appoggeranno, all'infinito, tutte le rette che appartengono alla medesima classe di d1 e d2.

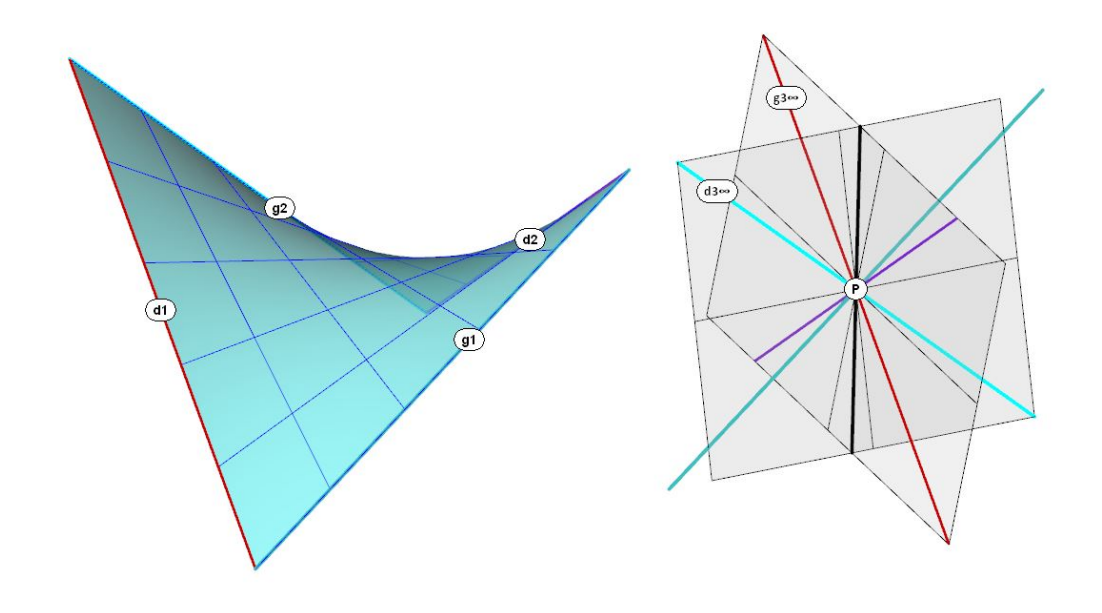

Figura 24:

I due piani suddetti prendono il nome di *piani direttori* e si intersecano in una retta che ha la direzione dell'asse z del paraboloide iperbolico.

Una proiezione parallela, che assuma come centro la direzione dell'asse z, è utile per comprendere meglio le relazioni che legano le due classi di rette della rigata e i relativi piani direttori. Come ben si nota, le rette della classe g si appoggiano tutte a d1 e d2 e sono parallele alla giacitura d3∞, perciò la toccano all'infinito. Viceversa, le rette della classe d si appoggiano tutte a g1 e g2 e sono parallele alla giacitura g3∞.

Ci proponiamo ora di costruire: il centro del paraboloide iperbolico, i suoi assi, i suoi piani di simmetria ortogonale (xz) e (yz), le sue sezioni principali. Questa ricerca ci permetterà di rigenerare la superficie, estendendola.

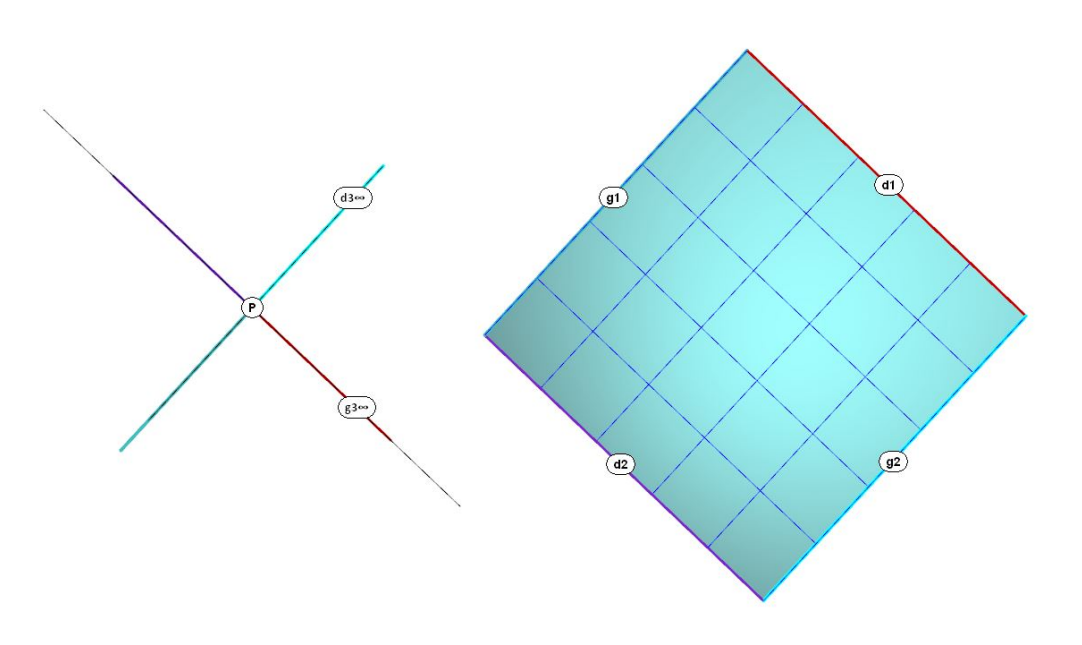

Figura 25:

#### 4.2.1 Costruzione degli assi del paraboloide iperbolico

Il primo passo consiste nel sezionare la superficie con un piano perpendicolare alla retta intersezione dei piani direttori. Per ottenere questo risultato:

- 1. si dispone il piano di costruzione perpendicolare alla suddetta retta intersezione dei piani direttori;
- 2. lo si trasla in modo che sia vicino alla 'sella' che caratterizza la superficie;
- 3. si costruisce un piano capace di abbracciare, possibilmente, tutta la superficie;
- 4. si taglia il paraboloide con questo piano, ottenendo una iperbole h.

Si costruisce ora il centro C di questa iperbole e per questo punto si fa passare una retta parallela alla intersezione dei piani direttori: questa retta è l'asse z del paraboloide iperbolico. L'asse z interseca la superficie nel centro O del paraboloide iperbolico. Si noti che i due centri C e O sono necessariamente distinti: il centro C dell'iperbole si trova nello spazio; il centro O del paraboloide appartiene alla superficie.

Si costruiscono ora gli assi, traverso e coniugato, dell'iperbole sezione: questi assi sono paralleli agli assi x e y del paraboloide iperbolico, che restano così individuati nelle due rette che passano per O e sono parallele agli assi dell'iperbole.

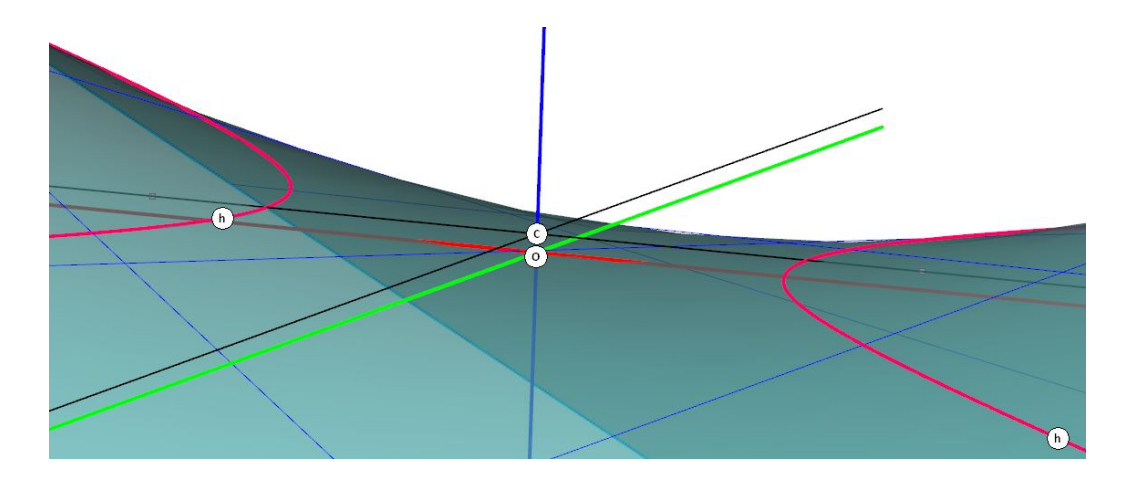

Figura 26:

### 4.2.2 Le parabole principali e la rigenerazione del paraboloide iperbolico

Il piano  $(xy)$  è tangente alla superficie, nel punto  $O$ , e taglia il paraboloide iperbolico secondo due rette appartenenti alle due classi di direttrici/generatrici. I due piani di simmetria ortogonale (xz) e (yz) tagliano la superficie secondo due parabole, che sono dette *sezioni principali* o anche *parabole principali*.

Conviene rigenerare queste parabole estendendole in modo da ottenere poi una superficie più ampia e non solo un frammento, come avviene se ci si limita al quadrilatero sghembo (d1 g1 d2 g2).

Facendo traslare una parabola sull'altra, in modo che si mantenga sempre su piani aventi la medesima giacitura, si ottiene una superficie estesa. Per ottenere questo risultato in Rhino, si può usare il comando Superfici/Estrudi curva/Lungo una curva.

### 4.2.3 Le sezioni piane del paraboloide iperbolico

I piani paralleli all'asse z tagliano il paraboloide iperbolico secondo parabole. Tutti gli altri piani lo tagliano secondo iperboli. I piani tangenti, come già abbiamo visto, tagliano il paraboloide iperbolico secondo coppie di generatrici/direttrici.

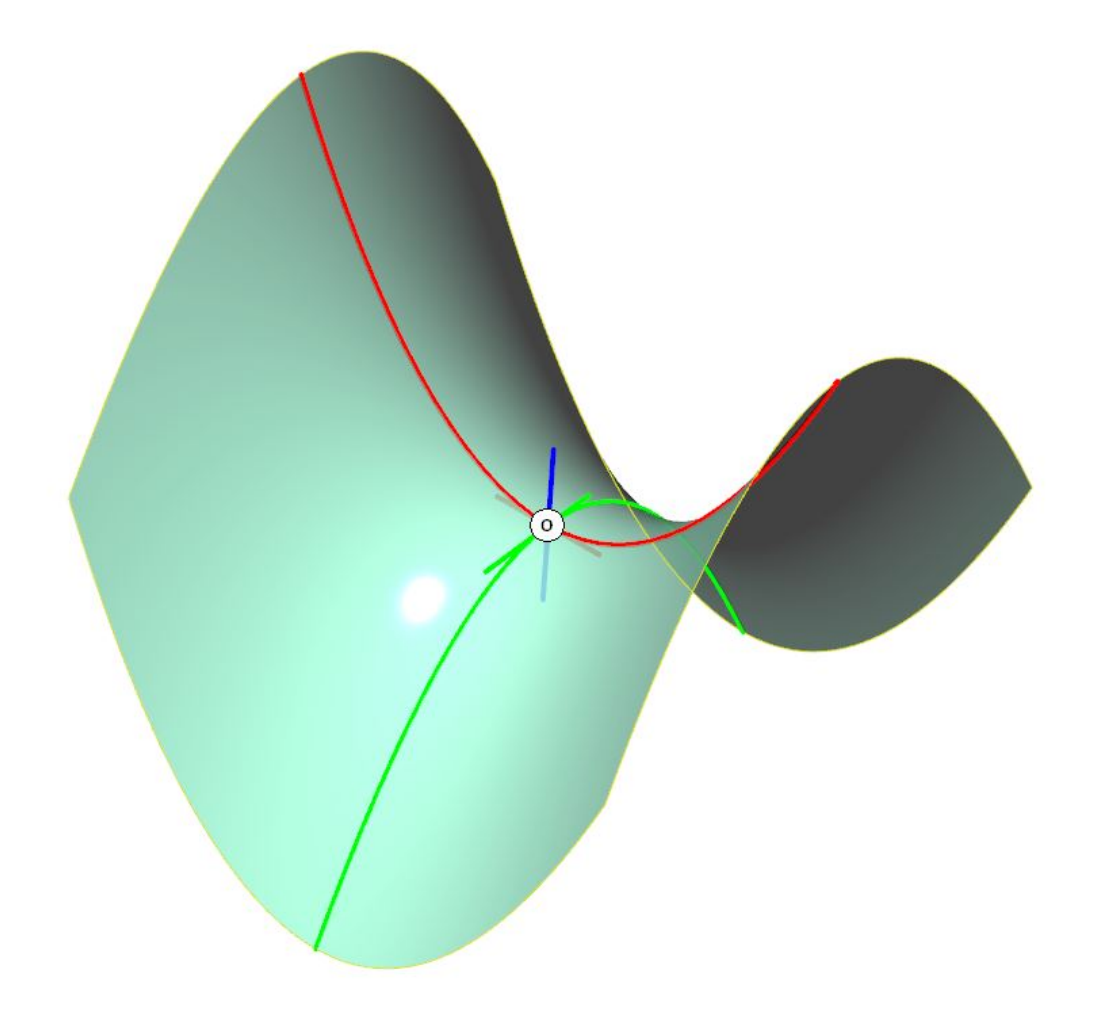

Figura 27:

# 5 Gli elicoidi

Gli elicoidi sono superfici che annoverano tra le loro direttrici un'*elica*. La generatrice può essere una retta, nel qual caso la superficie si chiama *elicoide rigato*, oppure una circonferenza, o anche una curva qualsiasi. L'elica è la curva sghemba descritta, nello spazio, da un punto che ruota intorno a un centro, mentre questo centro trasla lungo una retta, che è l'asse dell'elica. Si suppone che entrambi questi movimenti siano uniformi. Si dice *passo* dell'elica la distanza percorsa dal centro sull'asse mentre il punto che genera l'elica compie un giro completo, ovvero una *spira*. Si dice *altezza* dell'elica la distanza complessivamente percorsa, lungo l'asse, dal punto che genera l'elica.

# 5.1 Gli elicoidi rigati

Come ogni rigata, anche l'elicoide rigato ammette tre direttrici, proprie o improprie. Una retta e due eliche coassiali danno luogo alla *vite a filetto triangolare*. Una retta, una giacitura e un'elica danno luogo a una *vite a filetto rettangolare*. Tre eliche coassiali, che abbiano lo stesso passo, tali che la generatrice sia tangente ad una di esse e incidente le altre due, danno luogo all'*elicoide sviluppabile*.

### 5.1.1 La vite a filetto triangolare

Purtroppo Rhinoceros non dispone di un comando capace di generare la vite a filetto triangolare (né una rigata che abbia tre direttrici) ed è perciò necessario ricorrere ad un artificio.

- Si traccia una retta a, che si assume come asse di un'elica e. L'altezza dell'elica deve essere eguale alla lunghezza del segmento che rappresenta l'asse.
- Si costruisce una generatrice g che passi per il punto iniziale E dell'elica e incontri l'asse a dell'elica, in un punto A, formando un angolo non retto.
- Si trasla l'asse in modo da trasferirne il punto iniziale su A.
- si genera la superficie con il comando Superfici/Sweep 2 binari.

L'elica e e il suo asse a sono due direttrici della superficie, la terza direttrice f si ricava staccando sulla superficie medesima una isoparametrica U.

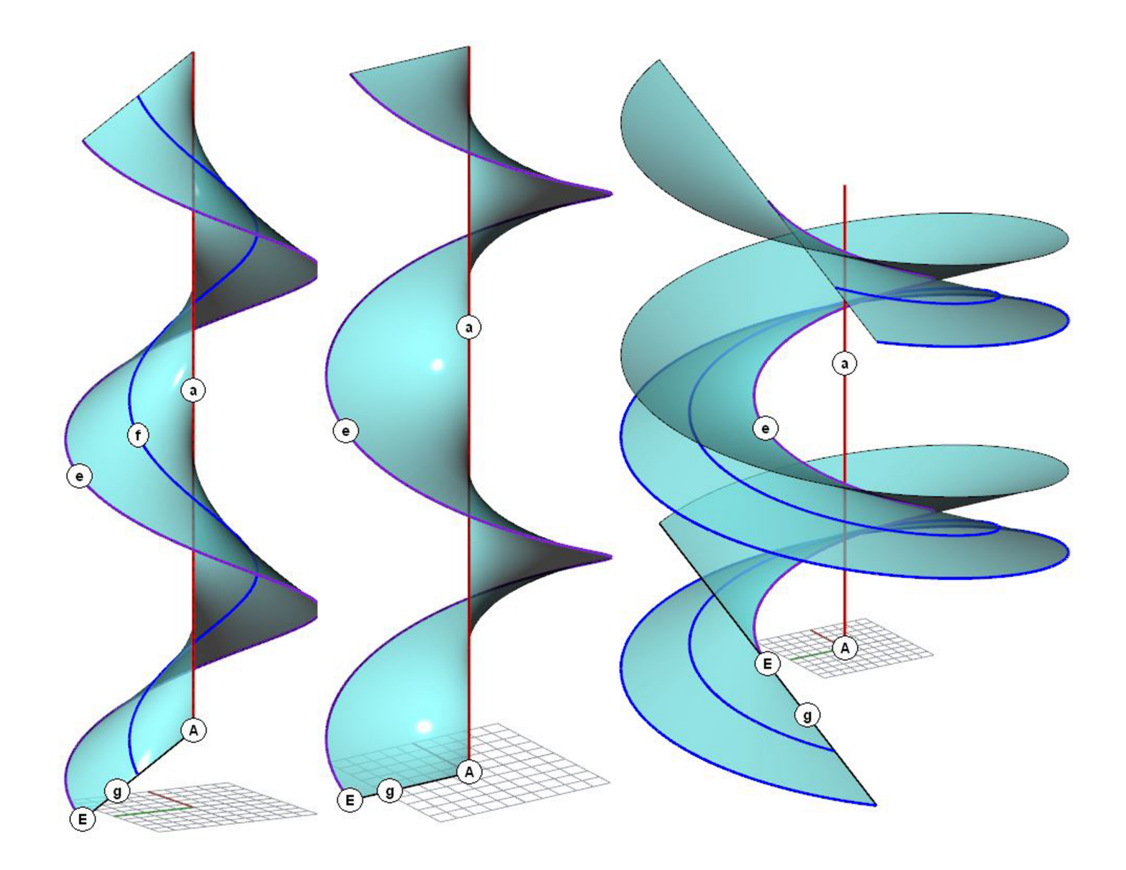

Figura 28:

## 5.1.2 La vite a filetto rettangolare

Per costruire la vite a filetto rettangolare con Rhinoceros, si procede come segue.

- Si traccia una retta a, che si assume come asse di un'elica e. L'altezza dell'elica deve essere eguale alla lunghezza del segmento che rappresenta l'asse.
- Si costruisce una generatrice g che passi per il punto iniziale E dell'elica e incontri l'asse a dell'elica, in un punto A, formando un angolo retto.
- si genera la superficie con il comando Superfici/Sweep 2 binari.

L'elica e e il suo asse a sono due direttrici della superficie, la terza direttrice f∞ è la giacitura dei piani perpendicolari all'asse. Infatti tutte le generatrici sono parallele ad una qualsiasi piano che abbia questa giacitura.

# 5.2 L'elicoide sviluppabile

Per costruire l'elicoide sviluppabile con Rhinoceros, si procede come segue.

- Si traccia una retta a, che si assume come asse di un'elica e. L'altezza dell'elica deve essere eguale alla lunghezza del segmento che rappresenta l'asse.
- Si costruisce la generatrice g che passa per il punto iniziale E dell'elica ed è ad essa tangente.
- si genera la superficie con il comando Superfici/Sweep 2 binari.

L'elica e è una delle tre direttrici della superficie, le altre due direttrici f si ricavano staccando sulla superficie medesima due isoparametriche U.

L'elicoide sviluppabile deve il suo nome perché, a differenza delle altre superfici elicoidali, può essere disteso su un piano.

# 5.3 Gli elicoidi a generatrice circolare

Gli elicoidi a generatrice circolare sono generati dal moto di una circonferenza il cui centro scorre su un'elica. La forma di questi elicoidi dipende dalla giacitura del piano cui appartiene la circonferenza generatrice, rispetto all'asse dell'elica.

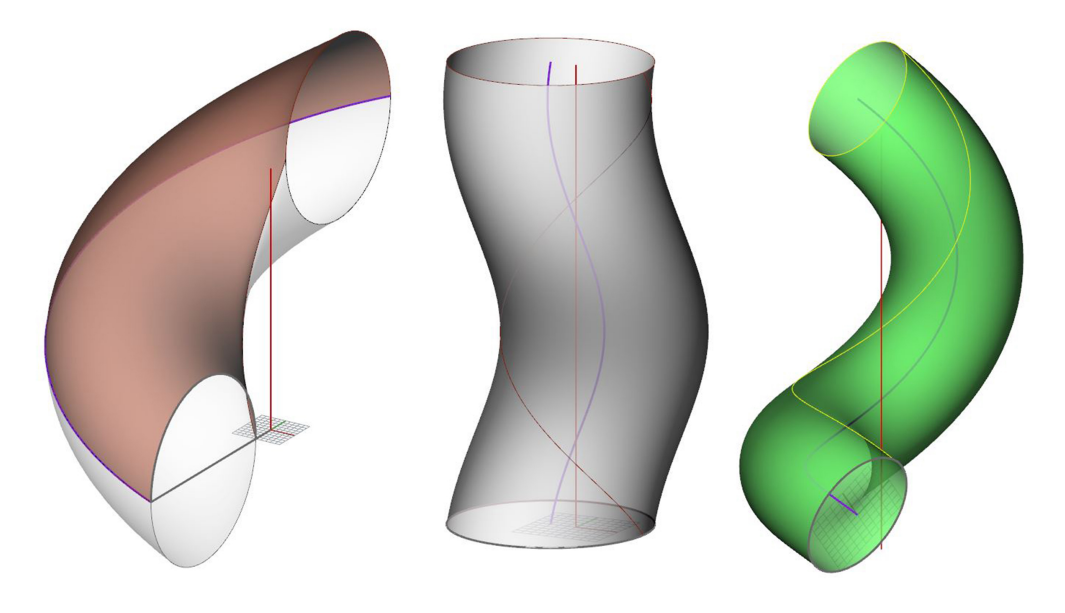

Figura 29:

## 5 GLI ELICOIDI 47

- Se la generatrice sta in un piano che passa per l'asse, l'elicoide è una *vite di Saint-Gilles*, una superficie molto usata in architettura per coprire rampe e scale a chiocciola.
- Se la generatrice sta in un piano perpendicolare all'asse dell'elica, l'elicoide è una *colonna torsa*, come quelle che reggono il baldacchino di San Pietro;
- Se la generatrice sta in un piano perpendicolare all'elica, l'elicoide è un *serpentino*.

6 IL TORO 48

# 6 Il toro

Il *toro* è la superficie di rivoluzione generata dal moto di una circonferenza che si muove intorno ad una retta complanare. In questa genesi è particolarmente evidente il motivo che ci induce ad usare il termine *rivoluzione*, in luogo di *rotazione*. Infatti la circonferenza compie su sé stessa una intera rotazione ogni volta che compie un giro intorno all'asse. Dunque compie un movimento in tutto analogo al *moto di rivoluzione* della Terra intorno al Sole. E così è per le altre *superfici di rivoluzione*.

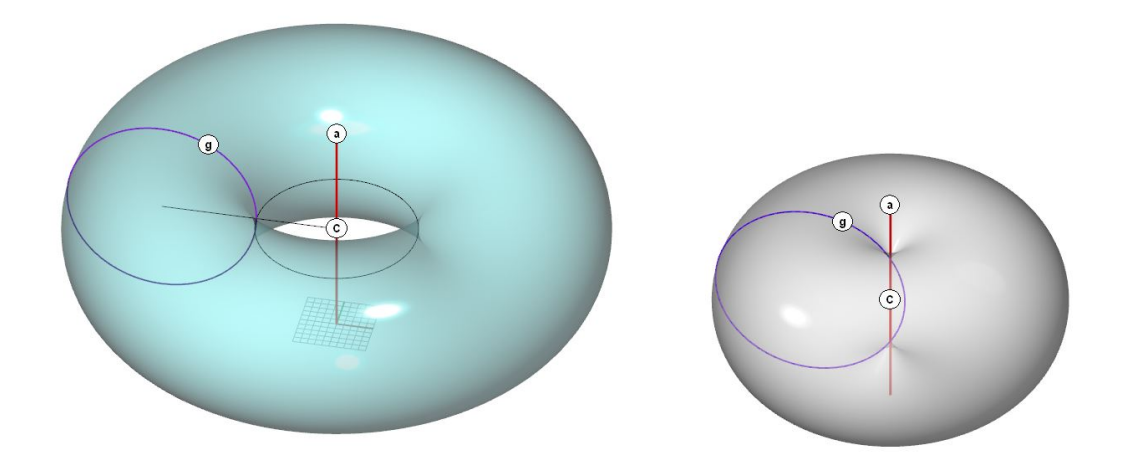

Figura 30:

Dati l'asse a e la circonferenza generatrice g, entrambi contenuti nel medesimo piano, si genera la superficie con il comando Superfici/Rivoluzione del quale dispongono tutti i programmi per la rappresentazione matematica. Si noti che l'asse può essere esterno, tangente o secante la circonferenza: se passa per il centro, evidentemente, si ottiene la sfera, come caso particolare. Il piede della perpendicolare condotta dal centro della circonferenza generatrice all'asse è il centro C del toro.

Le sezioni piane del toro sono, in generale, curve descritte da equazioni di quart'ordine. Tuttavia esistono, sulla superficie del toro, tre infinità di sezioni circolari. In particolare, si ottengono circonferenze:

- sezionando il toro con piani perpendicolari all'asse: queste sezioni sono i *paralleli* della superficie; i due paralleli centrali sono l'*equatore* e il *cerchio di gola* del toro.
- sezionando il toro con piani passanti per l'asse: queste sezioni sono i *meridiani* della superficie;

### 6 IL TORO 49

- sezionando il toro con i piani *bitangenti* e cioè con i piani che attraversano la superficie toccandola in due punti.

Per costruire un piano bitangente, si costruisce la retta che è tangente a due meridiani complanari, e li tocca da parti opposte del piano equatoriale. Si genera poi il piano di sezione estrudendo questa retta in direzione perpendicolare all'asse.

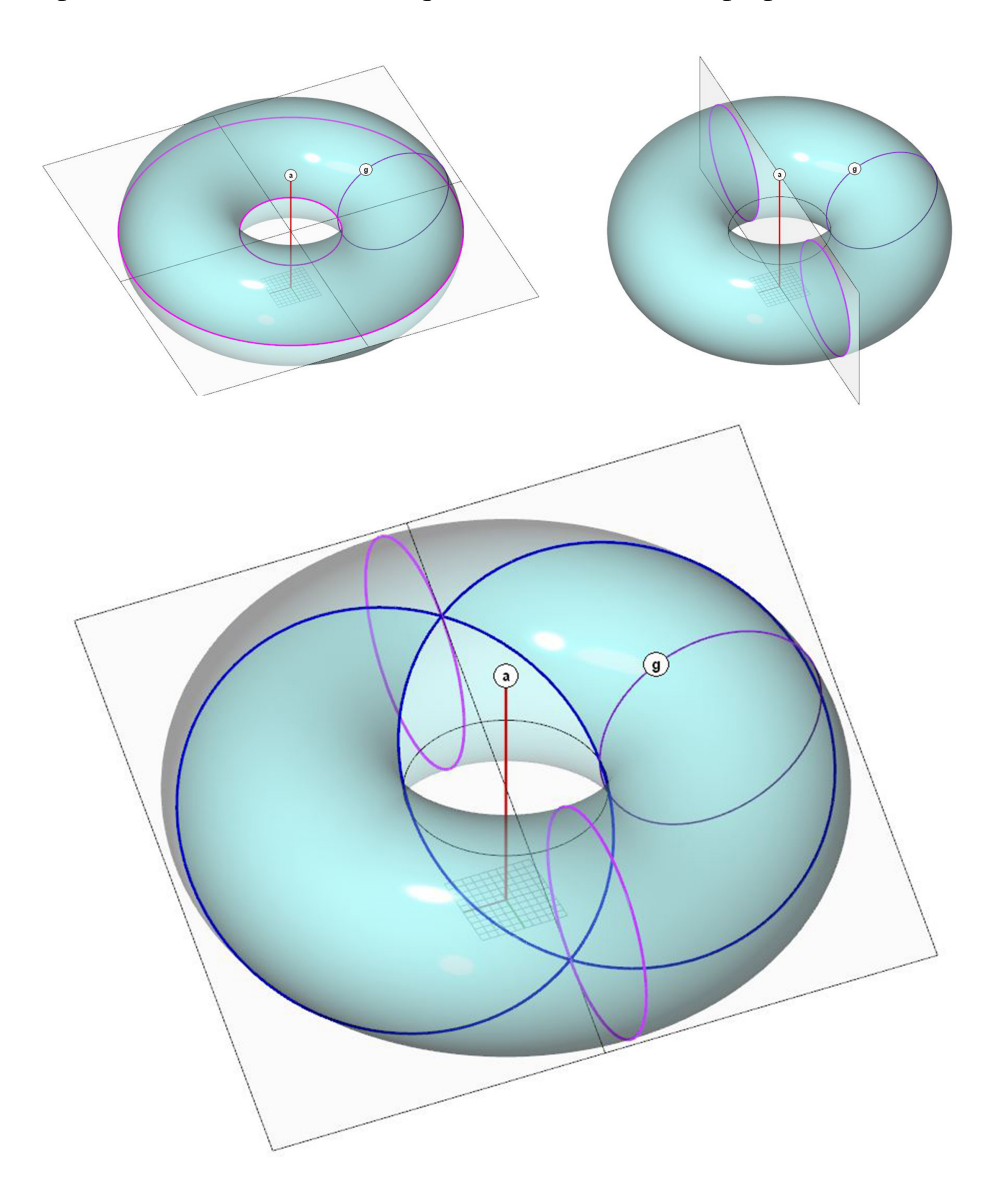

Figura 31:

# 7 La curvatura delle superfici

## 7.1 Il cerchio osculatore

Data una qualsiasi curva continua, consideriamo tre suoi punti P, Q ed R. Per questi tre punti passa un cerchio. Immaginiamo ora di muovere i punti P e R verso Q: quando entrambi saranno coincidenti in Q, il cerchio e la curva ammetteranno, in Q, la medesima tangente e la medesima normale. Si dice allora che il cerchio *oscula* ovvero 'bacia' la curva (dal latino 'osculo') e lo si chiama *cerchio osculatore* della curva nel suo punto Q.

Il comando Analizza/Cerchio di curvatura, costruisce il cerchio osculatore in un punto dato.

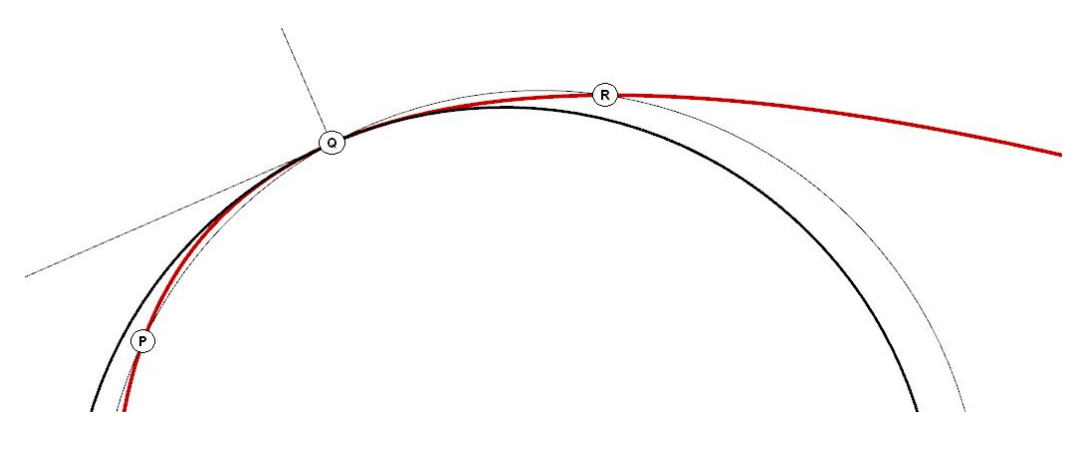

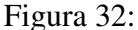

Di definisce *curvatura* K della curva nel punto Q il reciproco del raggio r del cerchio osculatore, e cioè il valore:

 $K=\frac{1}{r}$ *r* .

Quando il raggio tende all'infinito K tende a zero. Perciò la retta ha curvatura nulla.

# 7.2 Il piano tangente

Data una superficie continua e un suo punto Q, esiste una sola retta n normale alla superficie e un solo piano tangente in Q.

I piani che passano per n tagliano la superficie in altrettante curve, ciascuna delle quali ha un valore  $\bf{K}$  di curvatura in  $\bf{O}$ .

Le sezioni che hanno il valore di curvatura massimo e minimo, *Kmax* e *Kmin* sono le *sezioni principali* e appartengono a piani tra loro perpendicolari.

La curvatura gaussiana della superficie è espressa dal prodotto:

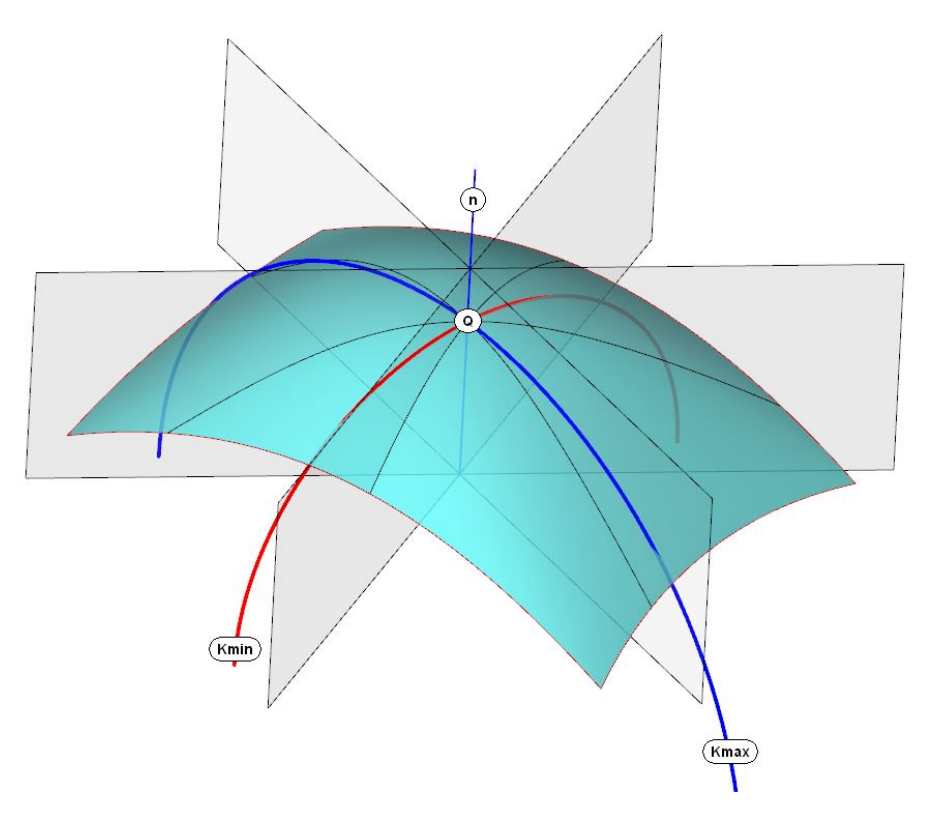

Figura 33:

 $k = Kmax \cdot Kmin$ 

Si stabilisce di assegnare alla curvatura K delle sezioni principali lo stesso segno o segni diversi se si trovano dalla stessa parte o da parti opposte del piano tangente alla superficie. Ne consegue che la curvatura gaussiana può assumere valori positivi, negativi o nulli.

## 7.3 L'analisi di curvatura

Data una curva c è possibile disegnare un grafico che ne rappresenta le variazioni di curvatura. Il comando che disegna questo grafico è: Analizza/Curve/Attiva grafico di curvatura.

La variazione della curvatura di una superficie viene invece descritta per mezzo di falsi colori, associati ai valori della curvatura gaussiana. Il comando che esegue questa analisi é: Analizza/Superfici/Analisi di curvatura.

Soffermiamoci brevemente sul grafico di curvatura di una linea. Questo grafico ha un aspetto 'a pettine'. I denti di questo pettine sono le normali alla curva e la loro lunghezza è rapportata al raggio del cerchio osculatore della curva nel

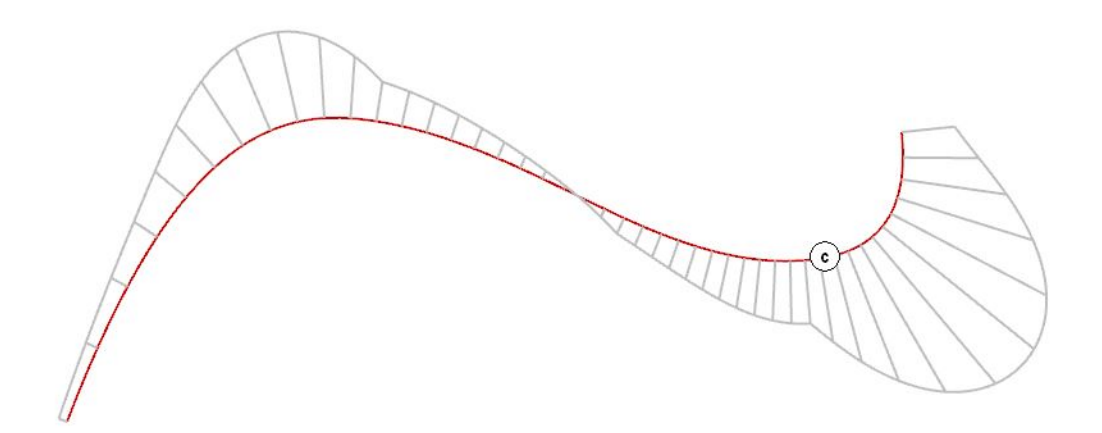

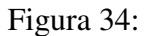

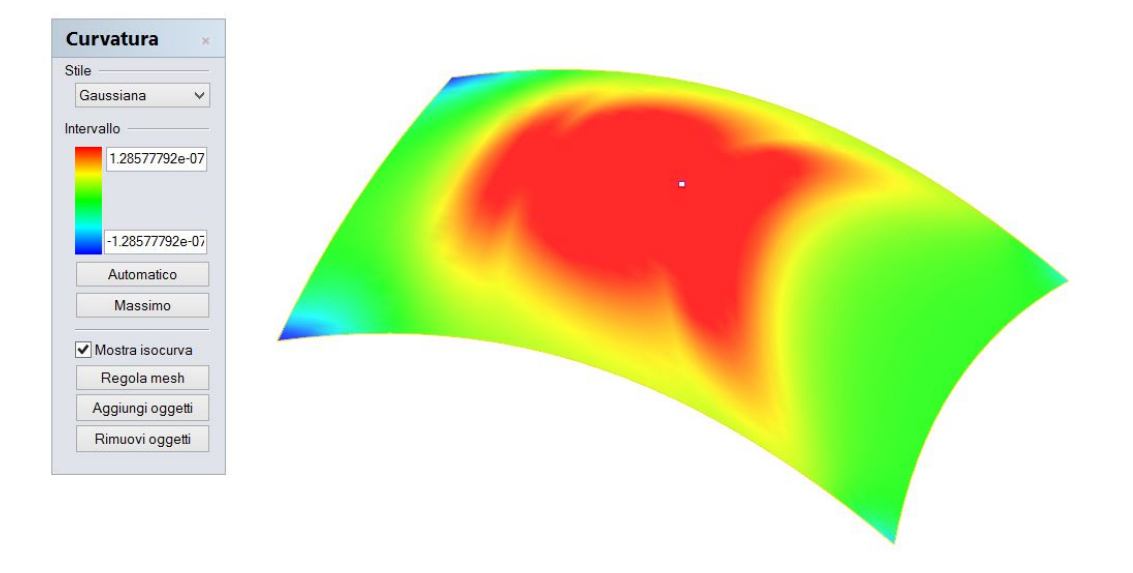

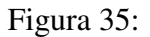

punto che è piede della relativa normale. La linea che unisce gli estremi liberi delle normali può presentare vari andamenti caratteristici:

- il grafico attraversa la curva quando la curvatura si annulla, passando da un valore positivo a un valore negativo: ciò significa che nel punto in cui tale attraversamento avviene, la curva presenta un flesso (vedi F);
- se il grafico presenta un punto angoloso (vedi C), ciò significa che in quel

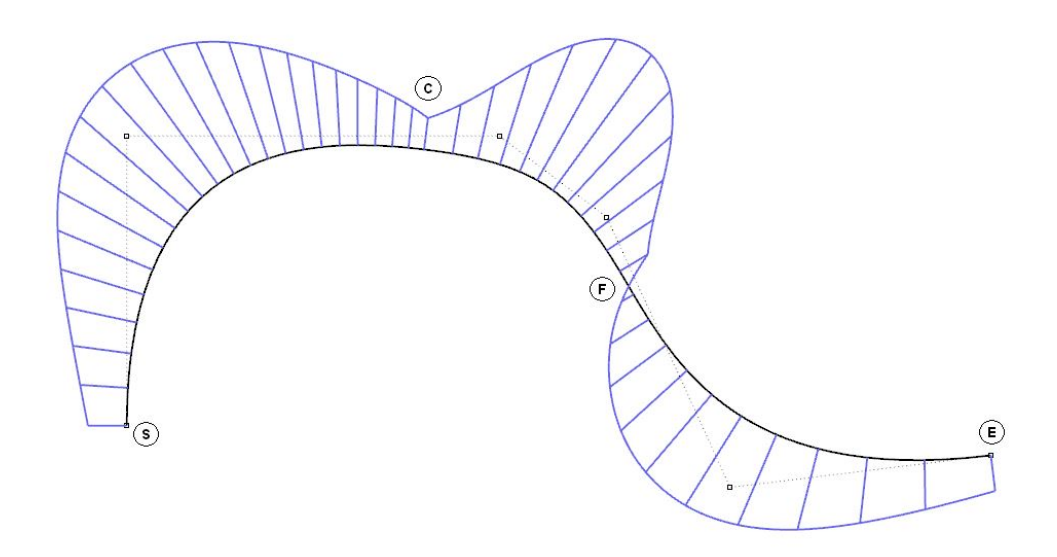

Figura 36:

punto vi è continuità di tangenza e di curvatura tra gli archi (*span*) che compongono la curva, ma non vi è continuità di ordine superiore; infatti: la normale è in comune (continuità di tangenza) e anche la lunghezza della normale è la stessa, quindi il raggio del cerchio osculatore (continuità di curvatura);

L'esame del grafico di curvatura torna utile quando si vogliono costruire due curve contigue in modo che abbiano un andamento fluido e siano perciò in continuità di tangenza e di curvatura. Il comando Curve/Modifica curve/Combina provvede a fare sì che una curva assuma la tangente o la tangente e la curvatura dell'altra. Nella figura che segue sono presenti tre casi:

- nel primo (A) le due curve nera e rossa sono in continuità di posizione e non condividono né la tangente, né il cerchio osculatore e perciò la curvatura: infatti le normali sono distinte e di diversa lunghezza;
- nel secondo caso (B) alla curva rossa è stata imposta continuità di tangenza, ma non di curvatura: infatti le normali coincidono, ma sono di diversa lunghezza e la curva che ne unisce gli estremi compie un salto;
- nel terzo caso (C) alla curva rossa è stata imposta continuità di tangenza e di curvatura.

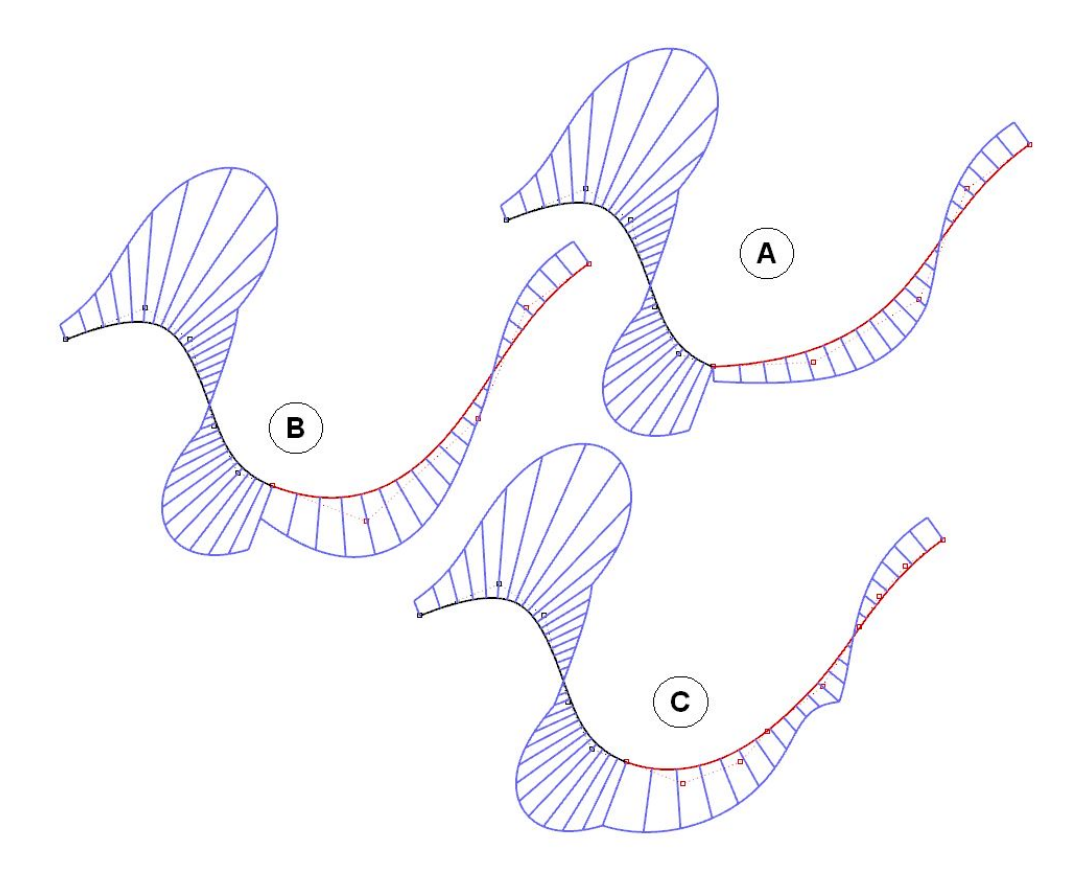

Figura 37:

# 7.4 Analisi di superfici note

Prenderemo ora in considerazione le superfici studiate sin qui per misurarne la curvatura.

Il piano ha curvatura nulla in ogni suo punto e come il piano hanno curvatura nulla, in ogni punto, le superfici rigate sviluppabili, come il cono, il cilindro e l'elicoide sviluppabile.

L'iperboloide a una falda, il paraboloide iperbolico e le viti a filetto triangolare o rettangolare, hanno curvatura negativa in ogni punto.

Gli elicoidi a generatrice circolare e il toro presentano punti a curvatura positiva, negativa e nulla.

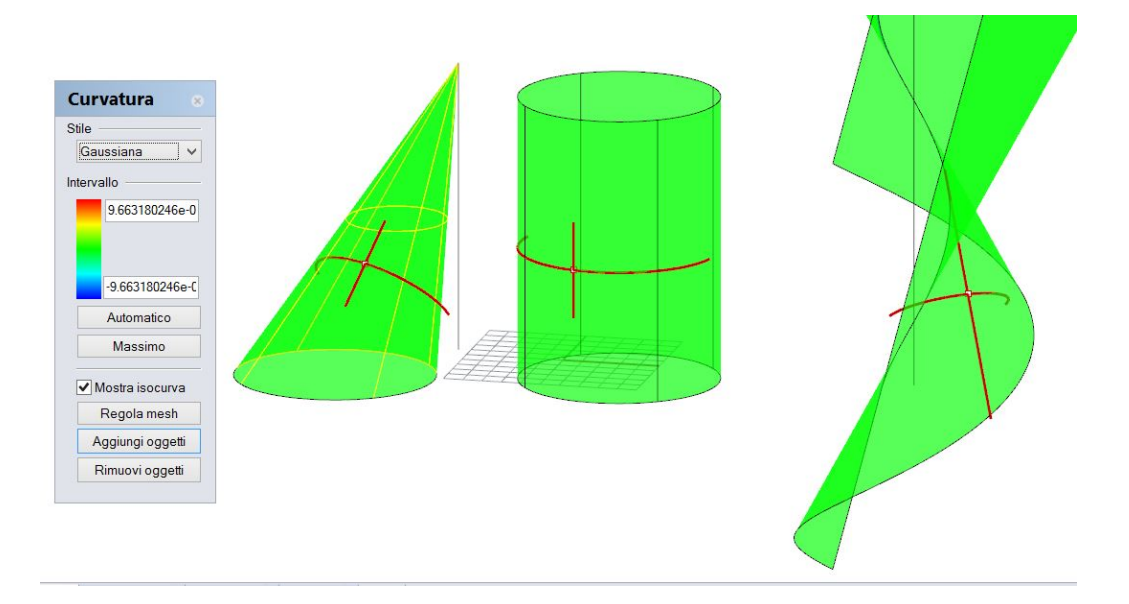

Figura 38:

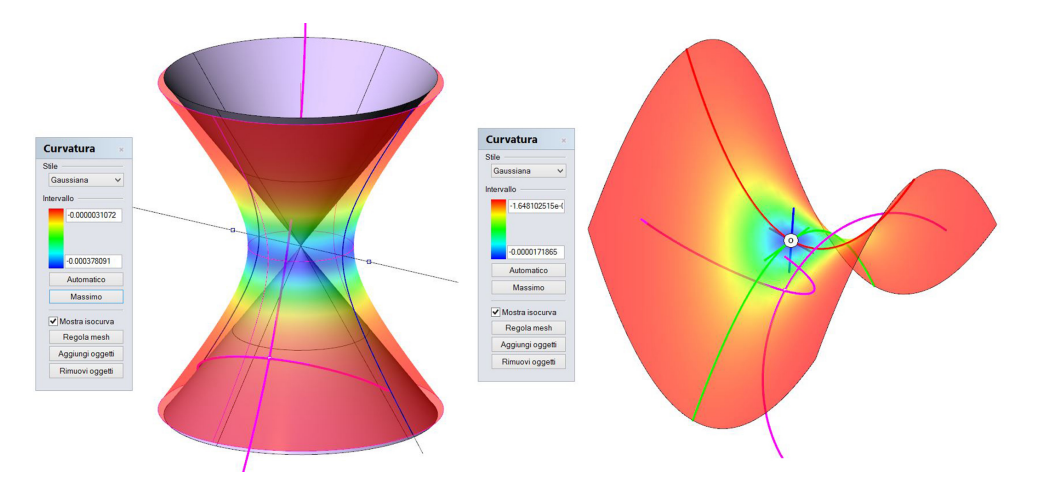

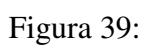

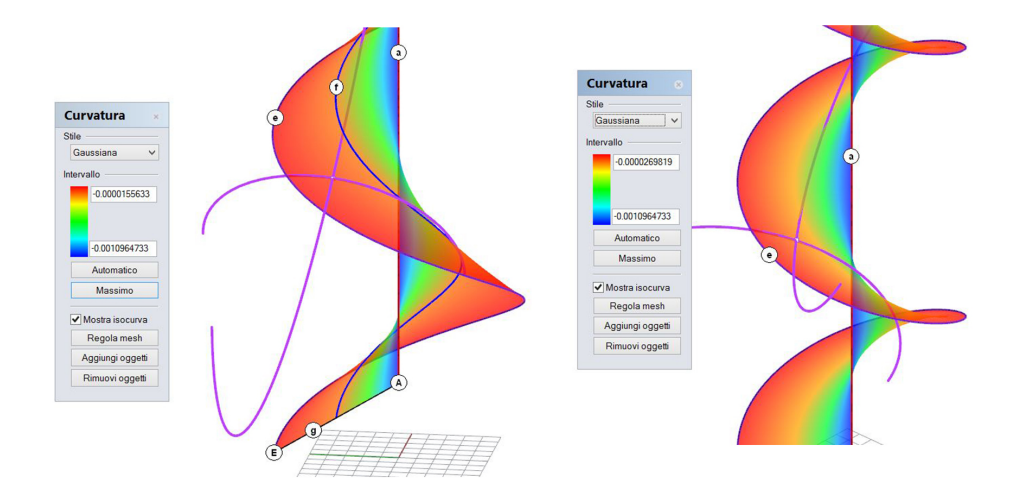

Figura 40:

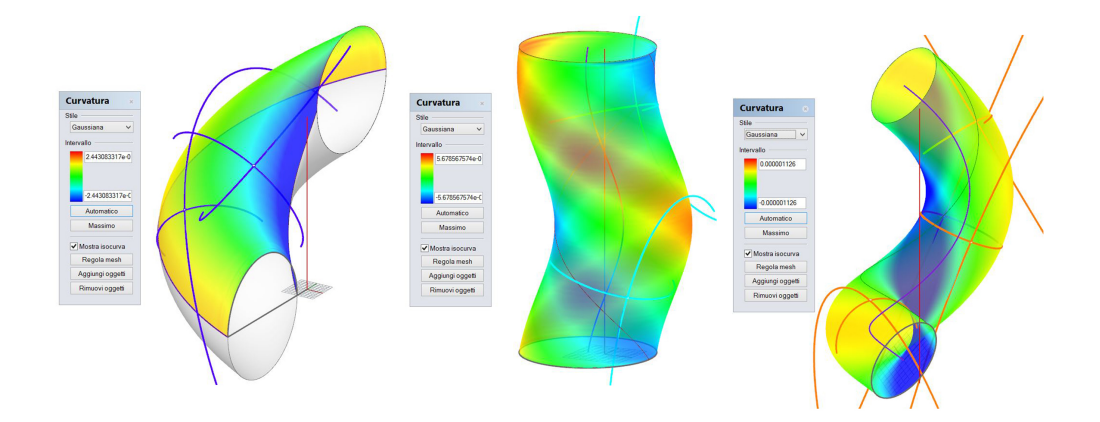

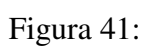

# 7 LA CURVATURA DELLE SUPERFICI 57

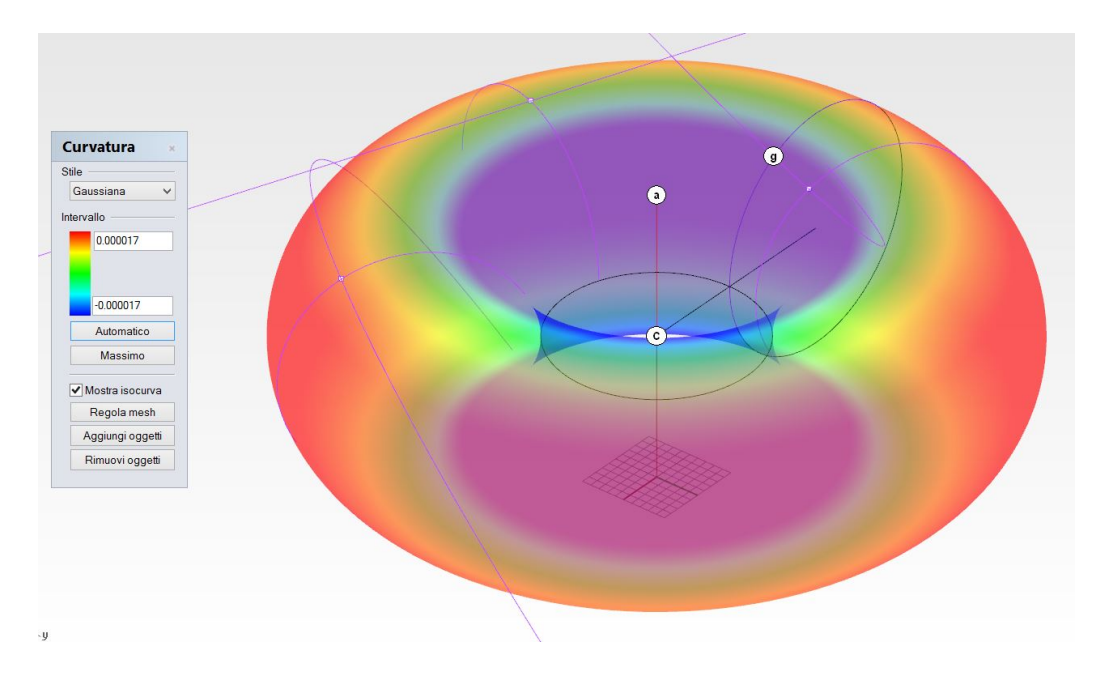

Figura 42:

# 8 Le volte

Le *volte* sono strutture curve autoportanti, che utilizzano superfici luogo geometrico. Nella figura che segue sono indicati i termini d'uso comune nella descrizione di una volta.

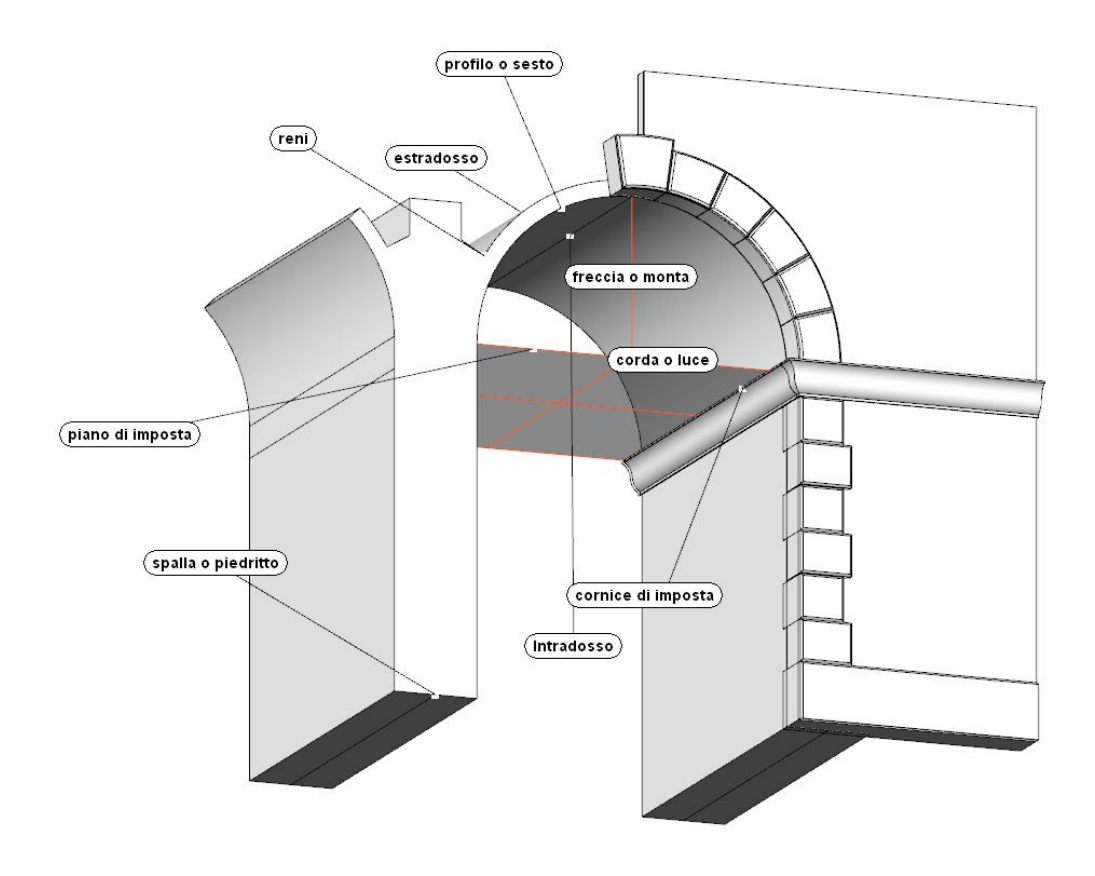

Figura 43:

Il *profilo* dell'arco, o degli archi, di imposta di una volta può essere *a tutto sesto*, *a sesto incompleto*, *a sesto ribassato*, *a sesto acuto* (in terzo, quarto o quinto punto).

La simmetria di una volta a sviluppo lineare può essere *retta*, *obliqua*, *rampante* o *zoppa*.

Le volte si distinguono in semplici e composte, secondo che il loro intradosso sia formato da una superficie unica o da più superfici.

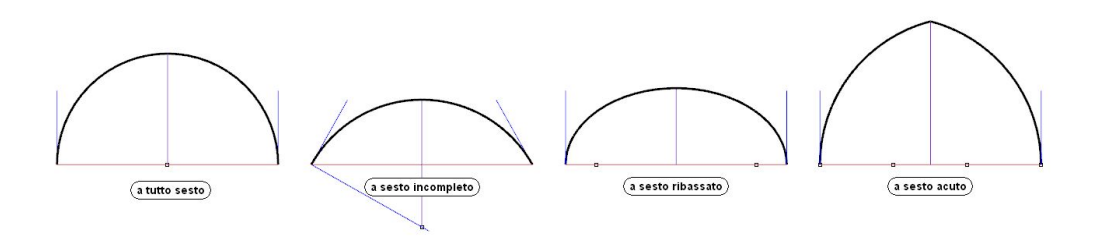

Figura 44:

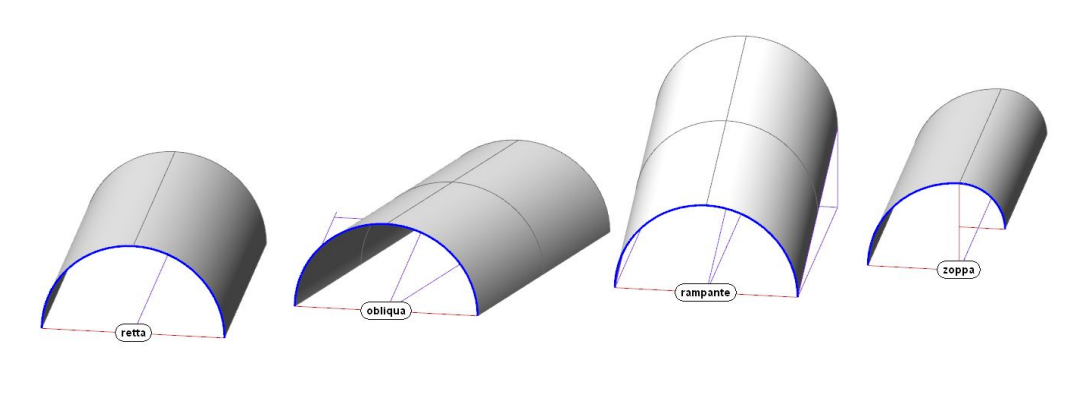

Figura 45:

# 8.1 Le volte semplici

Le volte semplici più comuni sono: la *volta a botte*, la *volta a vela*, la *volta boema*, la *volta anulare*, la *cupola*.

## 8.1.1 La volta a botte

L'intradosso della volta a botte è, generalmente, un cilindro circolare retto, raccordato al piedritto in continuità di tangenza. A volte, il piedritto si sviluppa ancora per un breve tratto sopra la cornice di imposta. Questo tratto si chiama *soprassesto* e serve ad evitare che la volta, il cui attacco al piedritto sarebbe nascosto alla vista senza questo artificio, sembri priva di slancio.

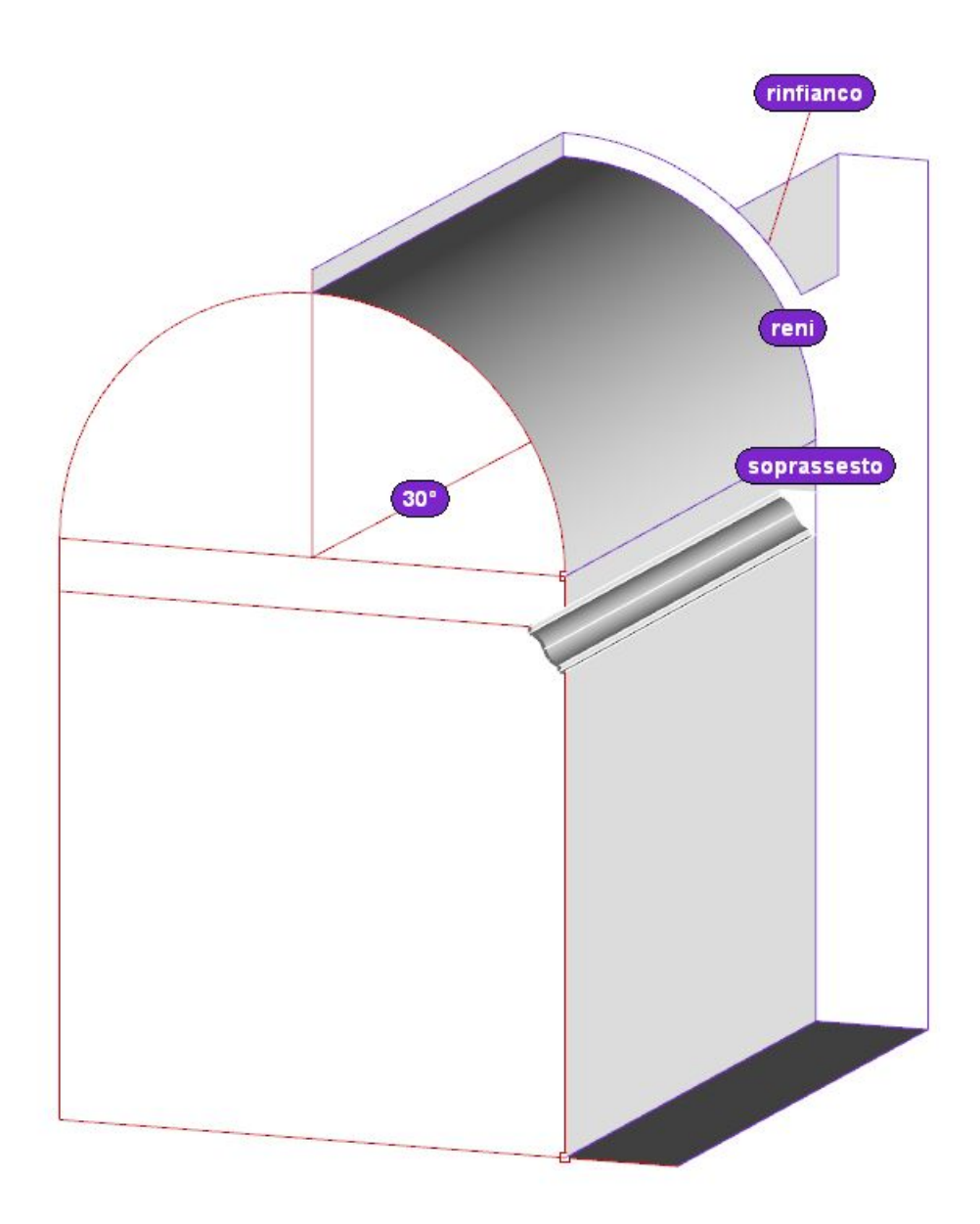

Figura 46:

### 8 LE VOLTE 61

### 8.1.2 La volta a vela

L'intradosso della volta a vela è una porzione di sfera, che si ricava tagliando la superficie con i piani verticali che delimitano l'ambiente; ne derivano archi di imposta a tutto sesto. Questi archi hanno la stessa freccia, se l'impianto è quadrato, ma possono anche avere monte diverse, se l'impianto è rettangolare o poligonale. Il centro della sfera si trova sul piano di imposta, perciò alla stessa quota dei centri degli archi di imposta. Se il centro della sfera si trova ad una quota inferiore, rispetto al piano di imposta, allora la volta è a sesto incompleto e così sono pure i profili degli archi di imposta: è questa la cosiddetta *volta boema*.

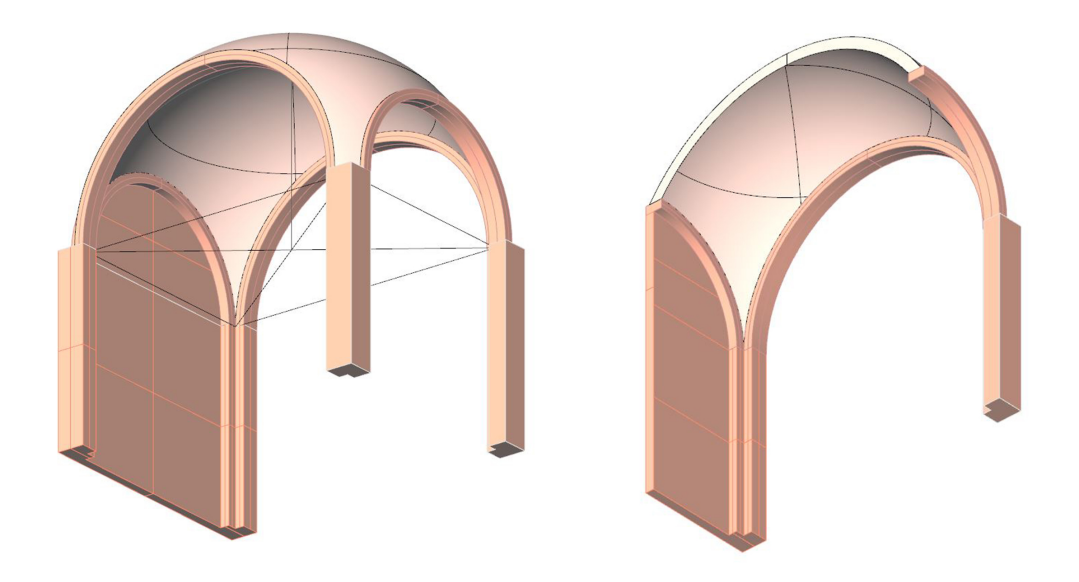

Figura 47:

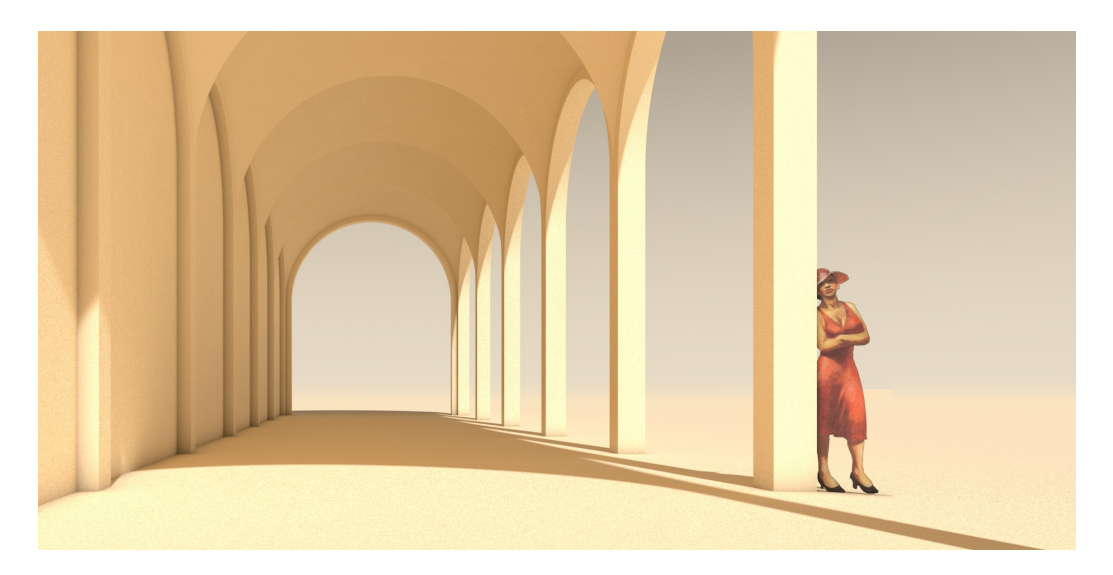

Figura 48:

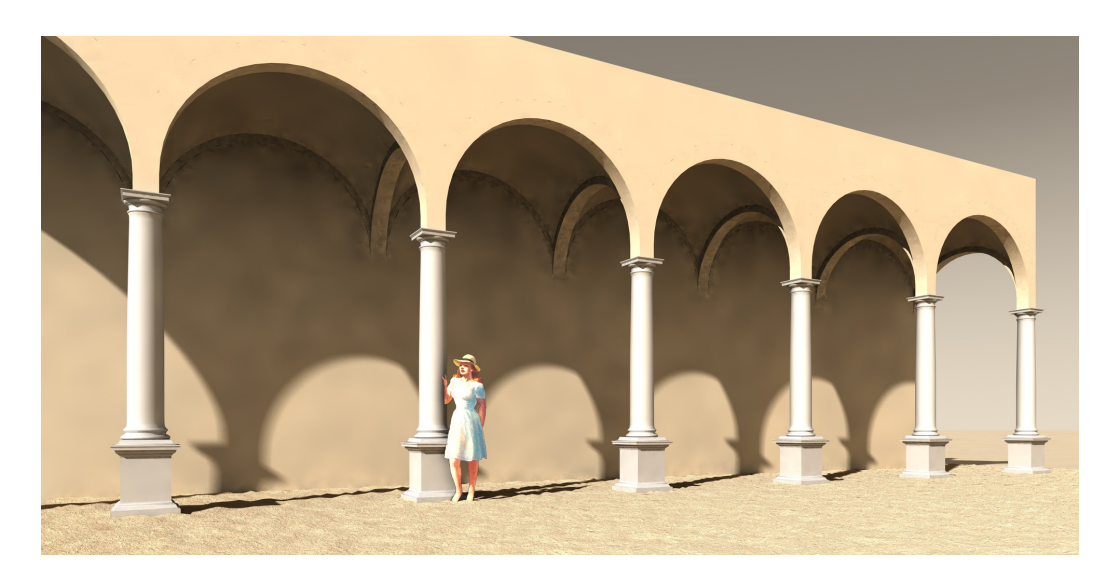

Figura 49:

### 8 LE VOLTE 63

### 8.1.3 Nota sulla costruzione della volta a vela

La procedura che segue conduce facilmente alla costruzione di una volta a vela, completa dei suoi spessori e delle strutture di sostegno. Ovviamente si possono seguire anche altre vie, per ottenere la medesima forma o forme diverse e più articolate e complete di dettagli costruttivi. I trattati di tecnica delle costruzioni di fine Ottocento contengono molti esempi, come quello appresso illustrato, che è tratto da Breymann<sup>[7](#page-62-0)</sup>.

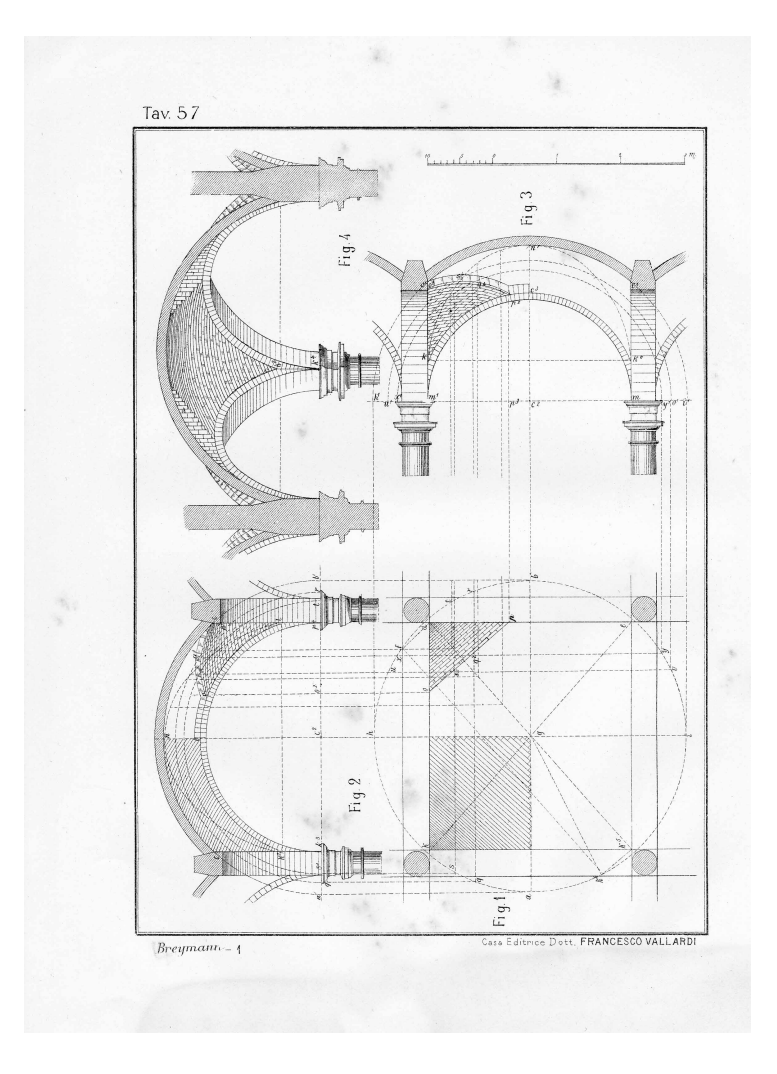

Figura 50:

<span id="page-62-0"></span><sup>7</sup>Breymann, G.A., *Trattato generale di Costruzioni Civili, con cenni speciali intorno alle costruzioni grandiose*, Vallardi, 1885.

#### 8 LE VOLTE 64

- 1. Si disegna la pianta dello spazio da ricoprire con la volta: ad esempio la campata (A B C D) di un portico, sostenuta da una parete piena a Nord e da due pilastri (o colonne) a Sud. L'equatore della superficie di intradosso della volta è una circonferenza che passa per i punti medi degli spessori degli archi di imposta. Il segmento indicato con la lettera S misura lo spessore della volta e permette di disegnare l'equatore della superficie di estradosso.
- 2. Nello spazio, si costruisce l'asse della volta: una retta verticale che la incontrerà nel cervello. Infine si tracciano le due semicirconferenze generatrici delle superfici di intradosso e di estradosso.
- 3. Si costruiscono gli archi di imposta Nord e Sud, Est e Ovest. Questi archi sono generati dai profili quadrati che si vedono in pianta, ai quali si applica un moto di rivoluzione intorno agli assi dell'impianto rettangolare. Dopo aver chiuse queste superfici all'attacco del piano di imposta, si generano quattro solidi che si uniscono poi in uno soltanto.
- 4. Si costruiscono l'intradosso e l'estradosso della volta, come superfici di rivoluzione. Si costruiscono poi quattro piani verticali come estrusione dei lati del rettangolo che descrive l'ambiente da coprire, avendo cura di far sì che taglino l'intradosso e l'estradosso della vela. Con queste superfici si genera il solido della vela.
- 5. Si completa la struttura di sostegno della volta, come appare in figura. Volendo predisporre l'esportazione del modello per poter replicare la campata, bisogna fare due tagli almeno: uno da un solo lato, per avere un elemento di testa; uno su entrambi i lati, per avere il modulo da replicare. Questi tagli si fanno, ovviamente, sulla mezzeria degli archi di imposta (Est e Ovest).

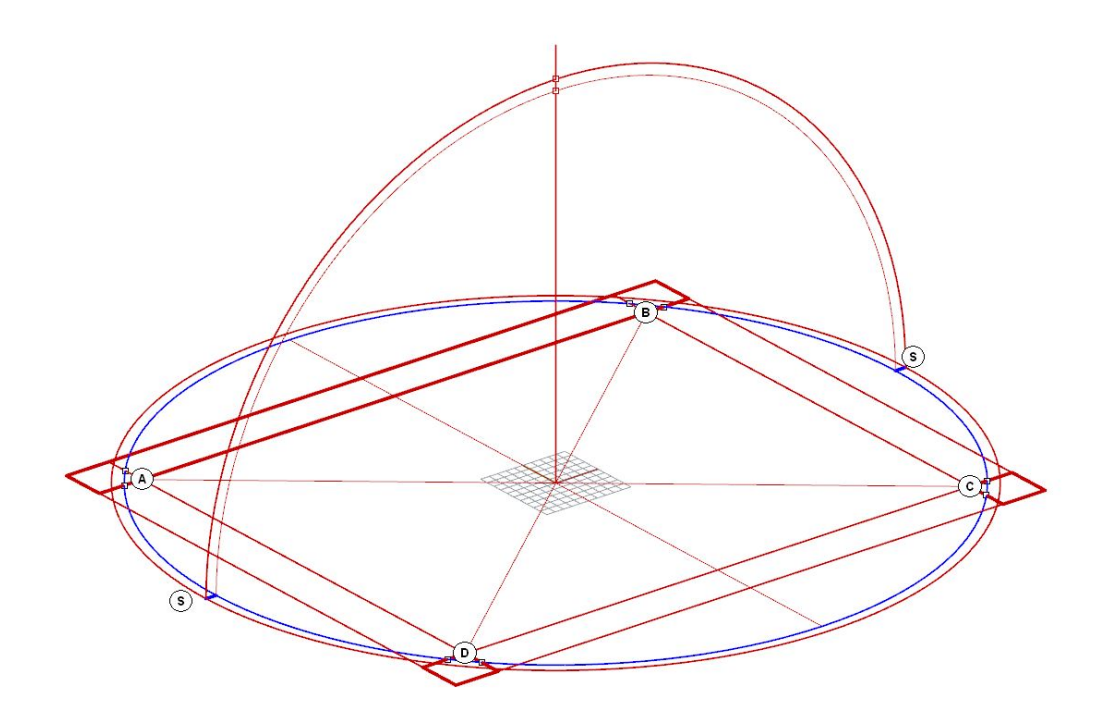

Figura 51:

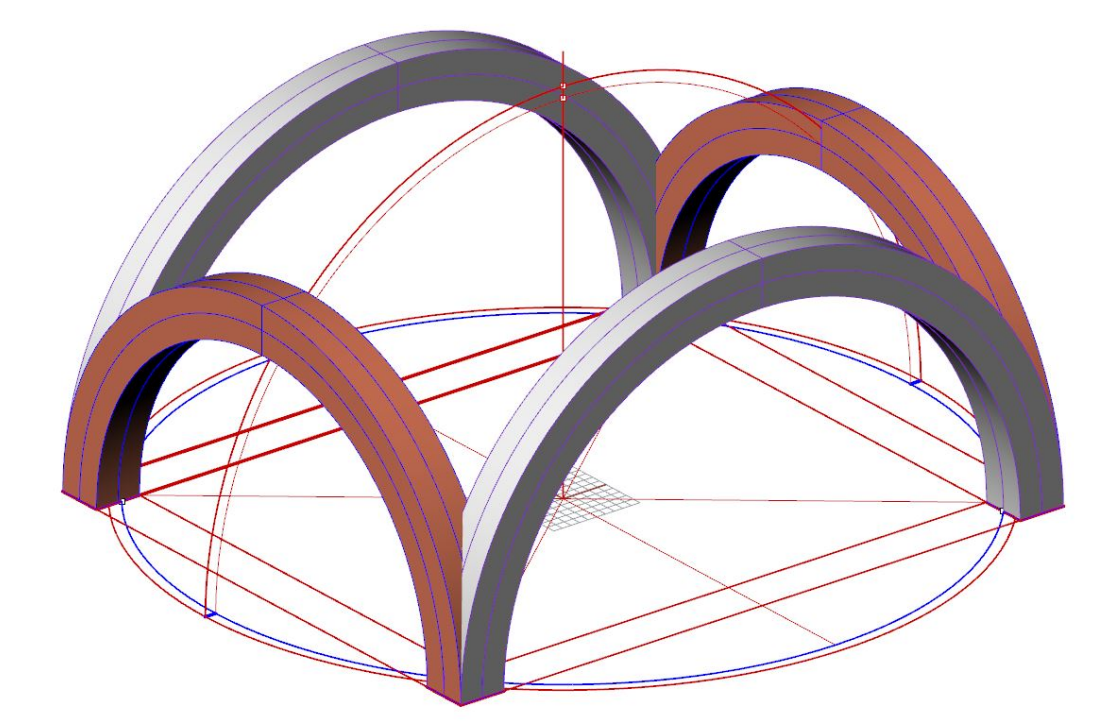

Figura 52:

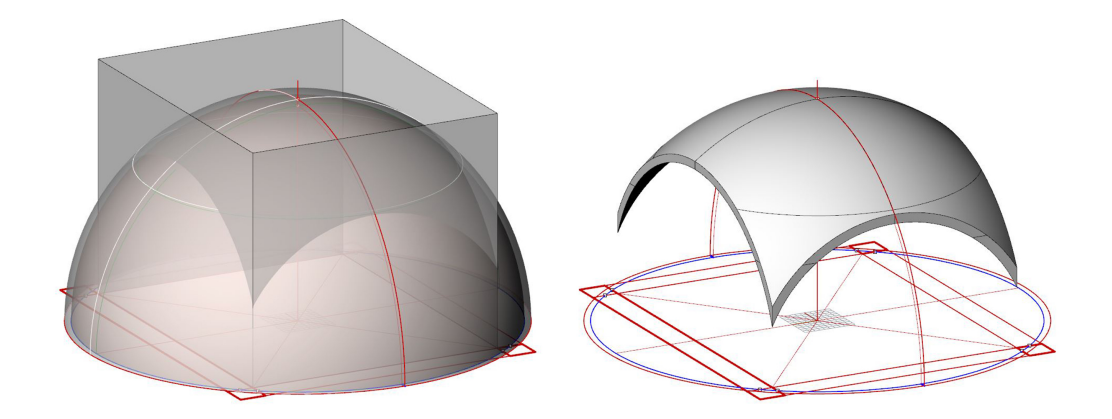

Figura 53:

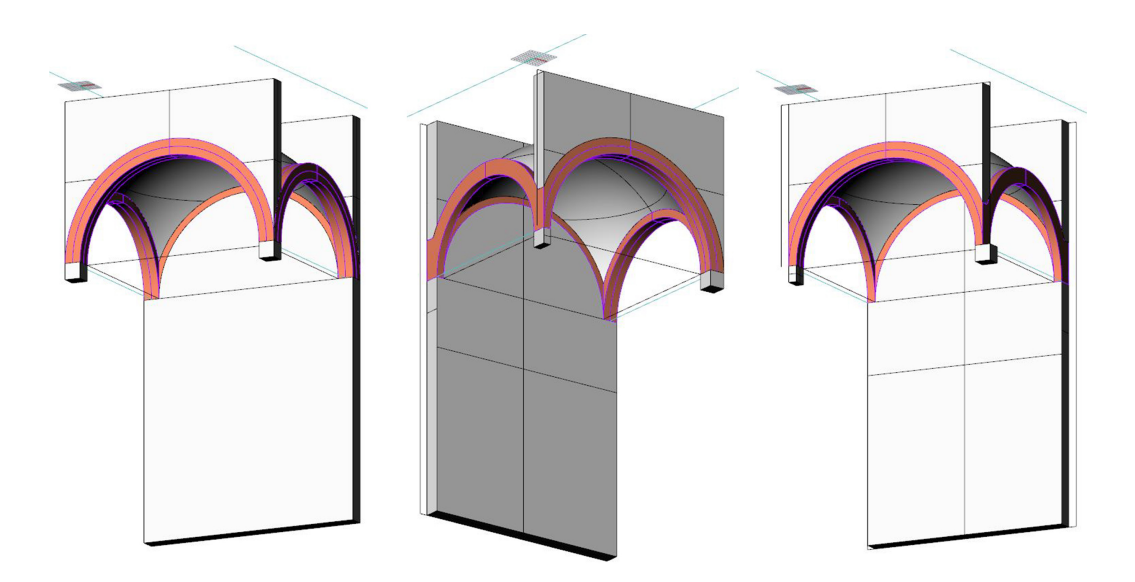

Figura 54:

## 8.1.4 La volta boema

## 8.1.5 La volta anulare

La vola anulare è una volta a botte che segue un percorso circolare. Il suo intradosso è dunque una porzione di toro.

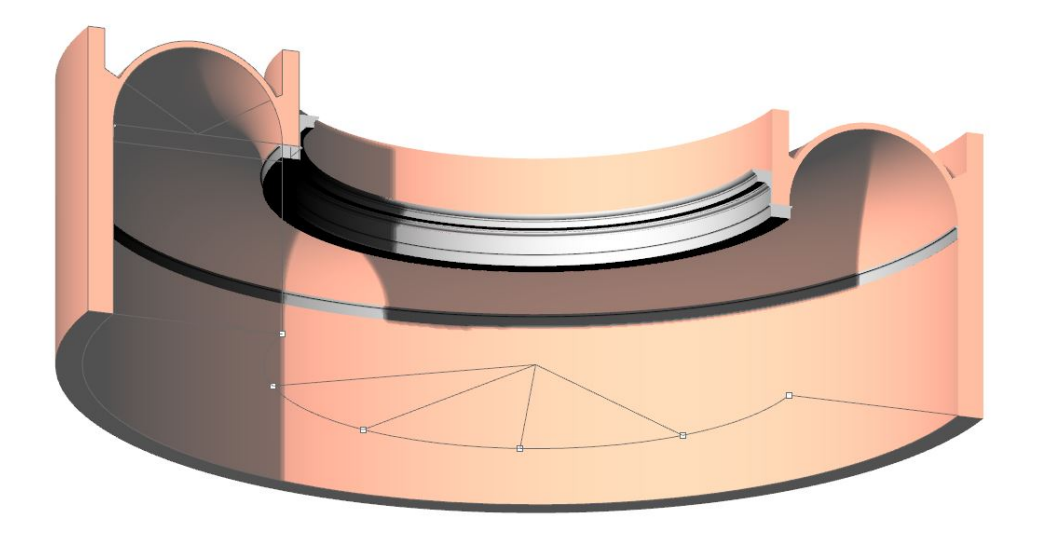

# Figura 55:

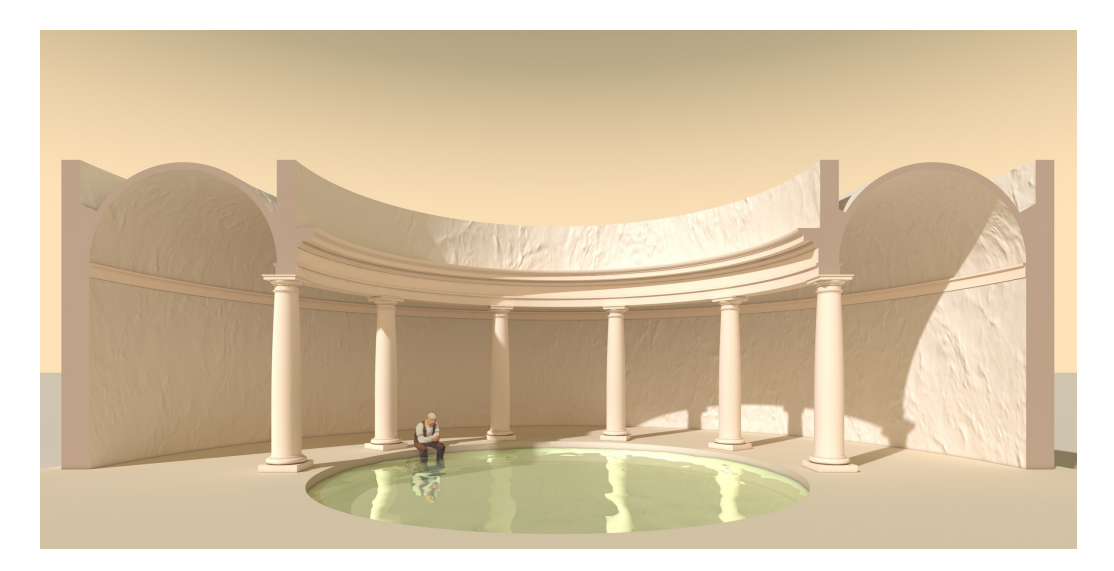

Figura 56:

### 8.1.6 La cupola

## 8.2 Le volte composte

Le volte composte più comuni sono: la *volta a crociera*, la *volta a padiglione*, la *volta a botte lunettata*.

Se si taglia un semicilindro con due piani simmetrici rispetto all'asse, si ottengono due segmenti della superficie che prendono il nome di *Unghia* e *Fuso*. La volta a crociera è composta da tante unghie quanti sono i lati del poligono sul quale è impostata. La volta a padiglione è composta da tanti fusi quanti sono i lati del poligono sul quale è impostata. In genere, entrambe le volte si impostano su quadrati o rettangoli, ma non mancano esempi di volte a crociera o a padiglione impostate su poligoni con un numero di lati diverso, regolari o irregolari.

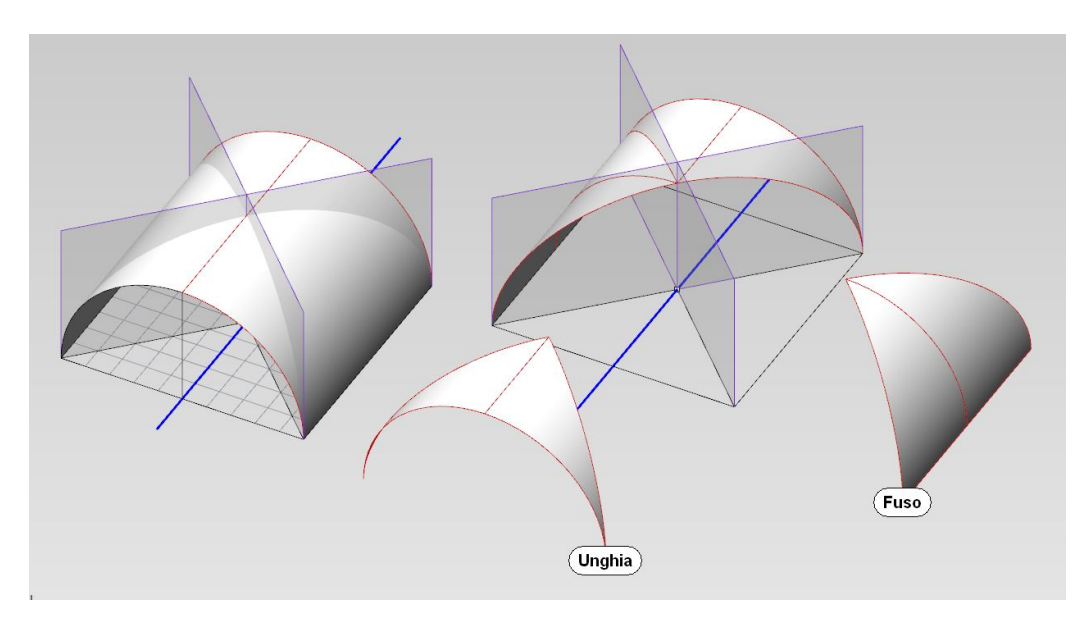

Figura 57:

### 8.2.1 La volta a crociera

Come esempio, vogliamo costruire la volta a crociera che copre un semplice ambiente quadrato ed è impostata da un lato, su una parete continua, sul lato opposto su due pilastri e o due colonne, come in figura. Supponiamo che la luce degli archi imposta misuri 600 cm e che lo spessore della volta sia di 20 cm.

Si comincia col costruire il solido del cilindro dal quale si ricaveranno le unghie. Si noti che, per costruire correttamente questo solido, il profilo deve essere chiuso con due segmenti che collegano i punti di inizio e di fine dei profili dell'intradosso e dell'estradosso, altrimenti i solido risulterà aperto (Solidi/Estrudi curva planare/Lineare).

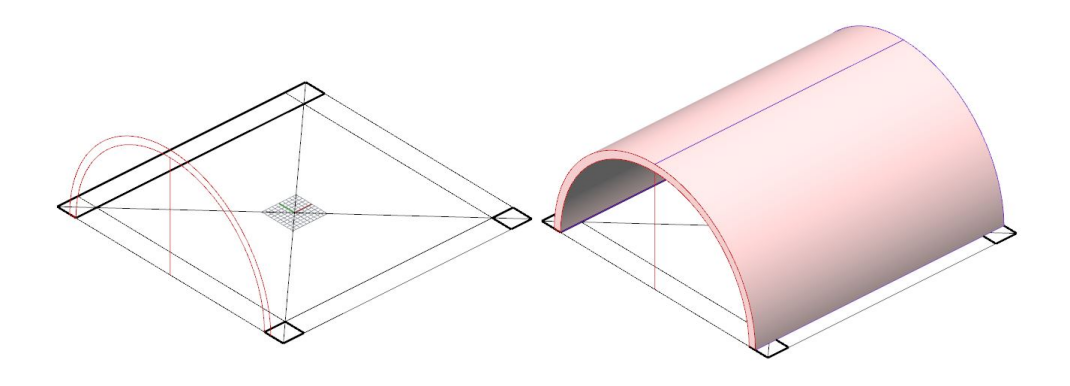

Figura 58:

Ciò fatto, si taglia il solido con i due piani verticali e simmetrici rispetto all'asse del cilindro, che nascono dalle diagonali del quadrato di imposta. Si noti che, per ottenere questo risultato, le diagonali debbono essere estese a tutto lo spessore della struttura. I taglio si ottiene con il comando Solidi/Modifica solidi/Taglio a filo che, però, accetta una sola 'curva di taglio', anche se spezzata. Dunque per applicare il comando, bisogna suddividere le diagonali nel punto in cui si incontrano e unire i due segmenti necessari al taglio in una unica linea spezzata (in rosso, nella figura).

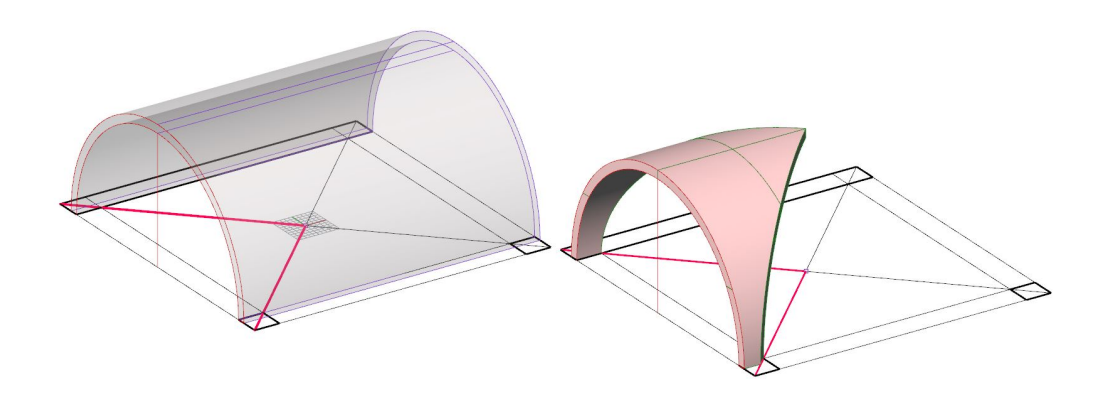

Figura 59:

## 8 LE VOLTE 70

Una volta costruita l'unghia, basta replicarla per avere l'intera struttura voltata. Questa operazione si può fare con il comando Trasforma/Serie/Polare utilizzando i parametri 4 (numero degli elementi) e 360 (angolo da coprire).

Si completa la struttura come in figura.

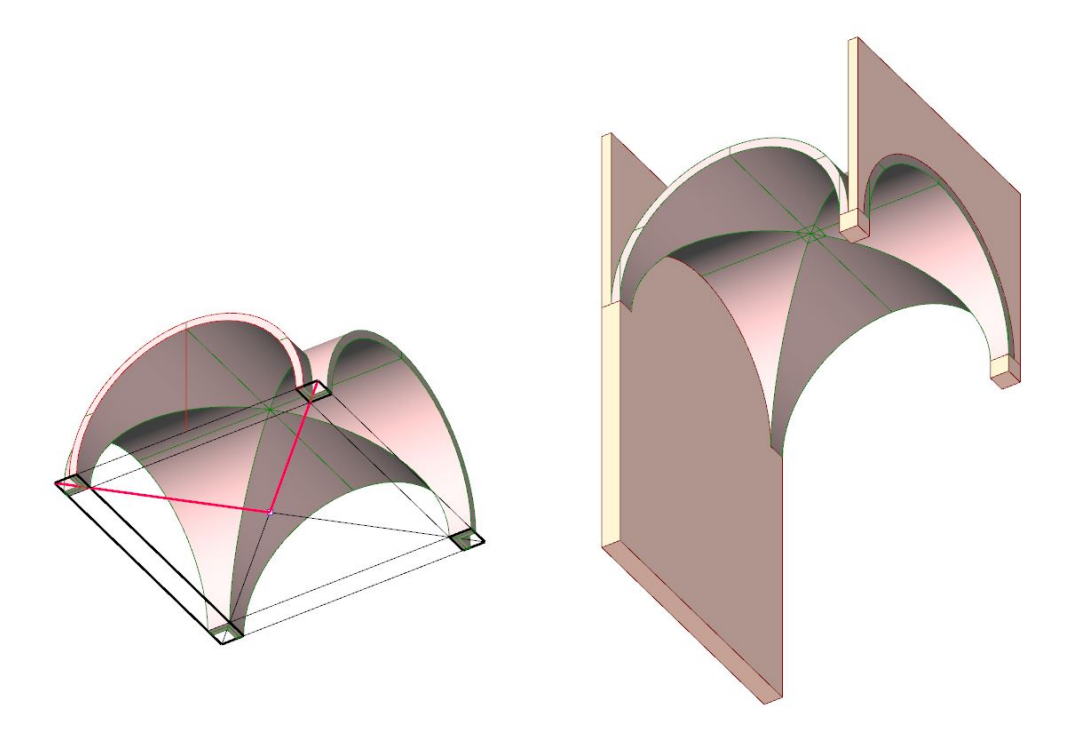

Figura 60:

- 8.2.2 La volta a padiglione
- 8.2.3 La volta a botte lunettata

# 9 Appendice sul chiaroscuro

## 9.1 Come importare un modello in C4D

Cinema4D, come tutti i programmi dedicati alla rappresentazione chiaroscurale, usa, prevalentemente, la descrizione numerica delle superfici e non legge la rappresentazione matematica creata da altri software. Perciò è necessario salvare il modello in modo che C4D possa leggerlo. Il formato utile a questo scopo si chiama *formato di scambio*.

I formati di scambio che si possono usare convenientemente nel trasferimento del modello da Rhino a C4D sono: *obj* e *3ds*. Entrambi questi formati separano gli oggetti, purché, in Rhino, siano disposti su livelli distinti. Dato che ogni oggetto ha un suo sistema di riferimento locale, conviene, per prima cosa, raggrupparli in un unico oggetto-padre, in modo da evitare di separare involontariamente la parti che compongono il modello (Menu della Storia del Modello: Oggetti/Raggruppa oggetti).

Il formato obj usa un diverso sistema di riferimento, perciò l'oggetto appare, dopo l'importazione, adagiato su un fianco. Per disporlo nel modo corretto bisogna ruotare l'oggetto-padre di un angolo  $P = -90°$ .

In entrambi i casi (obj e 3ds) bisogna porre molta attenzione alle variazioni di scala subite dal modello. Per capire se è nella dimensione giusta si può procedere così:

- si genera un cubo che, in C4D, ha per default il lato di 200 cm e lo si confronta con le dimensioni del modello importato;
- a seconda delle unità di misura utilizzate in Rhino, potrà essere necessario ingrandire o ridurre il modello di un fattore 10 o più agendo sui valori SX, SY, SZ della scheda Coordinate.

## 9.2 Prima impostazione della scena

Conviene eseguire, nell'ordine, le seguenti operazioni:

- 1. generare il suolo (Crea/Scena/Pavimento); si tratta di un oggetto che viene rappresentato simbolicamente da un quadrato, ma è un piano orizzontale che si estende indefinitamente;
- 2. generare un cielo che sarà anche sorgente di luce diffusa (Crea/Scena/Cielo);
- 3. generare un materiale chiaro e opaco per il Pavimento e per il Modello e associarlo ai due oggetti; per il momento, non usare il colore, solo il bianco e nero;

### 9 APPENDICE SUL CHIAROSCURO 72

- 4. generare un materiale per il cielo che consiste in un gradiente applicato al canale colore (Colore - opzione Texture/Gradiente);
- 5. generare una sorgente di luce a raggi paralleli (Crea/Luce/Luce infinita) alla quale, per cominciare, si possono attribuire questi valori angolari:  $H = 45$ oppure anche -45; P = -35; B = 0. Si tratta dei parametri che producono le cosiddette *ombre a 45*◦ nei prospetti. Alla luce debbono essere attribuite ombre Area (scheda Generale nelle proprietà della luce);
- 6. attivare l'algoritmo che calcola l'illuminazione globale (Rendering/Modifica i settaggi di rendering/Effetto/Illuminazione globale - Presettaggi/Esterno anteprima);
- 7. regolare le dimensioni del quadro, in pixel (Rendering/Modifica i settaggi di rendering/Output); la larghezza e l'altezza del quadro debbono essere rapportate alle proporzioni dell'oggetto rappresentato ed è bene che non superino gli 800 pixel, per evitare, nelle prove, inutili attese.

A questo punto si può osservare un primo risultato dando il comando: Rendering/Renderizza in visualizzatore immagini. Se l'immagine appare 'bruciata' bisogna diminuire l'intensità della luce.

## 9.3 Selezione di superfici speciali

Le parti sezionate debbono essere trattate con una *tinta piatta*, ciò significa un materiale privo di qualsiasi caratteristica che non sia il colore. Per separare queste parti dal contesto si procede come segue:

- si attiva l'oggetto nella storia del modello, oppure lo si seleziona nella scena;
- si attiva lo strumento per la selezione dei poligoni (Strumenti/Modi/Poligoni);
- si selezionano i poligoni che formano il disegno della sezione, utilizzando lo strumento Selezione a pennello (click per selezionare; shift click per aggiungere; ctrl click per togliere);
- si salva la selezione con il comando Selezione/Setta selezione che aggiunge un tag all'oggetto nella storia del modello;
- si dà un nome alla selezione, ad esempio *sezione* (per default è *Selezione poligoni*).

Se si deve intervenire ancora sulla selezione, si deve salvare dopo ogni intervento con il comando Setta selezione.
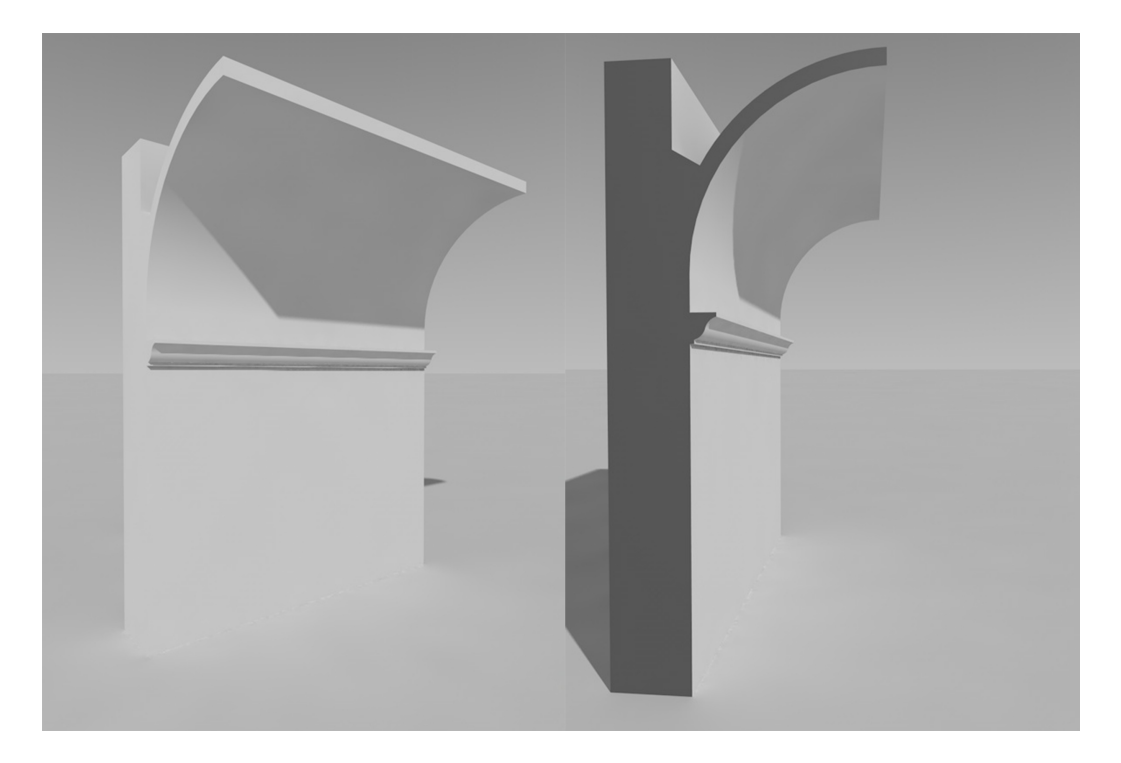

Figura 61:

#### <span id="page-72-0"></span>9.4 Creazione di una simmetria

Il modificatore Simmetria (Crea/Modellazione/Simmetria) crea una copia speculare degli oggetti sui quali opera. Il piano di simmetria è, per default, quello individuato dagli assi YZ, ma si può cambiare (vedi Piano specchio nelle proprietà dell'oggetto Simmetria).

Per ottenere il risultato voluto si deve, innanzitutto, portare il sistema di riferimento dell'oggetto Simmetria sul piano di simmetria voluto (nell'esempio: sulla linea di chiave della volta). Questa operazione deve essere accurata e si fa attivando lo snapping 3D e catturando un vertice. Poi, agendo nella storia del modello, si trasporta l'oggetto sotto Simmetria in modo che ne divenga 'figlio'.

#### <span id="page-72-1"></span>9.5 Controllare la vista

Per controllare la vista senza difficoltà, conviene creare un centro di proiezione, cioè una *Camera* (Crea/Camera/Camera). Una volta creata, la Camera assume i parametri della vista attiva in quel momento. Conviene azzerare gli angoli che si leggono nella scheda Coordinate delle proprietà dell'oggetto Camera. Conviene, anche, dare un nome alla Camera, ad esempio O'. Infine si associa la vista alla

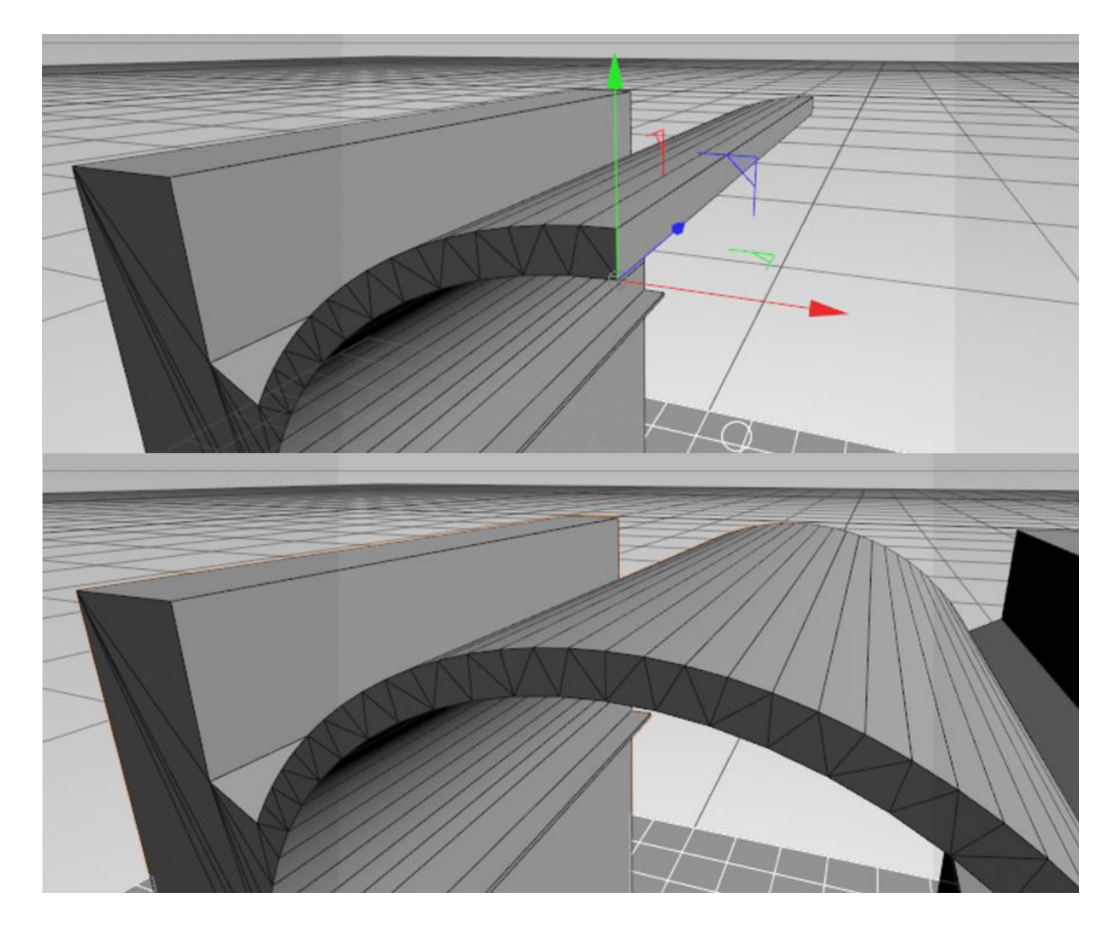

Figura 62:

Camera dando il comando Camere/Camera di scena/O', che si trova nel menu della vista attiva.

Tutti i movimenti dell'osservatore possono ora essere gestiti anche muovendo direttamente O' nelle altre viste.

### <span id="page-73-0"></span>9.6 Impostazione dei materiali

I materiali si ottengono dalla sovrapposizione degli effetti di vari *canali*. C4D utilizza i seguenti canali (dalla Guida):

- Colore: regola il colore della superficie;
- Diffusione: regola la distribuzione del colore sulla superficie (schiarendo o scurendo il canale colore);

- Luminanza: simula un colore luminescente; se usato in combinazione con l'Illuminazione globale è anche capace di illuminare gli oggetti vicini all'oggetto luminescente;
- Trasparenza: regola la trasparenza del materiale;
- Riflettanza: regola la capacità del materiale di riflettere gli oggetti;
- Ambiente: simula il riflesso degli oggetti e dello spazio che circonda l'oggetto riflettente;
- Nebbia: applicato a un volume chiuso, visto dall'interno, simula l'effetto di una nebbia molto densa o di una veduta subacquea;
- Rilievo: simula i rilievi o la grana di una superficie;
- Normale: permette di associare a un oggetto una *normal map*: 'Mappatura Normale è una tecnica che proviene dallo sviluppo di video giochi e che rende possibile dare ad un oggetto low-poly (con un basso livello di dettaglio), una superficie dettagliata e apparentemente strutturata, risultante in tempi di rendering bassi' (dalla guida di C4D);
- Alfa: permette di rendere invisibili in tutto o in parte, parti di una texture (vedi appresso);
- Alone: crea un bagliore attorno all'oggetto; è utile, ad esempio, per simulare un'insegna luminosa;
- Displacement: modella una superficie che sia ben suddivisa in poligoni, seguendo una mappa in toni di grigio che indica quali parti della superficie sono rilevate e quali depresse.

I canali utilizzano *shader* e *texture*, anche combinandone tra loro gli effetti. Uno shader è un algoritmo; una texture la fotografia di una superficie reale. Ad esempio, una parete di mattoni può essere resa sia caricando nel canale Colore - Texture lo shader Superfici/Mattone, sia caricando una fotografia vera e propria (texture) di una parete di mattoni a faccia vista.

Una superficie intonacata e imbiancata a calce si può rendere facilmente come segue:

- si imposta nel canale Colore una tinta di colore bianco o avorio chiaro;
- si imposta nel canale Rilievo, nella opzione Texture, uno shader Disturbo Luka, regolando la Scala globale al 10%;
- si applica il materiale all'oggetto.

Il risultato appare come nella figura.

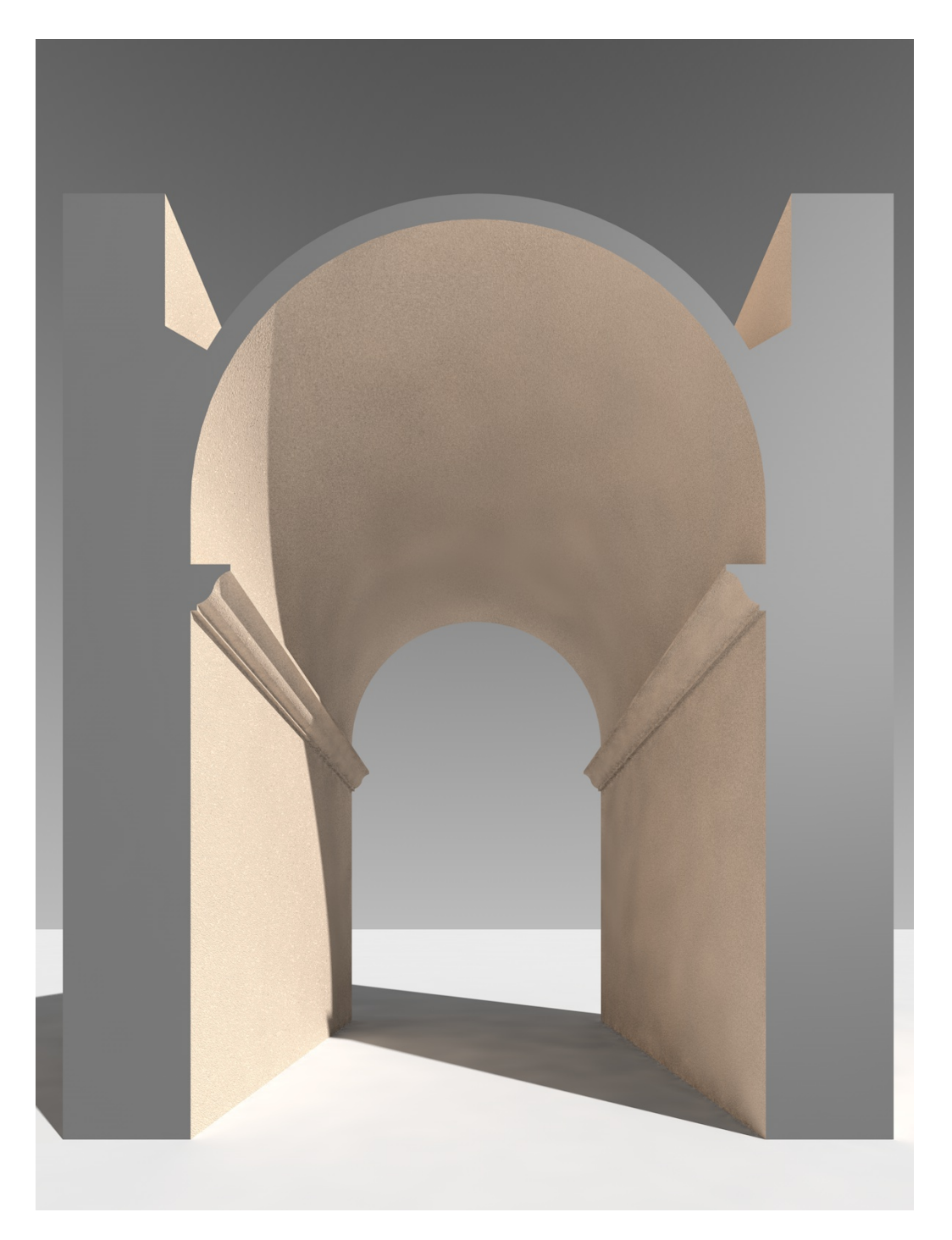

<span id="page-75-0"></span>Figura 63:

#### 9.7 Il canale displacement

Ci serviremo ora del canale Displacement per simulare un suolo sabbioso. Generiamo un piano e, servendoci della scheda coordinate, collochiamolo poco al di sopra dell'oggetto Pavimento. Questo piano è. per default, largo 400 cm e lungo altrettanto ed è diviso in 20 parti su ogni lato, perciò in 400 poligoni quadrati.

Generiamo ora un nuovo materiale attivando solo due canali: il Colore, con appunto il colore giallastro della sabbia, e il Displacement, con uno shader Disturbo, caricato nella opzione Texture. Questo shader viene utilizzato dal canale Displacement come una mappa: nei punti in cui è più chiaro il software alzerà i poligoni, nei punti in cui è più scuro li abbasserà. Possiamo regolare l'altezza di questi spostamenti (50 cm per un primo test), l'intensità (100%) e il tipo (Intensità). Se ora associamo il materiale al piano ed eseguiamo il rendering, otteniamo un primo risultato, ancora troppo rozzo, perché l'estensione del piano è insufficiente e i rilievi non hanno la forma omndulata che ci aspettavamo ma un aspetto spigoloso. Ciò dipende dal fatto che il piano non è sufficientemente esteso e che è diviso in un numero insufficiente di poligoni. Impostiamo, allora, i seguenti parametri: Larghezza = 4000, Altezza = 4000, Divisioni larghezza = 1000, Divisioni altezza = 1000. Il risultato è ora migliorato, ma a costo di un tempo di calcolo notevolmente maggiore a causa del numero dei poligoni che compongono il piano.

Interveniamo ora sul materiale. Allo shader Disturbo conviene imporre una scala globale pari al 200%, ciò rednerà più morbide le ondulazioni della sabbia. L'altezza del Displacement deve essere ridotta, da 50 a 20 cm.

Ora possiamo dedicare le nostre attenzioni alla capacità di riflessione e alla grana della sabbia. Il primo effetto si ottiene attivando il canale Riflettanza con il tipo Oren-Nayar diffusivo. Il secondo effetto si ottiene attivando il canale Rilievo con lo shader Disturbo/Luka. Infine applichiamo il materiale sabbia, che abbiamo costruito, anche all'oggetto Pavimento, in modo che sembri estendersi anche oltre i limiti del piano.

Il risultato di queste operazioni è quello che si vede nella prossima figura.

#### <span id="page-76-0"></span>9.8 La profondità di campo

Il paesaggio essenziale che abbiamo sin qui rappresentato ha un grave difetto: una linea d'orizzonte netta e innaturale. Possiamo però renderla più gradevole con una sfumatura che si ottiene imponendo alla Camera una ridotta profondità di campo.

Si procede come segue:

- si attiva nelle proprietà della Camera (che nel nostro caso è O'), nella Scheda Dettagli, l'opzione Blur posteriore;

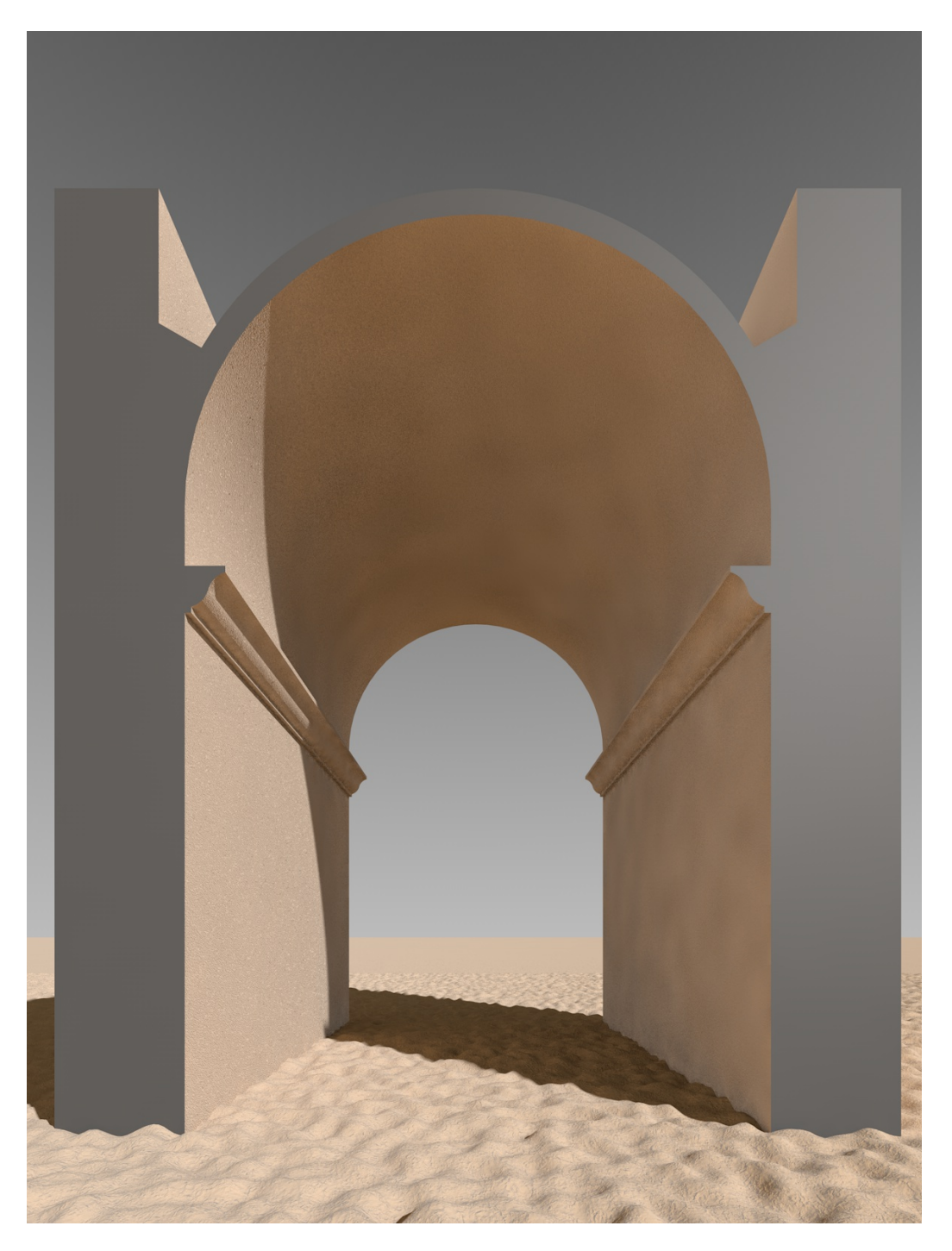

Figura 64:

- si apre una vista in pianta (Sopra) e si nota che l'icona della camera presenta

due triangoli sovrapposti: uno verde chiaro, che rappresenta la zona a fuoco e uno verde scuro, più esteso: la zona in cui il triangolo più grande non si sovrappone al triangolo più piccolo è la zona che risulterà sfocata;

- si attiva infine la Profondità di campo nei Settaggi di rendering/Effetto.

#### <span id="page-78-0"></span>9.9 La figura umana

L'inserimento di una figura umana è sempre utile, perché aiuta ad apprezzare meglio le dimensioni dell'architettura. Si può fare in vari modi, anche utilizzando i manichini tridimensionali forniti con il programma.

Ma c'è un modo che a me sembra molto più bello ed efficace e consiste nell'inserire nella scena un personaggio tratto da un dipinto. Ho usato spesso, per questo scopo, personaggi tratti dai quadri di Edward Hopper.

Si procede come segue:

- in un programma di fotoritocco, si ricalca il contorno della figura e si inverte la selezione;
- si applica alla parte che non comprende la figura il colore nero puro e si salva l'immagine come 'Colore';
- si inverte nuovamente la selezione e si applica all'interno della figura il colore bianco puro e si salva l'immagine come 'Alpha';
- si prende nota della dimensione delle due immagini, in pixel;
- si crea un piano che abbia le stesse proporzioni delle due immagini della figura; ad esempio; se la figura misura 190 \* 640 pixel, si genera un piano largo 190 cm e alto 640 cm;
- si genera un nuovo materiale e si carica l'immagine 'Colore', nel canale Colore e l'immagine 'Alpha', nel canale Alpha; quest'ultimo ha il compito di mostrare solo le parti della immagine 'Colore" che nell'immagine 'Alpha' sono bianche, rendendo invisibili le parti nere;
- si associa il materiale così preparato al piano di cui sopra, che poi si ruota e si scala per adattarlo al modello.

Occorre prestare attenzione:

- 1. che la luce che illumina il modello abbia la stessa direzione della luce che illumina la figura; ad esempio: da sinistra a destra in entrambi i casi;
- 2. che la figura abbia la testa sull'orizzonte.

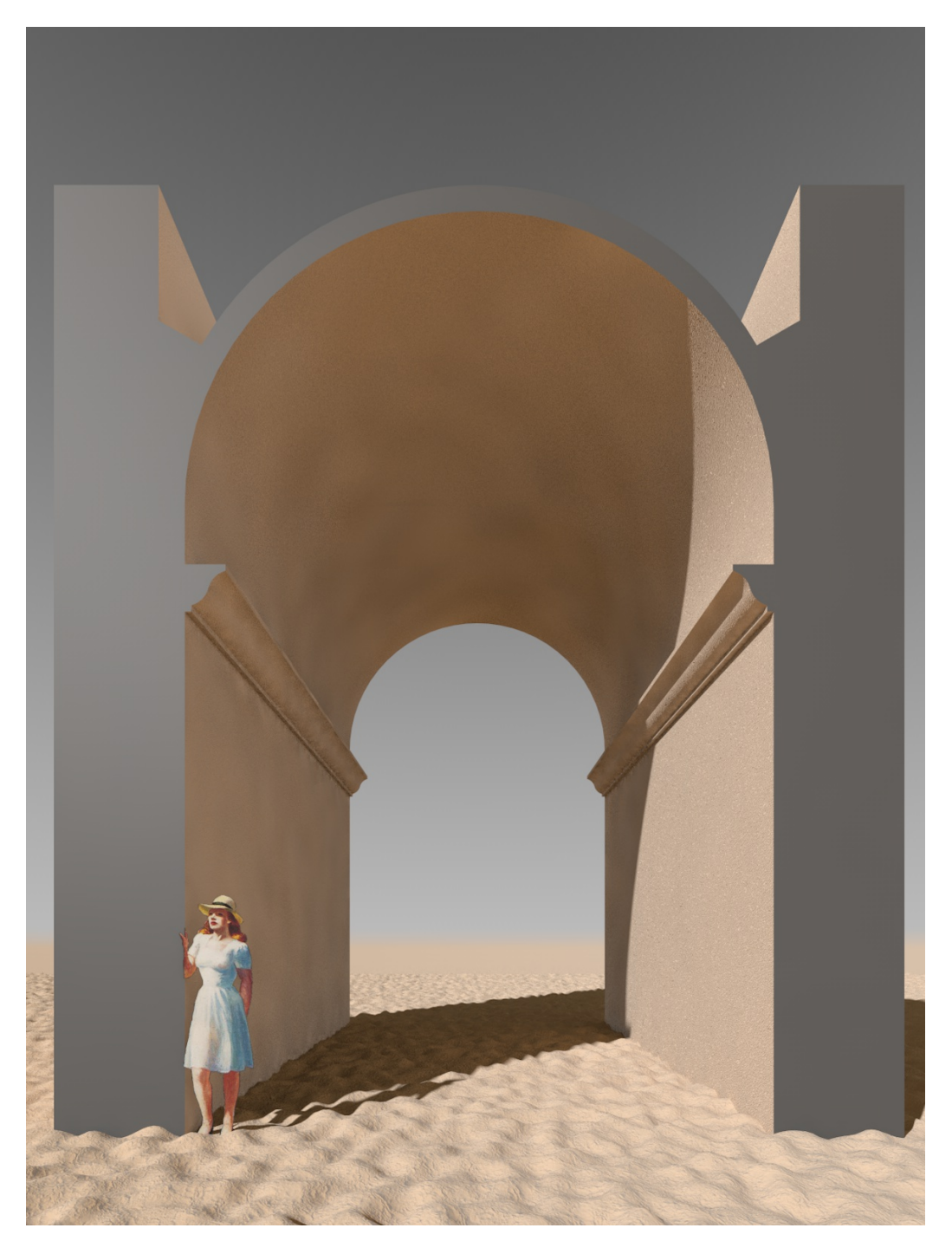

<span id="page-79-0"></span>Figura 65:

#### 9.10 L'acqua

#### <span id="page-80-0"></span>9.11 La proiezione delle texture fotografiche

Le *texture* sono in genere semplici fotografie del materiale che si vuole riprodurre, come, ad esempio, una parete di mattoni. Queste immagini sono riprese frontalmente e sono, in genere, rielaborate per renderle *seamless*, ovvero capaci di essere replicate più volte, l'una accanto all'altra, senza dar luogo a cuciture evidenti. Da una texture si può facilmente ricavare una mappa utile al canale rilievo: basta accentuare i contrasti, anche in bianco e nero, come nella figura che segue. Le parti più scure appariranno depresse, le parti più chiare in rilievo e così sarà possibile, ad esempio, rendere le fughe tra un mattone e l'altro.

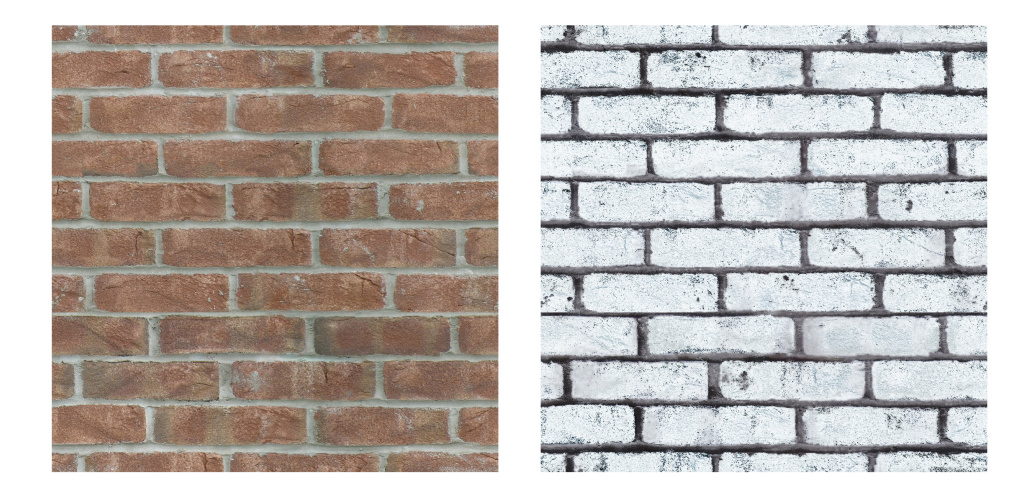

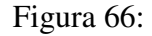

Se carichiamo queste due texture, ripetitivamente, nel canale colore e nel canale rilievo di un materiale applicato indifferentemente a tutti gli elementi che formano il modello, il risultato non è soddisfacente, perché i mattoni non appaiono tutti delle medesima dimensione, perché in genere sono fuori scala o deformati e perché hanno un orientamento arbitrario e non coerente con le caratteristiche strutturali dell'architettura. Ciò avviene perché il software applica regole di default che non possono tenere conto delle peculiarità dell'oggetto. Si deve dunque intervenire manualmente per correggere questi errori.

In primo luogo cerchiamo di dare ai mattoni dimensioni adeguate a quelle delle strutture. Per far ciò, si impone al software di ripetere la texture n volte, dove n è un numero che può variare per ciascun elemento tra quanti compongono il modello. Ad esempio, nella figura a destra, la texture è stata ripetuta 5 volte per

tutti gli oggetti ad eccezione dei due pulvini. Questo parametro si inserisce nella scheda Tag delle proprietà del materiale applicato ad ogni oggetto, ed è distinto tra u e v, cosa che permette, volendo, di variare il rapporto tra i lati del mattone.

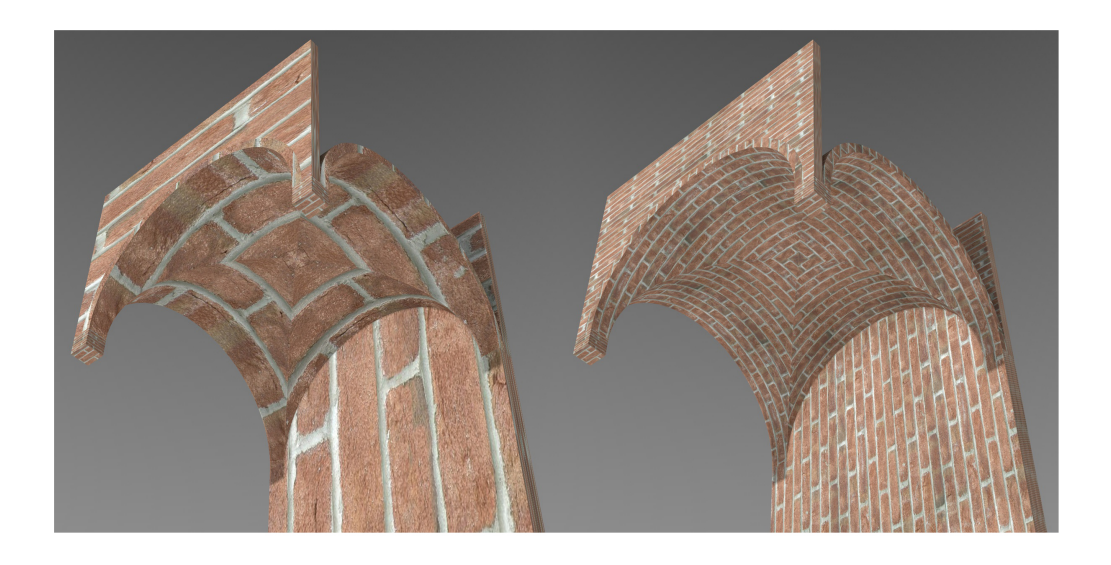

Figura 67:

Consideriamo ora un singolo elemento, come l'unghia rappresentata nelle figura che segue. Vi sono due errori evidenti: il primo è ancora nella dimensione del mattone che non è adeguata alla ampiezza della struttura, che ha una luce di 600 cm; il secondo è nell'orientamento dei filari, e perciò del lato lungo dei mattoni, che non sono paralleli alla linea di chiave, come invece dovrebbero essere. L'orientamento si può correggere semplicemente ruotando la texture, come si vede nella figura che segue.

Ma restano le altre incongruenze.

Per correggere questi errori dobbiamo, in primo luogo, imporre una *mappatura* della texture che sia coerente con la forma della struttura. Con il termine 'mappatura' intendiamo una particolare operazione di proiezione che fa corrispondere, punto a punto, le coordinate della texture, che notoriamente è piana, alle coordinate della superficie, che può essere curva e avere una geometria nota, o anche una forma qualsiasi. Possiamo assimilare questa operazione a quella che compie un artigiano quando riveste una parete con la carta da parati, o una poltrona con un tessuto.

Dato che, in questo caso, la superficie dell'intradosso dell'unghia è un cilindro, la *proiezione* che meglio si adatta all'oggetto da rivestire è quella, appunto, *cilindrica*. La proiezione si imposta nella scheda Tag delle proprietà dopo aver selezionato l'oggetto e il suo materiale.

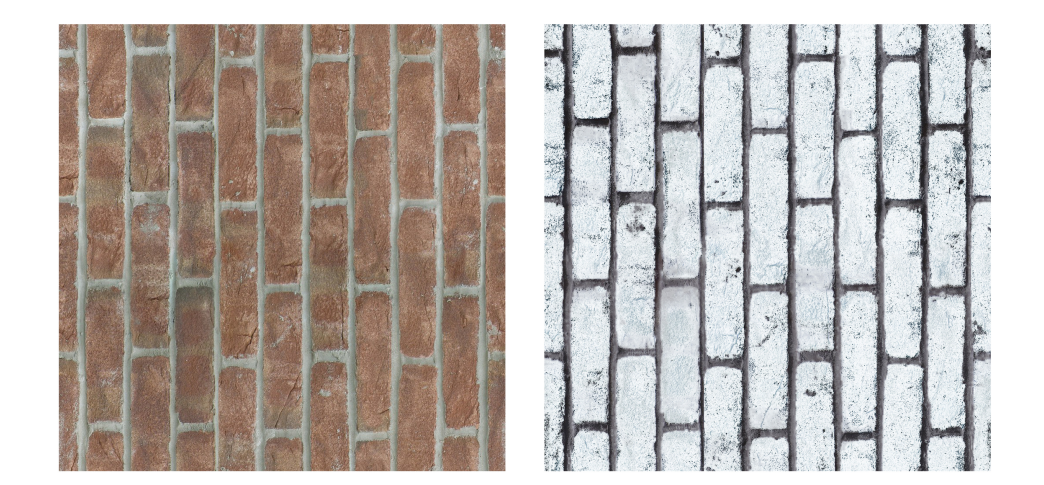

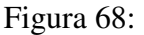

Per far sì che la geometria della proiezione e la geometria dell'oggetto si corrispondano, conviene agire come segue:

- 1. Con l'oggetto e il materiale selezionati, si impone al software un primo adattamento sommario: nella storia del modello, Tag/Adatta all'oggetto.
- 2. Si visualizza la geometria della proiezione: Menu principale/Strumenti/Modi/Texture.
- 3. Si agisce sulle coordinate del Tag Texture, ovvero del materiale, per imporre la rotazione e le variazioni di scala necessarie a far corrispondere i due cilindri: quello della proiezione con quello dell'oggetto.
- 4. infine si alterano i valori delle ripetizioni della texture, separatamente in U e in V, fino ad ottenere un risultato simile a quello della figura che segue, che mostra l'*ipografia* della volta, e cioè una vista ortogonale dal sotto in sù.

Con gli altri oggetti che compongono il modello, si procede in modo analogo; basterà utilizzare il tipo di proiezione più adatto a ciascuno. Nel caso dei muri, evidentemente, la proiezione più indicata è quella cubica. Alla fine il risultato di queste operazioni è quello mostrato nella figura che segue quella della ipografia.

Ora il modello è quasi completamente rivestito. Quasi, perché il fronte dell'arco, sul quale si dovrebbero vedere le teste dei mattoni, appare invece coperto da macchie di colore indistinte. Ciò accade perché la proiezione della texture in quella zona non è ottimale. Si usa dire che la texture è 'stirata'. Per correggere questo errore si possono selezionare i poligoni che formano il fronte dell'arco per poi applicare a questa parte del modello, e solo a questa, una diversa mappatura.

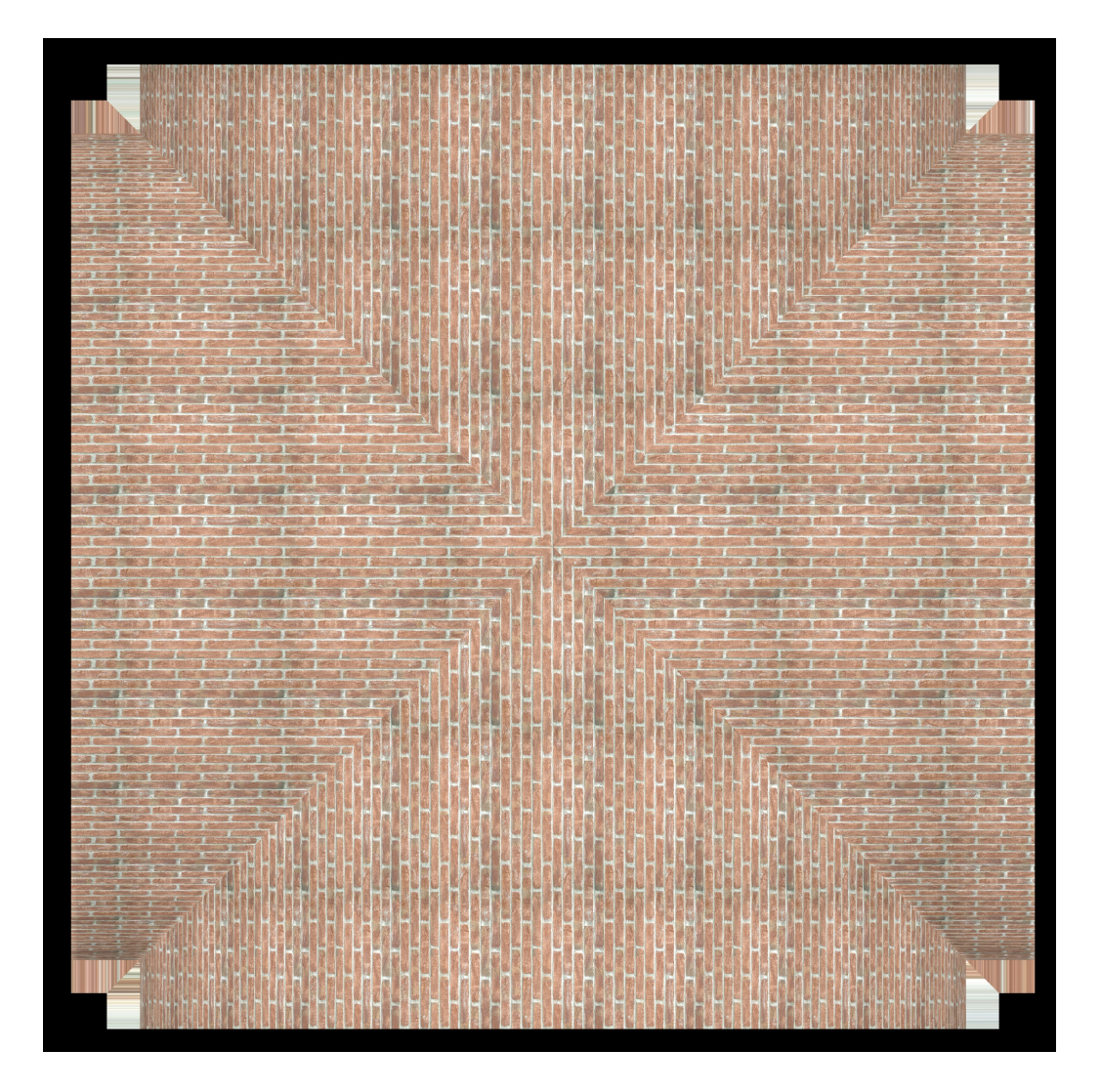

Figura 69:

In questo caso la mappatura ottimale è data dalla proiezione sferica. Agendo opportunamente sulla geometria della mappatura, vale a dire sulla dimensione della sfera di riferimento e sulla porzione che si intende usare, si può fare in modo che la geometria della mappatura approssimi il più possibile la geometria dell'arco, come si vede nella figura seguente.

Per ottenere questo risultato, bisogna dare alla sfera, che rappresenta la geometria della mappatura, un raggio più ampio di quello dell'arco. Poi è necessario ridurre la sfera stessa al segmento che approssima la corona semicircolare del fronte dell'arco. I comandi che permettono queste manovre si trovano tutti nelle proprietà del Tag Texture e precisamente:

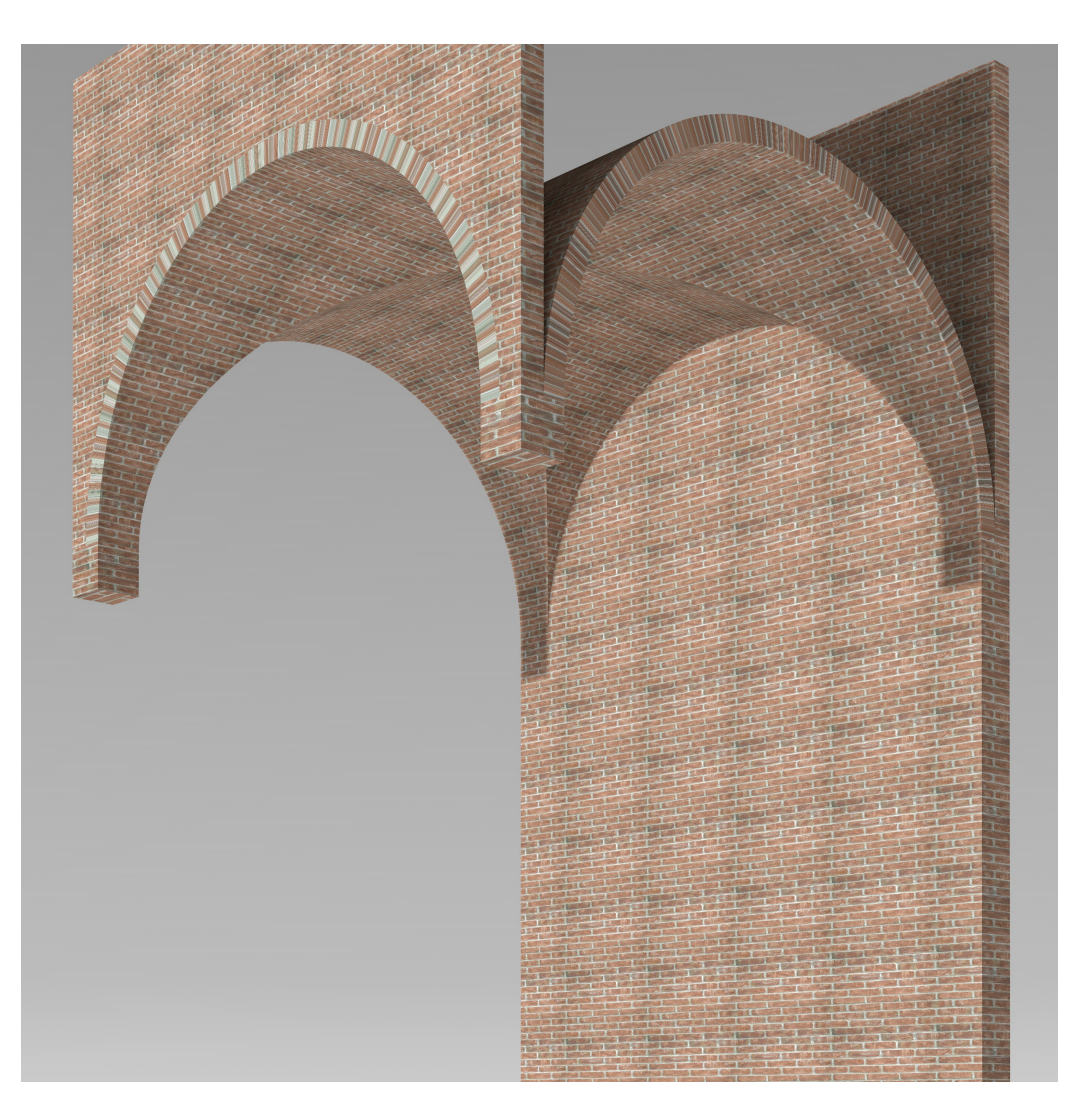

Figura 70:

- nella scheda Coordinate si può impostare il raggio della sfera e la posizione del centro;
- nella scheda Tag, si possono impostare la lunghezza V del segmento di sfera che si vuole usare e il suo scostamento (Offset) rispetto all'origine: nell'esempio questi due parametri valgono, rispettivamente il 5% e il 65%;
- ancora, nella scheda Tag, si imposta la lunghezza U del segmento che si vuole usare, il che si traduce, automaticamente, nel numero delle ripetizioni; questo parametro deve essere aggiustato con cura per fare in modo che le teste dei mattoni siano in continuità con il lato visibile sull'intradosso;

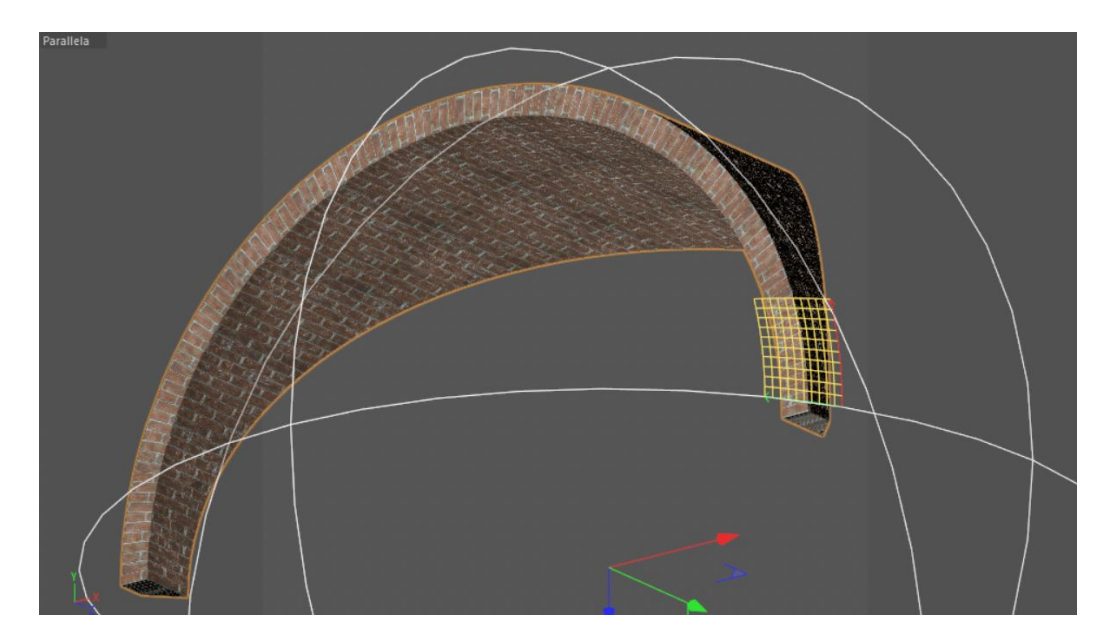

Figura 71:

nell'esempio, i due parametri valgono, rispettivamente, -4%, la Lunghezza e -25 le ripetizioni.

Il risultato finale è presentato nella figura che segue.

Infine, se la texture, benché sia seamless, dovesse presentare ancora una evidente ricorsività, si può mascherare il problema con qualche diversivo, come una patina dovuta al tempo o l'intervento di street-art che ho usato in questo esempio.

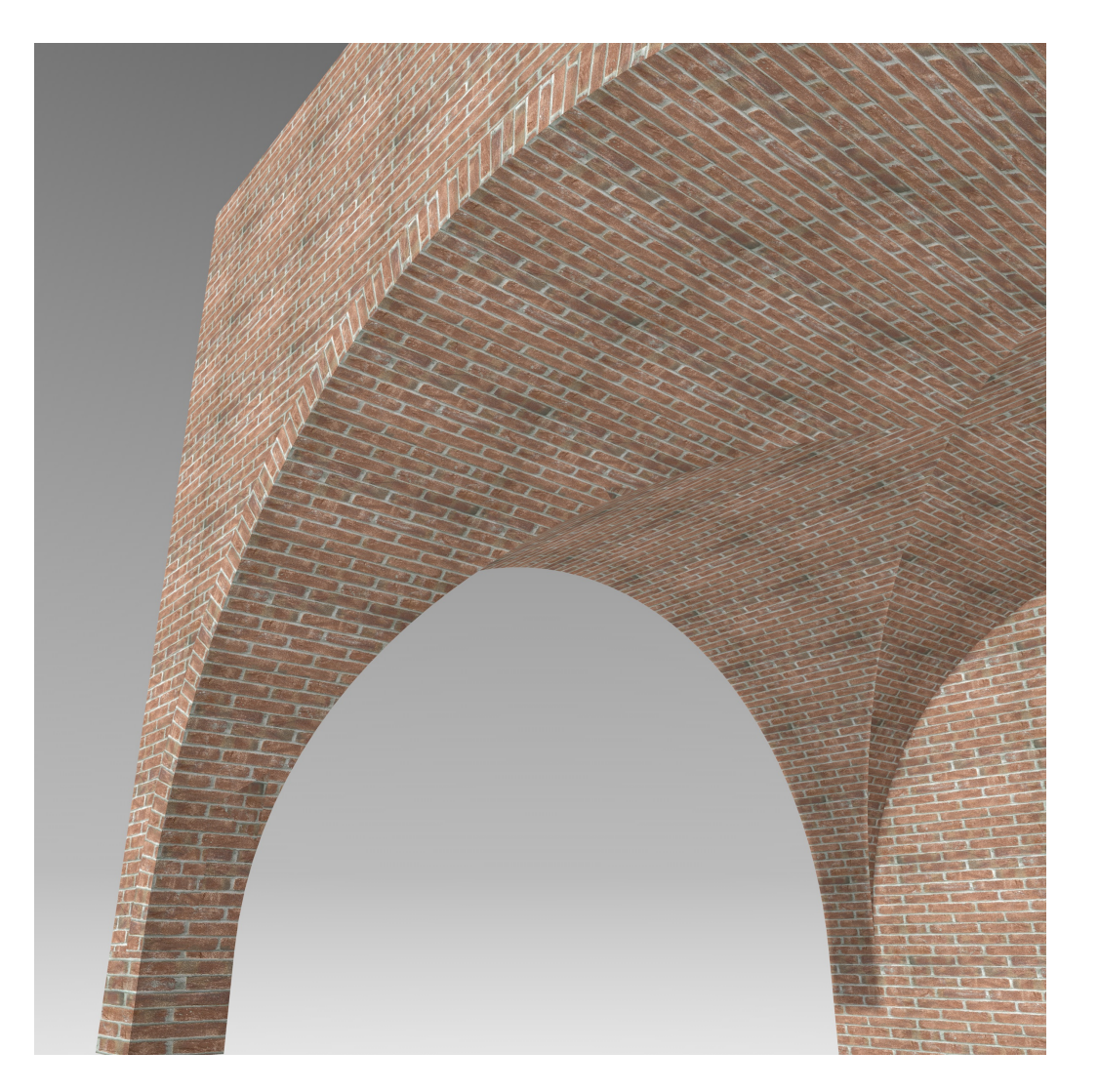

Figura 72:

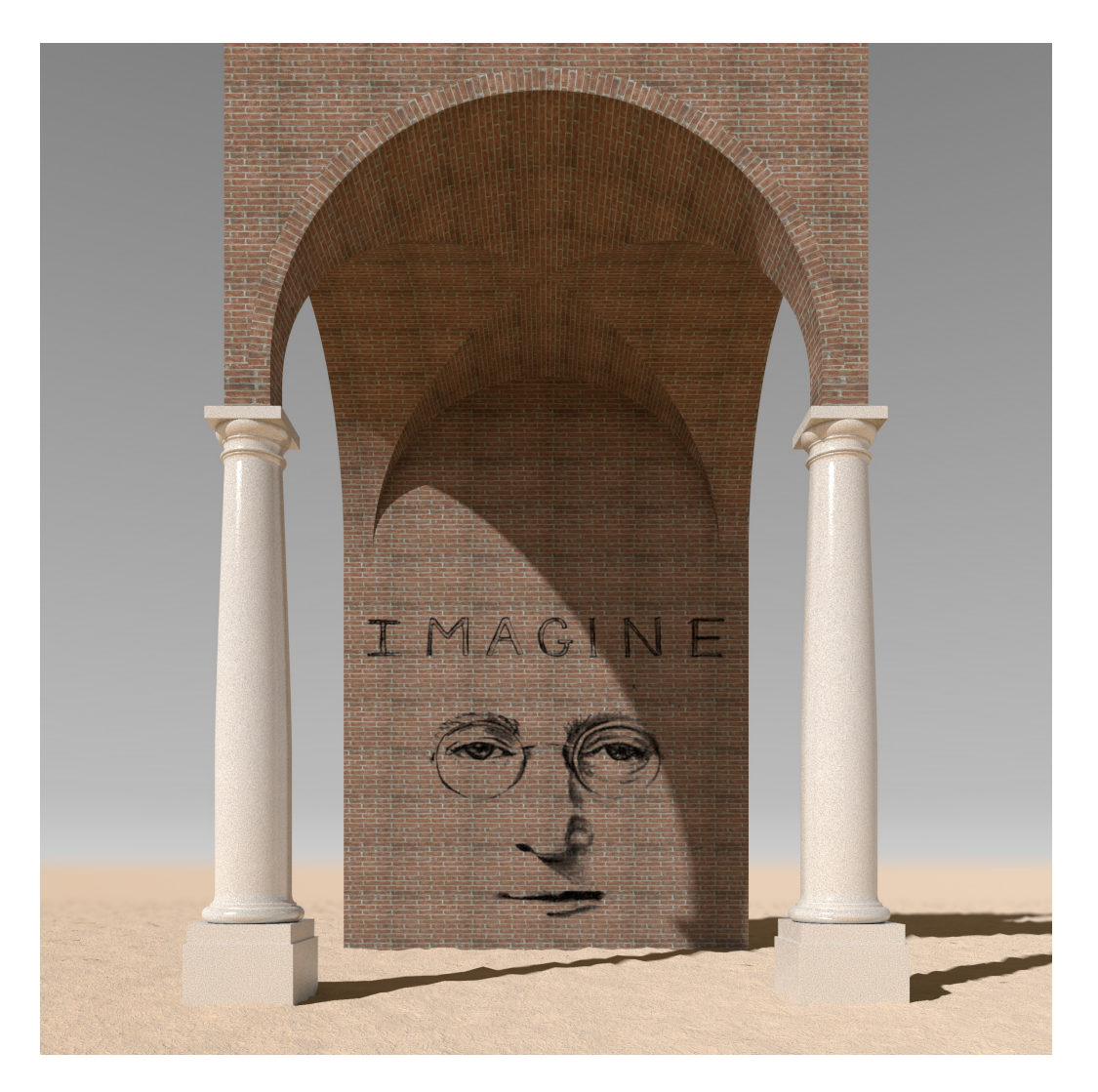

Figura 73:

# <span id="page-88-0"></span>9.12 Gli alberi

# <span id="page-88-1"></span>9.13 Fotorealismo vs surrealismo

# Indice

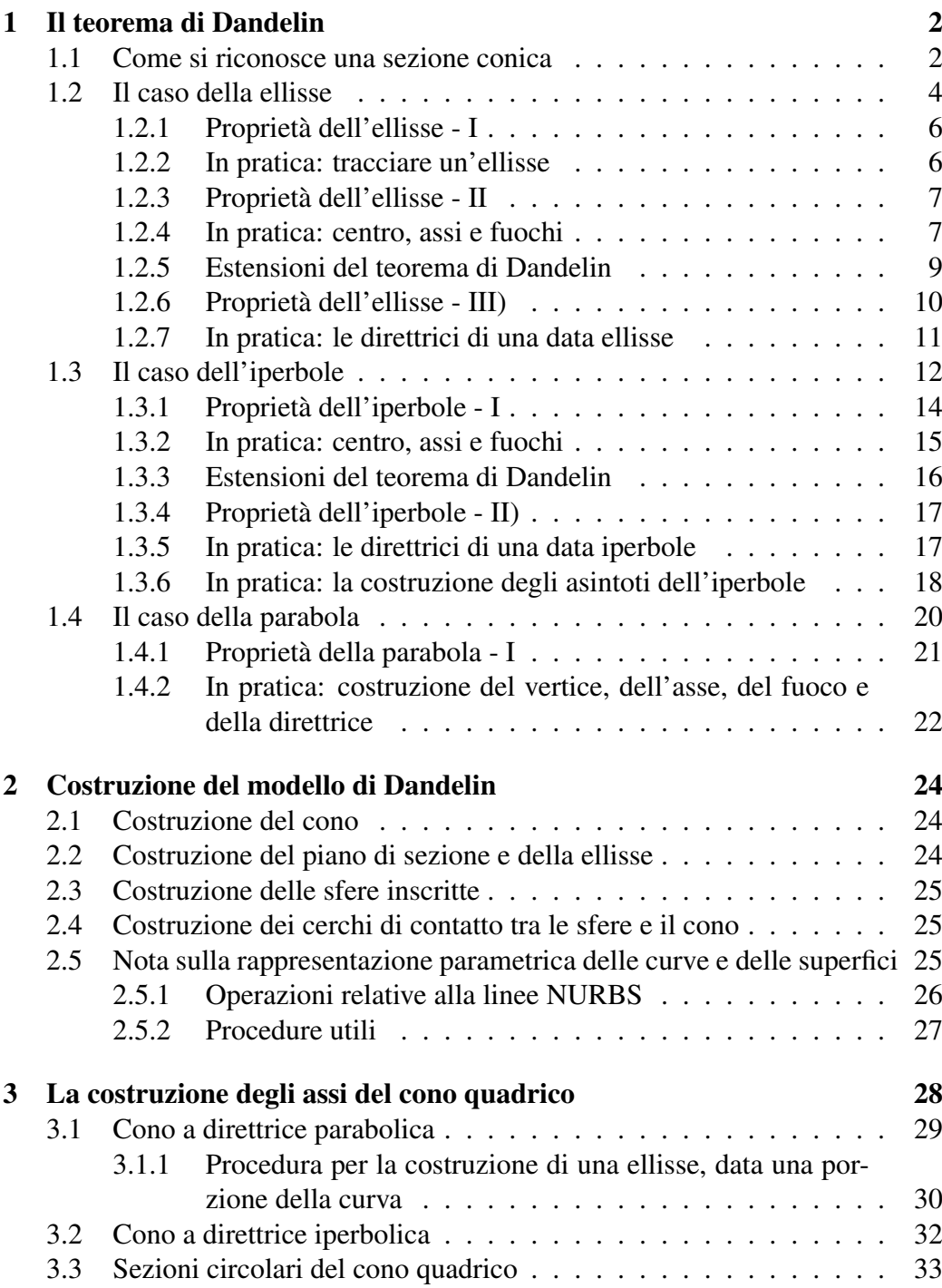

### INDICE 91

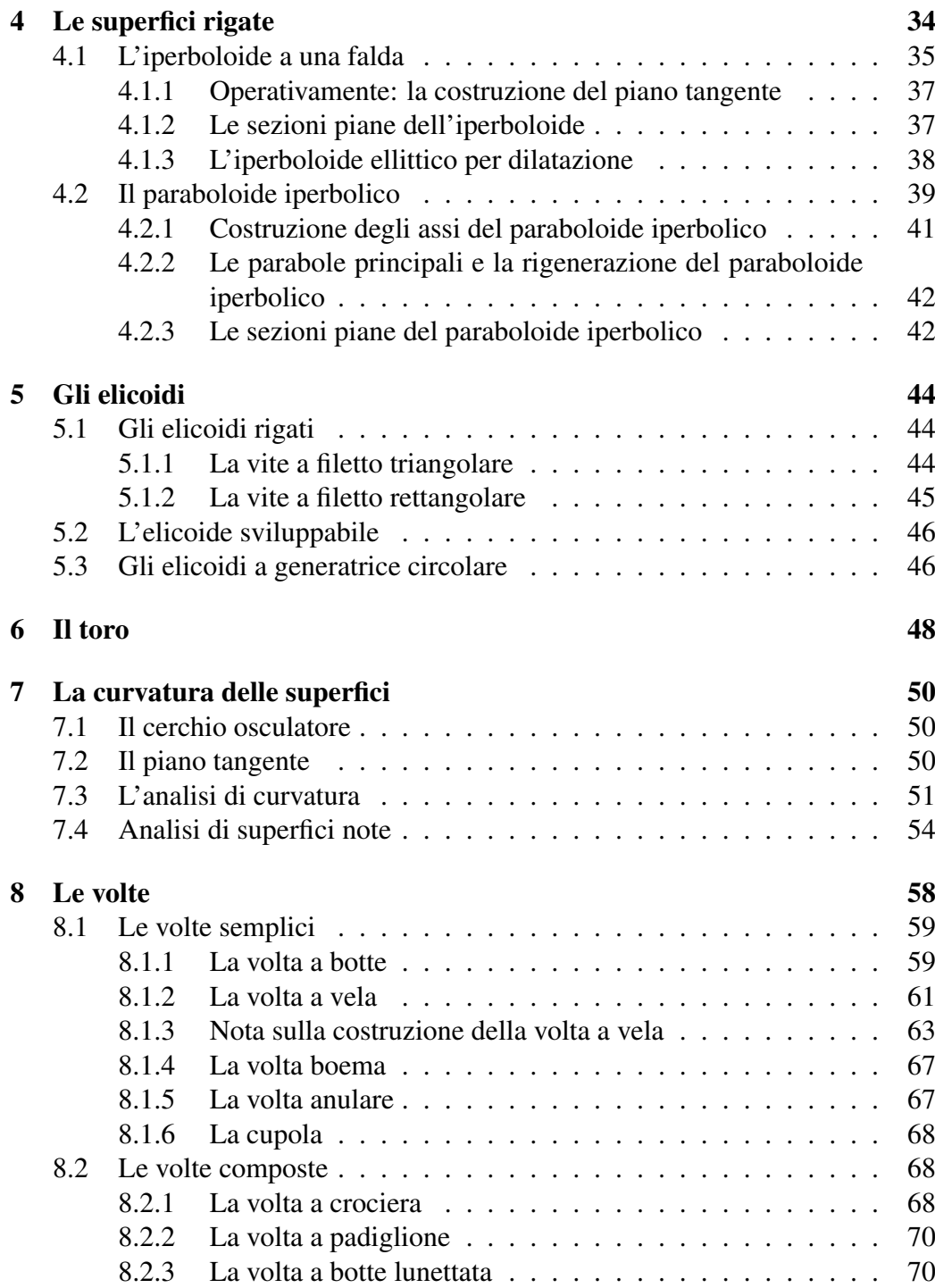

# INDICE 92

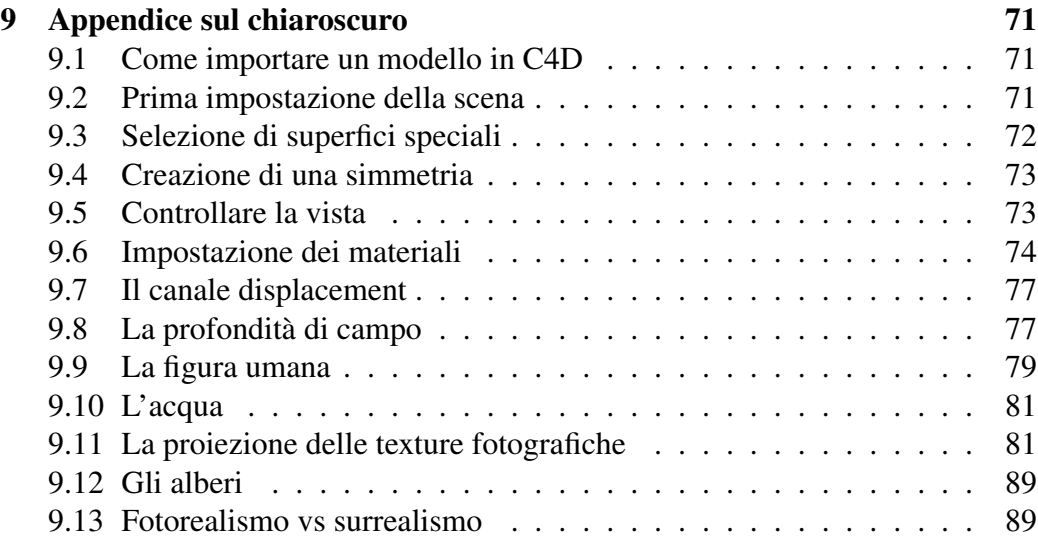